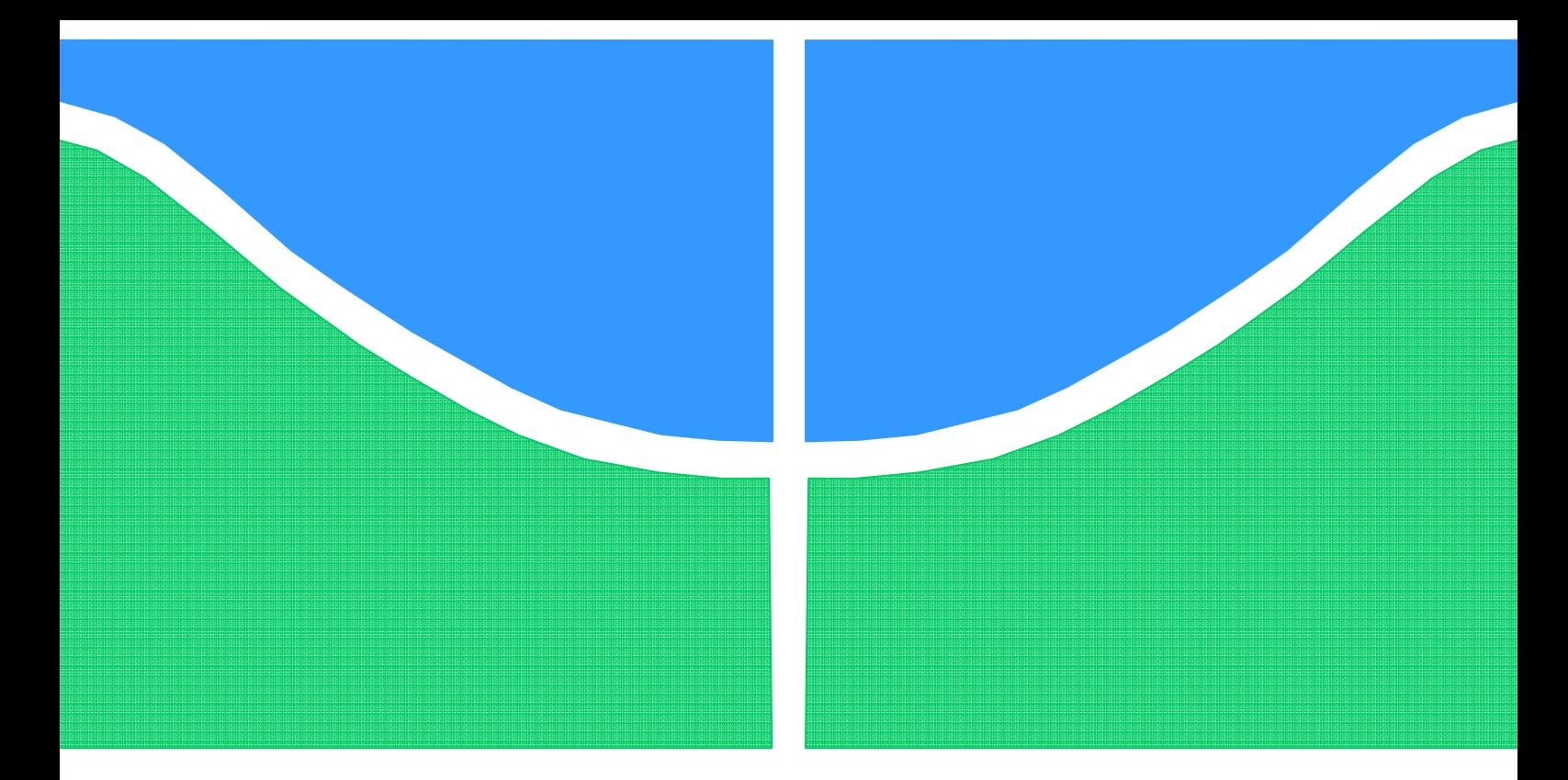

# TRABALHO DE GRADUAÇÃO

# **APLICAÇÃO DO CONFIGURADOR DE REDE PARA O SISTEMA ELÉTRICO DO ESTADO DO AMAPÁ**

**GUILHERME SOLINO EVELIN OLIVEIRA**

**Brasília, 14 dezembro de 2006.** 

**UNIVERSIDADE DE BRASILIA** 

FACULDADE DE TECNOLOGIA

UNIVERSIDADE DE BRASILIA Faculdade de Tecnologia

# TRABALHO DE GRADUAÇÃO

# **APLICAÇÃO DO CONFIGURADOR DE REDE PARA O SISTEMA ELÉTRICO DO ESTADO DO AMAPÁ**

**GUILHERME SOLINO EVELIN OLIVEIRA** 

# **Banca Examinadora**

Prof. (Orientador ) Francisco Damasceno Freitas

Co-Orientador Willams Vidal Sampaio

Prof., UnB/ Dep. Engenharia Elétrica Fernando Monteiro Figueiredo

Primeiramente, agradeço a Deus pelo dom a vida e por todas as minhas realizações. Agradeço por todo o sacrifício, amor e dedicação realizados pela minha mãe, Albertina, minha avó, Maria Verbena e toda a minha família. Agradeço, ainda, pela

vida das minhas irmãs Clarissa e Isabela.

Agradeço pelo amor, companheirismo e amizade da minha namorada, Valessa, ao longo desses últimos três anos.

Agradeço profundamente a ELETRONORTE, pelo ambiente de trabalho em que foi possível desenvolver o trabalho de conclusão de curso. Agradeço, em especial, a equipe do COT-R pela orientação, suporte e ensino ao longo de 2006.

Agradeço ainda a Universidade de Brasília pelo aprendizado ao longo desses últimos cinco anos.

Agradeço a todos do Ceac pela amizade e formação humana recebida durante minha graduação.

*Guilherme Solino Evelin Oliveira* 

#### **RESUMO**

O objetivo desse trabalho é apresentar a experiência obtida com o desenvolvimento e implantação do Configurador de Rede aplicado ao sistema isolado do estado do Amapá. Esse sistema elétrico é dotado tanto de geração hidráulica, quanto de térmica. Ao todo, possui nove subestações. Atualmente, a supervisão do sistema elétrico é realizada sob a plataforma SAGE (Sistema Aberto de Gerenciamento de Energia), com supervisão somente sobre o estado dos equipamentos elétricos, sem informação sobre a conectividade da rede elétrica.

O SAGE é uma plataforma de gerenciamento de energia de arquitetura aberta que suporta diferentes plataformas de hardware, compreendendo microcomputadores, estações de trabalho, computadores de grande porte e máquinas de aplicação específica. É um aplicativo que possui funções de gerenciamento de banco de dados, interface homem-máquina e suporte computacional. Dentre outras características, o aplicativo é caracterizado por sua portabilidade, interconectividade, expansibilidade e modularidade.

O Configurador de Rede implementado monitora o estado estático das estações (conjunto de equipamentos em um mesmo nível de tensão sem interposição de impedância) do sistema e o estado atual dos elementos conectores (disjuntores/chaves seccionadoras) na determinação da topologia da rede elétrica. A ativação do Configurador de rede pode ser efetuada por evento (mudança no estado dos equipamentos), periódica ou por solicitação do operador. O Configurador possui uma tela de monitoramento dos equipamentos, outra de ilhamento elétrico e uma de alarme do configurador em um visor de alarme.

O Configurador de Rede foi configurado de modo que contemple todos os pontos de supervisão do sistema. O aplicativo só retorna informações relevantes para o operador do sistema e indica em visor detalhes como perda de alimentador, abertura de circuito de transformadores, separação entre barras, etc. Isso possibilita a operação mais eficiente, reduzindo o tempo de identificação de ocorrências e recomposição do sistema.

Algumas dificuldades na implementação do configurador de rede foram encontradas. Principalmente, pelo fato de nem todas as instalações do sistema possuírem supervisão pelo Centro de Operação da Transmissão (COT) da empresa. Adaptações apropriadas foram consideradas para possibilitar a integração de tais informações no processo de configuração de rede.

A implementação do Configurador de Rede permite identificar mais rapidamente situações que no modo convencional demandariam maior tempo de atuação. Além disso, o processo automático minimiza bastante o risco de erros por falha humana, causa de grandes falhas nos sistemas elétricos. Casos reais observados no sistema são listados e avaliados, mostrando a eficácia do aplicativo.

# SUMÁRIO

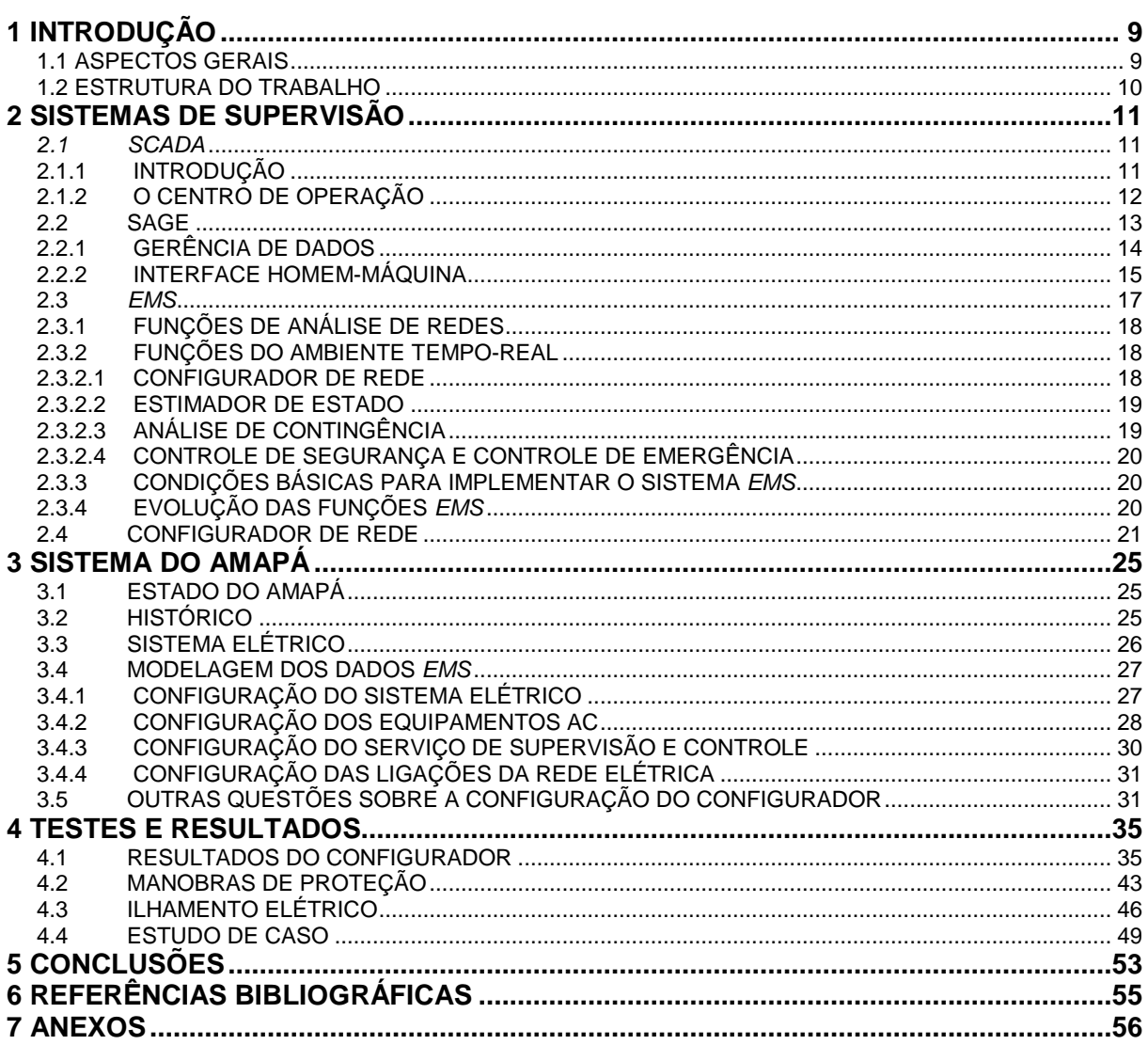

# LISTA DE FIGURAS

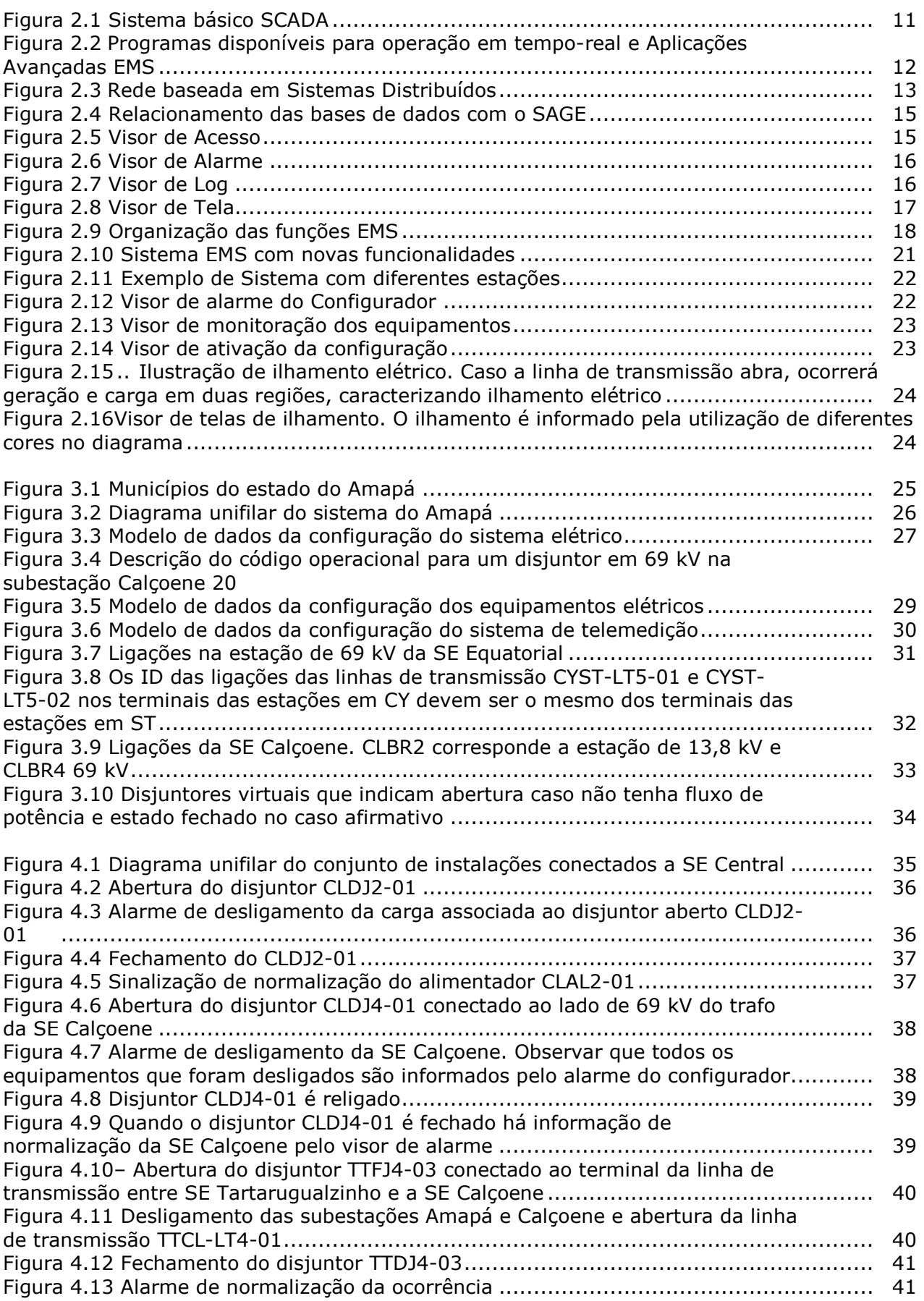

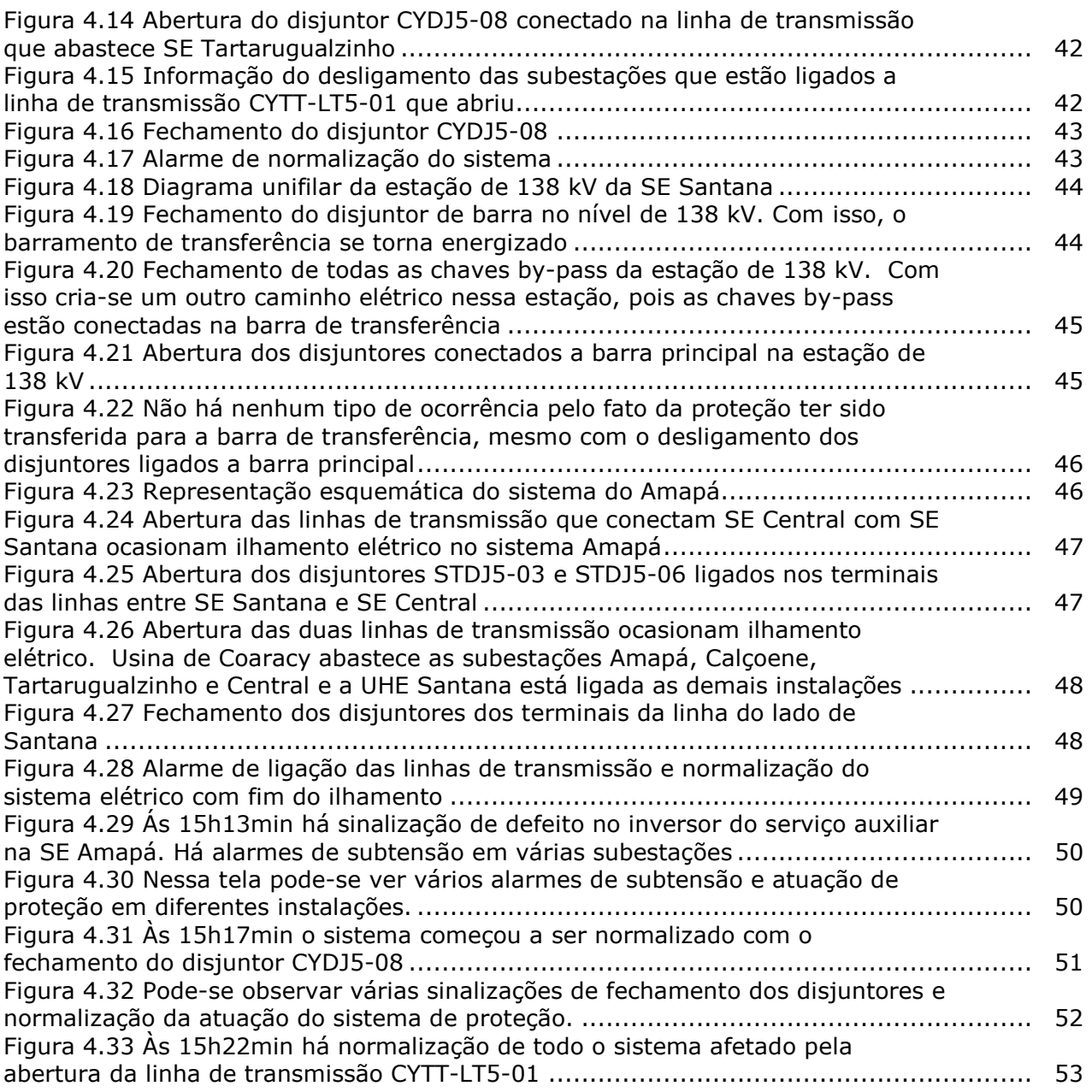

# LISTA DE TABELAS

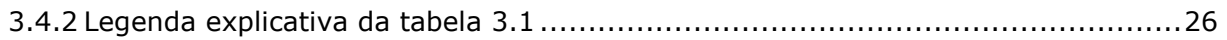

# **1 INTRODUÇÃO**

#### **1.1 ASPECTOS GERAIS**

A principal missão do trabalho é mostrar a experiência obtida na configuração do Configurador de Rede para o sistema de supervisão do Amapá, o qual será implantado no Centro de Operação Regional do Amapá (COR-AP) e no Centro de Operação do Sistema (COT) da ELETRONORTE. Essa função pertence ao *EMS* (*Energy Management System*) da plataforma SAGE. Um outro objetivo do trabalho é servir como referência para implementação do Configurador de Rede para outros sistemas elétricos da ELETRONORTE.

Atualmente, a necessidade de representação do sistema elétrico com maior qualidade têm se tornado cada vez maior, pois falhas nesse sistema podem levar a falta de abastecimento de energia elétrica para uma grande contingência de pessoas e várias indústrias. Assim, é possível operar o sistema elétrico mais próximo de seus limites. Isso diminui o tempo de operação ocioso do sistema e proporciona otimização de investimentos e aumento de lucratividade.[1]

O sistema atual de supervisão e controle elétrico da ELETRONORTE é realizado pelo SAGE (Sistema Aberto de Gerenciamento de Energia) em todos os níveis hierárquicos da operação: Subestação, Centro de Operação Regional e Centro de Operação do Sistema. A ELETRONORTE opera sobre um sistema isolado e sobre um interligado (SIN). O SAGE supervisiona os estados dos equipamentos e verifica se esses estão dentro dos limites de normalidade. Também há informações sobre a atuação de diferentes tipos de proteção nos diversos equipamentos. Porém, os identificadores dos equipamentos foram configurados de forma diferente em cada COR da empresa. Isso causa dificuldades para o operador identificar as mensagens de alarme geradas pelo sistema.

Programas de gerenciamento de energia devem fornecer ao operador condições para manter os níveis de segurança em limites adequados e colocar a sua disposição ferramentas que possam avaliar a qualidade das informações coletadas nas subestações. Quanto mais informações de aconselhamento para tomada de decisão a plataforma de supervisão fornecer, mais confiável será a operação sobre a rede elétrica. Além do mais, os Centros de Controle devem identificar as ocorrências da maneira mais clara e objetiva possível, de forma que o operador atue e elimine as situações anormais e possa recompor o sistema o mais rapidamente possível.

Para se implantar um sistema EMS deve-se, primeiramente, configurar o Configurador de Rede[9]. Sua função é descrever a topologia da rede elétrica, ou seja, determinar como os equipamentos estão conectados. Essa descrição é pré-requisito para as demais funções do *EMS*, como o Estimador de Estado e a Análise de Contingência. O Configurador de Rede,

conhecido como Configurador, retorna informações relevantes para o operador, que trabalha com os dados do sistema em tempo-real.[2]

A primeira geração dos Centros de Operação surgiu na década de 70. Desde lá, o Configurador de Rede e o Estimador de Estado já eram utilizadas na operação em tempo-real. Essa primeira geração era baseada em software proprietário e o processamento era realizado em *mainframes*. Porém, essa tecnologia não conseguiu acompanhar o desenvolvimento da tecnologia do mercado de informática e as mudanças nas empresas do setor elétrico. Já a segunda geração dos Centros de Controle adotou conceitos de sistemas abertos, com processamento distribuído das informações, uso de hardware e software obediente e desacoplamento entre os diversos componentes dos Centros de Operação. Hoje em dia, as funções de análise de rede estão integradas entre si e possuem um ambiente para o modo Tempo-Real e outro para o modo Estudo.[2]

Uma nova funcionalidade do *EMS* é a função Estimação de Topologia. Ela verifica se as informações dos estados dos disjuntores e chaves seccionadoras estão coerentes com outras informações medidas no campo. Por exemplo, caso um disjuntor indique posição ABERTO, mas, se a medida de potência associada ao conector não for nula, há um erro na identificação da topologia da rede elétrica.[3]

#### **1.2 ESTRUTURA DO TRABALHO**

No capítulo 2 são mostradas as principais funções disponíveis nos Centros de Operação e as principais características de um sistema básico *SCADA*. Ainda são mostradas as principais funções do SAGE. Nesse capítulo também são descritos as funções de Análise de Rede do *EMS*, com enfoque na função Configurador de Rede.

O capítulo 3 descreve o sistema elétrico do Amapá e a forma como foi configurada a modelagem de dados *EMS*. Ainda são comentadas as principais dificuldades encontradas no trabalho e outras características de configuração do Configurador.

No capítulo 4 são mostrados os testes realizados no Configurador, que validam a consistência do programa. Primeiramente, foi estudado um conjunto de quatro subestações no sistema norte do Amapá. Na seção 4.1 são mostrados os alarmes gerados pelo configurador de rede quando se abre a linha de transmissão entre duas subestações. Na seção 4.4 uma ocorrência real do dia 29 de novembro é analisada, sendo mostrado os alarmes gerados pelo sistema atual de supervisão para a mesma ocorrência simulada na seção 4.1. São comparados os alarme do Configurador com os gerados pelo sistema atual. Um exemplo de manobra de operação na estação de 138 kV da SE SANTANA é analisado na seção 4.2. Um caso de ilhamento elétrico é estudado na seção 4.3.

Por último, no capítulo 5 é apresentada a conclusão do trabalho e quais são as próximas etapas a serem realizadas.

# **2 SISTEMAS DE SUPERVISÃO**

#### **2.1 SCADA**

O sistema *SCADA* (*Supervisory Control and Data Aquisition*) realiza a aquisição e controle de dados para monitoração de um sistema em grande escala, que pode ser uma estação de tratamento de esgoto ou controle de tráfego aéreo.[4]

## **2.1.1 INTRODUÇÃO**

O sistema SCADA conecta dois ambientes distintos: a **Subestação**, onde são feitas as medições, monitoração, conversão A/D das medidas de campo e o **Centro de Operação**, onde os dados são armazenados, o sistema é visualizado e as informações das subestações são processadas. Há um caminho de comunicação entre os dois ambientes. Uma interface com os equipamentos da subestação, conversores e um sistema de comunicação completa a relação.

Um dos grandes impactos da eletrônica digital foi a diminuição do custo de aquisição dos transdutores A/D. Na primeira geração dos Centros de Controle, as UTRs (Unidades Terminais Remotas) recebiam os dados da subestação com sinais analógicos e, por meio dos transdutores A/D na UTR, transmitiam os dados digitais para os Centros de Operação. Na década de 70 os transdutores eram consideravelmente caros. Com a diminuição dos seus custos, os próprios equipamentos de medição estão acoplados aos transdutores e a conversão dos dados analógicos em digitais ocorre nos próprios equipamentos da subestação. A UTR funciona como *gateway* para conversão dos protocolos e para entregar a informação onde ela é necessária. A figura abaixo ilustra esse processo.

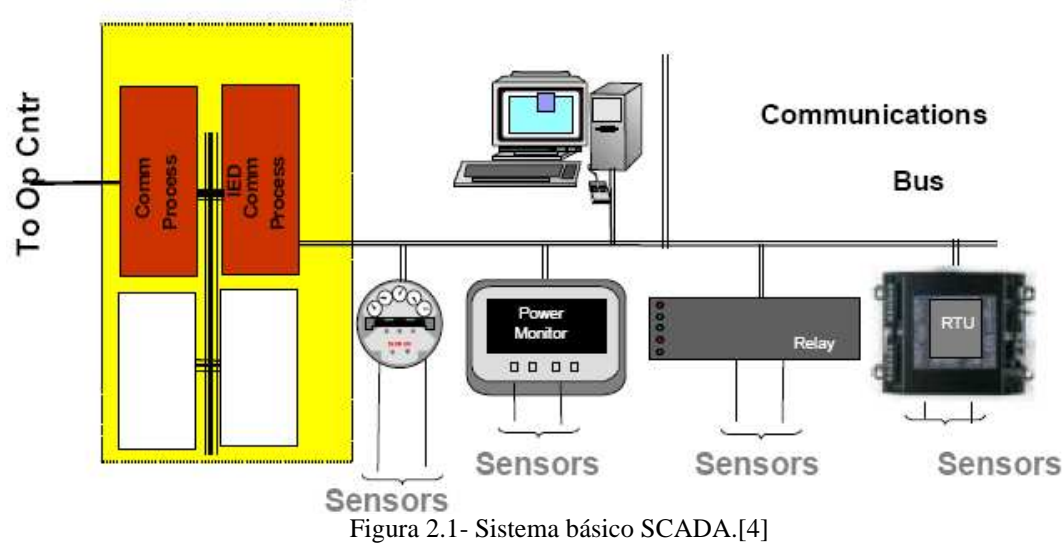

**SCADA/EMS Gateway** 

As UTRs são providas de Equipamentos Eletrônicos Inteligentes (*Intelligent Eletronic Device*- IED) que fazem o controle dos equipamentos da subestação. Os IEDs podem ser relés

de proteção, PLC (Controladores Lógicos Programáveis) ou pequenas unidades de medição UTR. Os comandos de controle dos Centros de Operação passam pelo gateway da UTR ou diretamente pela rede da subestação para os equipamentos IED. Esses possibilitam a comunicação das informações para múltiplos pontos, fornecendo um Controle Distribuído.

 O SCADA proporciona os meios de atuação a distância no sistema com o controle de chaves seccionadoras, disjuntores, taps de transformadores e despacho da geração de energia. Qualquer alteração no estado do sistema é informado por meio de alarmes.

#### **2.1.2 O CENTRO DE OPERAÇÃO**

O foco do sistema SCADA é atividade de monitoração nos centros de controle. As principais funções de monitoração são: Aquisitar dados das subestações, armazená-los, mostrar gráficos e telas com as variáveis para se ter uma visão da conectividade do sistema, proporcionar operação dos equipamentos, armazenar logs de atividades importantes e alertar o operador sobre condições anormais e de risco.

Os modernos Centros de Operação têm a disposição avançadas aplicações que são executadas com as variáveis que o sistema SCADA disponibiliza. Essas funções pertencem ao *EMS*. Nele são incluídas aplicações como Configurador de Rede, que define a conectividade dos equipamentos, o Estimador de Estado, que redefine os dados de entrada, Análise de Contingência que analisa os pontos fracos do sistema e Simuladores que permitem aos operadores verificarem os "mas se" antes de tomar alguma decisão que mude a rede elétrica.

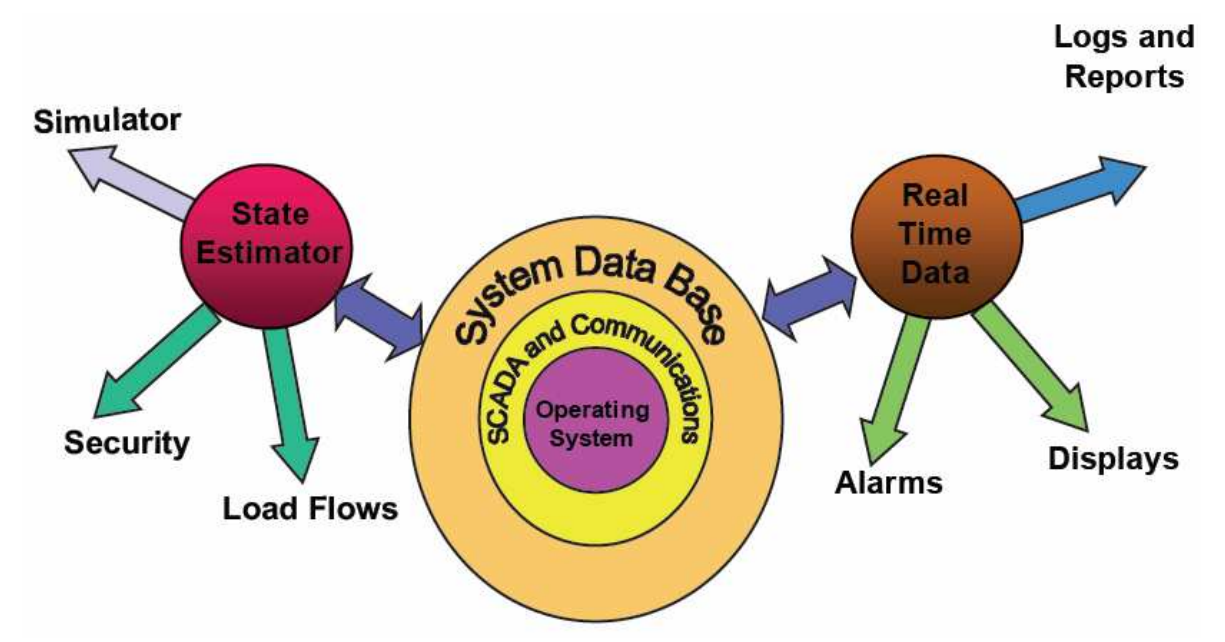

Figura 2.2 - Programas disponíveis para operação em tempo-real e Aplicações Avançadas *EMS*.[4]

Dada a confiabilidade dos antigos computadores e a sua exigência de disponibilidade a qualquer momento, um computador de backup em "*hot-standby*" era uma condição indispensável. Atualmente, esquemas de proteção contra defeitos nessas máquinas estão

bastante evoluídos, sendo possível recomposição para praticamente qualquer falha. Apesar dos computadores de backup adicionarem um considerável custo, eles também podem ser usados como máquinas de desenvolvimento sem afetar a performance da supervisão, trazendo ganhos adicionais.[4]

Para executar aplicações avançadas é necessário um sistema mais poderoso do que um sistema básico SCADA. Engenheiros de Desenvolvimento colocaram em diferentes máquinas as informações e as conectaram para compartilhar informação. A máquina "*Cluster*" proporciona os meios para conectar as diversas máquinas como método de distribuir a funções de processamento e manter uma alta confiabilidade. A arquitetura da rede é do tipo Cliente-Servidor, em que podem ser adicionadas novas máquinas, periféricos (impressoras, HDs, *gateways* de comunicação) e ainda é possível realizar upgrades de softwares e processadores. Um esquema de rede distribuída é mostrado abaixo.

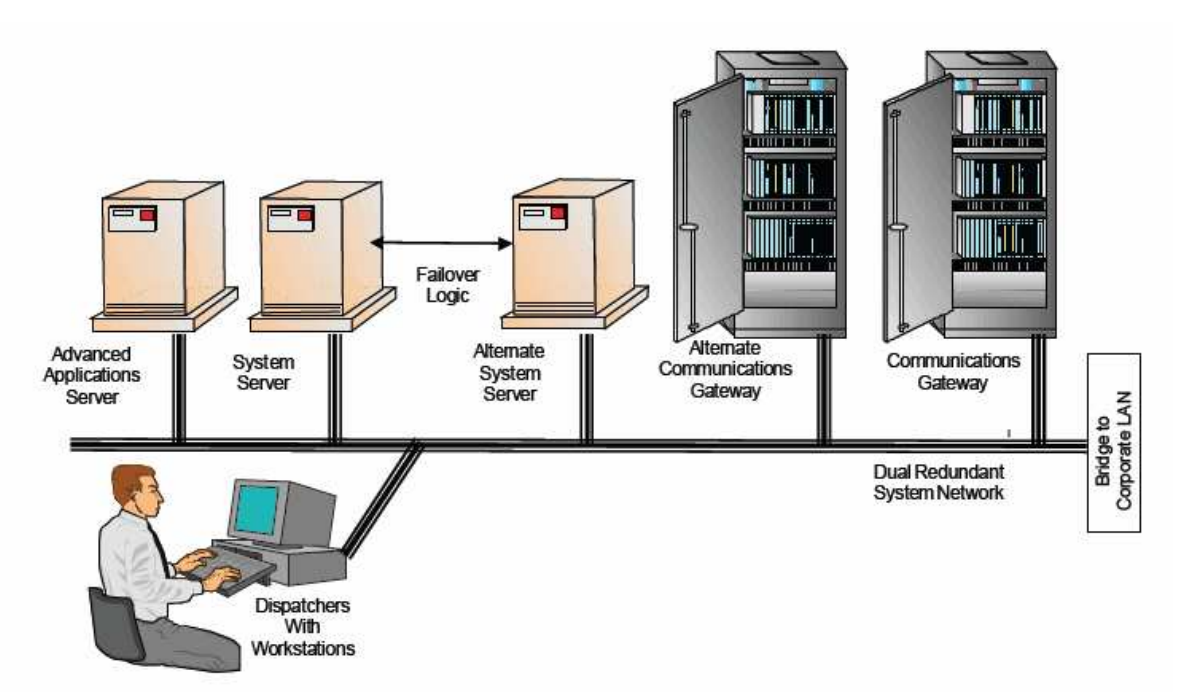

Figura 2.3- Rede baseada em Sistemas Distribuídos.[4]

#### **2.2 SAGE**

O SAGE é uma plataforma tipo SCADA aplicado a sistemas de energia elétrica. Ele foi desenvolvido pelo CEPEL e visa atender as necessidades dos centros de controle modernos com arquitetura de rede distribuída e aberta. Atualmente é utilizado amplamente em várias empresas do setor elétrico, entre elas ELETRONORTE, CHESF, ONS e CEMIG.[5]

As variáveis básicas de um sistema de potência são Tensão, Corrente e Fluxo de Potência Ativa e Reativa. Outras informações do sistema elétrico são monitoradas, como posição de chaves seccionadoras, temperatura dos relés de proteção, entre outras.

Para gerenciar as informações do sistema elétrico, essa plataforma necessita de uma lógica para controlar os dados dos processos computacionais, como gerência do banco de

dados, gerência de memória, distribuição de dados. Resumindo, o SAGE possui um módulo de gerenciamento das informações do sistema elétrico e outro de gerência do suporte computacional.

O sistema operacional em que o SAGE opera na ELETRONORTE é o Linux. Por apresentar arquitetura aberta, a integração computacional com os Centros de Operações Regionais é um fator característico. A estrutura de banco de dados é do tipo SQL-Server.

O SAGE atende as novas necessidades da 2º geração dos centros de supervisão de energia. Apresentando arquitetura aberta e distribuída, a plataforma tem como principais características:

- **Portabilidade**: É implementado tanto no Centro de Operação (COT), nos Centros Regionais (COR) e nas Subestações da empresa;
- **Expansibilidade**: Possui arquitetura aberta que garante suporte a *upgrades* de hardware e software;
- **Modularidade:** Novos módulos de aplicativos podem ser inseridos sem interferência nos demais,
- **Interconectividade**: Utiliza uma rede padrão de comunicação em diferentes plataformas de hardware.

Uma leitura mais aprofundada sobre os módulos do SAGE é encontrada na referência [5].

A seguir são mostradas algumas características importantes do SAGE.

## **2.2.1 GERÊNCIA DE DADOS**

O SAGE possui dois modelos de dados: Modelo de Dados Fonte (Dados de configuração do sistema) e Modelo de Dados de Aplicação (Dados do processo).

O modelo de base fonte é implementado pela Base Fonte. Ele é preenchido pelo usuário em ambiente off-line e descreve a configuração do sistema de aquisição e supervisão elétrica; configuração do sistema de comunicação de dados e, por último, a configuração dos processos computacionais do SAGE.

O modelo de dados referência é implementado pela Base Referência. Essa base modela os dados utilizados pelos aplicativos do SAGE. Ela é criada pelo próprio SAGE a partir da Base Fonte a fim de dinamizar o acesso ao banco de dados pelo programa. Existe ainda a Base On-line que é criada a partir da Base Fonte, sendo disponível para o tempo-real. Diferente das outras (residentes em disco), ela é residente em memória. A figura a seguir mostra o relacionamento das bases de dados do SAGE.

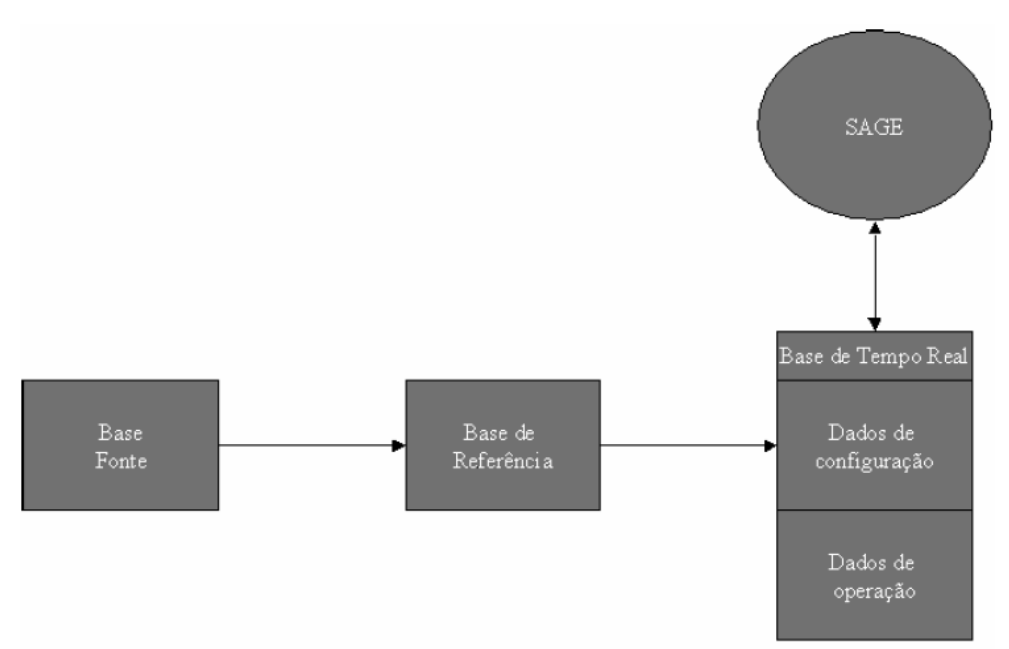

Figura 2.4-Relacionamento das bases de dados com o SAGE.

# **2.2.2 INTERFACE HOMEM-MÁQUINA**

O Subsistema de Interface Homem-Máquina (IHM) proporciona um ambiente gráfico portável onde o operador pode navegar e acessar as principais funções do SAGE.[6]

Alguns de seus principais módulos de interface gráfica estão brevemente descritos a seguir:

#### **VISOR DE ACESSO**:

Tela de acesso às funções do SAGE. Nela deve-se efetuar login para acessar o sistema, para depois acessar suas funções. É possível operar sobre os equipamentos nas instalações, mas no COT somente há supervisão.

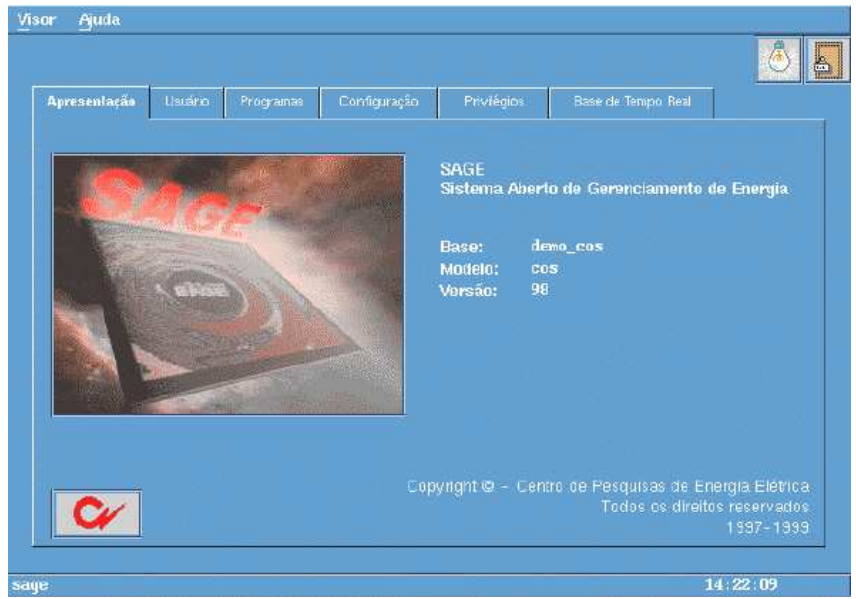

Figura 2.5-Visor de Acesso [6].

#### **VISOR DE ALARMES**:

Visor de monitoramento dos alarmes e eventos do sistema em tempo-real. As severidades das ocorrências são classificadas pela padronização das cores de cada alarme. Há uma indicação sonora quando uma mensagem de alarme é gerada.

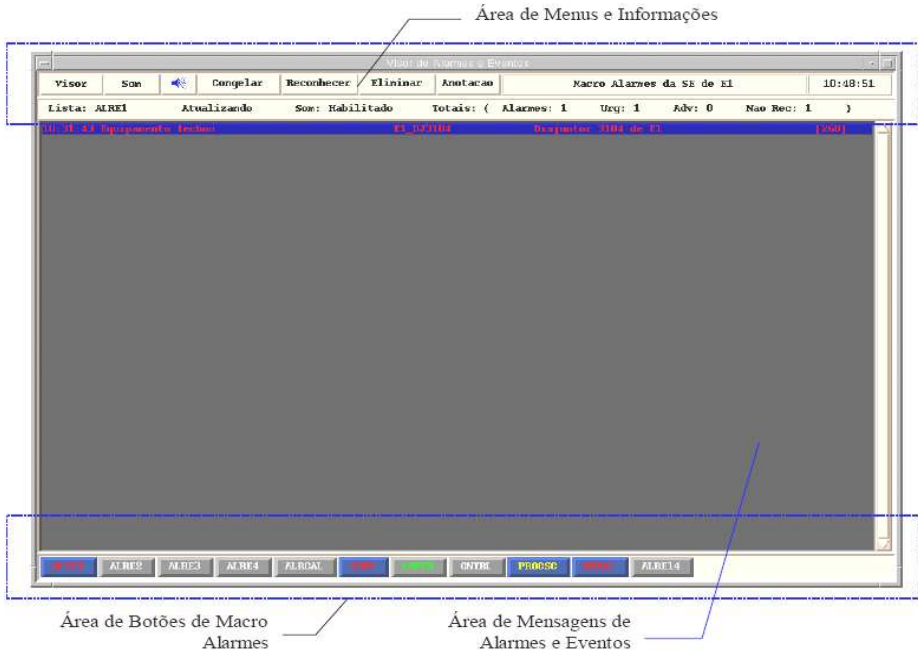

Figura 2.6-Visor de Alarme.[6]

#### **VISOR DE LOG**:

Visor que armazena os eventos do sistema elétrico e também do sistema computacional.

Facilita a consulta posterior para acessar uma informação histórica.

| 띕                                                                                      | Vicer de Lues - Asoma/singe/arge/out1497.ab |                                              | $-1$ af     |
|----------------------------------------------------------------------------------------|---------------------------------------------|----------------------------------------------|-------------|
| Visor Arquivos Visualização Opções Diskette                                            |                                             |                                              | 10:45:10    |
| $\frac{1}{2}$ $\frac{1}{2}$ $\frac{1}{2}$ $\frac{1}{2}$<br>$\bigoplus$<br>$Q_1^2$<br>吉 | 5                                           |                                              |             |
| 07:57:17                                                                               | Arquivo acessado em Tue Oct 14 ------       |                                              |             |
| 07:59:06                                                                               | Arquivo acassado em Tue Oct 14 -            |                                              |             |
| 07:59:33 Servico SAC assumiu estado primario no No sampa2                              |                                             |                                              |             |
| 08:11:18 Login do usuario cepel no no' sage2.<br>88:23:38                              | Arquivo acessado um Tue Oct 14 --           |                                              |             |
| 08:24:15 Servico SAC assumiu estado primario no No sage2                               |                                             |                                              |             |
| 08:25:34 Login do usuario cepel no no' sage2                                           |                                             |                                              |             |
| 09:17:28 Ativacao do servico Visor de Alarne no No saue2                               |                                             |                                              |             |
| 10:22:53 Normalizou Comunicacap                                                        | E1 ISC                                      | Ligação da SE de El                          |             |
| 10:23:00 Equipanento abriu e fechou                                                    | <b>E1 DJ3104</b>                            | Disjuntor 3104 de El                         |             |
| 10:23:13 Equipanento abriu                                                             | E1 DJ3104                                   | Disjuntor 3104 de El                         |             |
| 10:23:14 Equipmento fechou                                                             | <b>E1 BJ3104</b>                            | Disjunter 3104 de El                         |             |
| 10:23:15 Equipmento abriu                                                              | <b>E1 BJ3104</b>                            | Disjunter 3104 de El                         |             |
| 10:23:16 Equipanento fechoa                                                            | <b>FI BJ3104</b>                            | Disjuntor 3104 de El                         |             |
| 10:23:17 Equipanento abriu                                                             | E1 BJ3104                                   | Disjuntor 3104 de El                         |             |
| 10:23:18 Equipments fechou                                                             | E1 DJ3104                                   | Disjunter 3104 de El                         |             |
| 10:23:19 Equipanento abriu                                                             | E1 BJ3104                                   | Disjuntor 3104 de El                         |             |
| 10:23:20 Equipmento fechou                                                             | <b>E1 BJ3104</b>                            | Disjunter 3104 de El                         |             |
| 10:23:21 Equipanento abriu                                                             | E1 DJ3104                                   | Disjuntor 3104 de El                         |             |
| 10:23:22 Equipanento fechou                                                            | E1 DJ3104<br>E1 DJ3104                      | Disjunter 3104 ds El<br>Disjuntor 3104 de El |             |
| 10:23:23 Equipanento abriu<br>10:23:24 Equipanento fechou                              | E1 DJ3104                                   | Disjuntor 3104 de El                         |             |
| 10:23:25 Equipanento abriu                                                             | E1 DJ3104                                   | Distuntor 3104 ds El                         |             |
| 10:23:26 Equipanento fechou                                                            | E1 DJ3104                                   | Disjuntor 3104 ds El                         |             |
| 10:23:27 Equipamento abriu                                                             | E1 DJ3104                                   | Disjuntor 3104 de El                         |             |
| 10:23:28 Equipanento fechou                                                            | I1 DJ3104                                   | Disjuntor 3104 de El                         |             |
| 10:23:29 Equipmento abriu                                                              | I1 DJ3104                                   | Disjuntor 3104 de El                         | i 17i       |
| 10:23:30 Equipanento fechoa                                                            | <b>E1 DJ3104</b>                            | Disjuntor 3104 de El                         | [18]        |
| 10:23:32 Equipmento abriu                                                              | E1 DJ3104                                   | Disjuntor 3104 de El                         | [19]        |
| 10:23:33 Equipanento fechou                                                            | E1 DJ3104                                   | Disjuntor 1104 de El                         | 1201        |
| 10:23:54 Equipamento abriu                                                             | <b>E1 BJ3104</b>                            | Disjunter 3104 de El                         | <b>F211</b> |

Figura 2.7 - Visor de Log [6].

**VISOR DE TELAS**:

Visor de acesso aos diagramas unifilares da rede elétrica. Ele é configurável pelo usuário e é editado pela ferramenta de edição gráfica do SAGE, o Sigdraw. Pode informar tanto o estado dos equipamentos como os pontos calculados, como, por exemplo, o fluxo de potência que passa por uma barra de tensão.

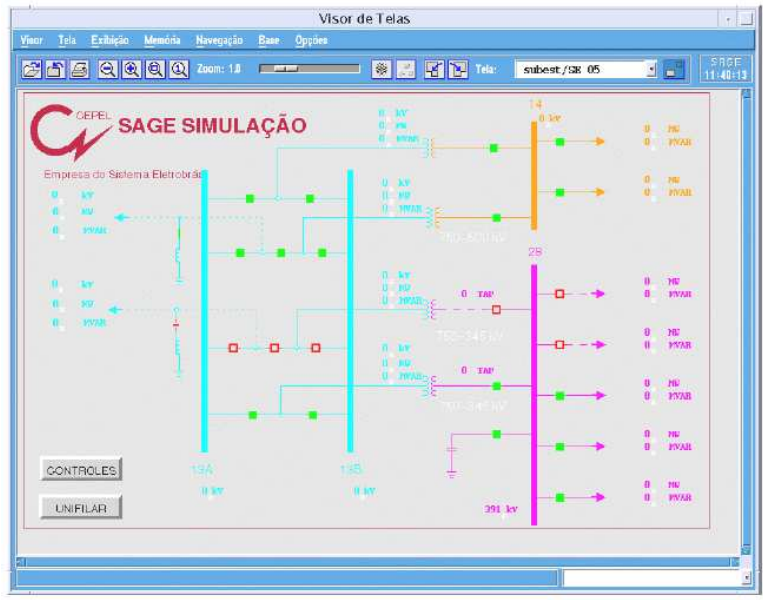

Figura 2.8-Visor de Tela.[6]

#### **2.3 EMS**

O aperfeiçoamento da qualidade da operação é uma condição cada vez maior nos Centros de Operação modernos. O sistema EMS gerencia o sistema elétrico fornecendo ferramentas para monitoração segura do sistema, não permitindo que esse evolua para um estado de colapso.

O sistema EMS fornece ao operador informações de maior qualidade sobre o sistema em tempo-real, proporcionando um ambiente de estudo para análise de estratégias de ações corretivas, além de fornecer medidas de aconselhamento para tomadas de ações de controle.

O EMS possibilita ao operador esgotar as possibilidades de controle antes de efetuar alívio de carga ou, na condição inversa, perdas de cargas por desligamentos em cascata podem ser evitadas [10].

Uma aplicação imediata é a supervisão no modo tempo-real. Com o *EMS*, é feita a monitoração estática da rede, em que a topologia estática da conectividade dos equipamentos é supervisionada. Ainda é possível analisar a qualidade das medidas elétricas por meio de uma estimação computacional. Ações de segurança e emergência também são sugeridas pelo programa.

Uma outra funcionalidade é o ambiente de estudo, em que simulações e análises podem ser efetuadas em cenários já ocorridos (pós-operação), em tempo-real ou cenários futuros (pré-operação). [2]

# **2.3.1 FUNÇÕES DE ANÁLISE DE REDES**

O sistema SCADA aquisita os dados da rede elétrica e ainda disponibiliza os dados de comunicação, fornecendo as informações básicas para a monitoração do sistema. A partir do final da década de 70 novas funcionalidades foram adicionadas na monitoração de sistemas de potência com implementação de funções matemáticas que melhoram a qualidade das informações da telemedição.[11]

As funções de Análise Estática de Redes monitoram o estado atual dos equipamentos, fornecendo uma representação confiável da rede elétrica, informando de forma gráfica e sonora qualquer tipo de ocorrência. Eles devem fornecer estratégias para solucionar eventos não desejáveis e garantir a segurança do sistema.

Os Centros de Controle recebem uma quantidade muito grande de informações a cada instante. Uma das principais funções do *EMS* é a capacidade de filtrar as informações mais relevantes para o operador, diagnosticar causas de eventuais distúrbios e disponibilizar ações de aconselhamento na tomada de decisões.

## **2.3.2 FUNÇÕES DO AMBIENTE TEMPO-REAL**

O ambiente Tempo-Real é o nicho de trabalho do operador. Nele se encontram as IHMs para supervisão da rede. Há a monitoração das informações do sistema de aquisição e comunicação de dados. A ativação dos programas pode ser feita periodicamente, por despacho do operador ou por ocorrência /evento. As infrações de violações são enviadas para o operador por meio de alarmes.

A figura abaixo ilustra o relacionamento das funções tempo-real para um sistema *EMS*.

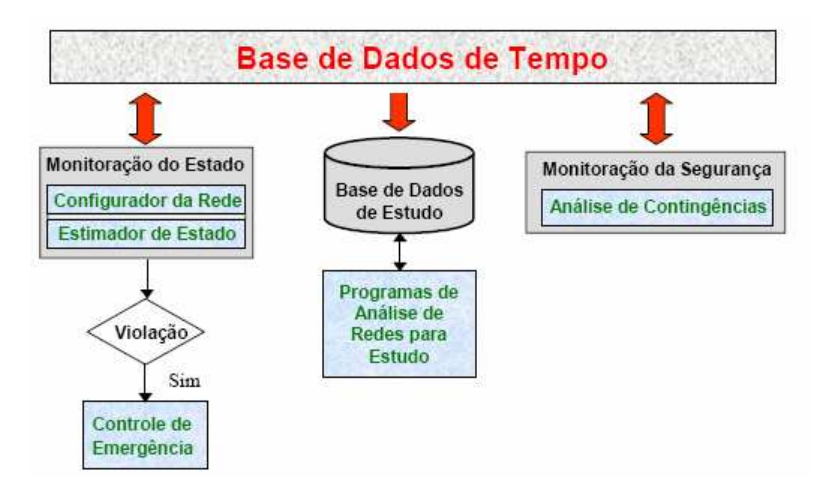

Figura 2.9-Organização das funções *EMS*. [2]

#### **2.3.2.1 CONFIGURADOR DE REDE**

O Configurador de Rede determina e monitora a topologia da rede elétrica. Ele verifica a conectividade dos conectores (chaves seccionadoras/disjuntores) das estações elétricas. O Configurador também determina a ligação das linhas de transmissão e dos transformadores que conectam diferentes estações. Ele será descrito com mais detalhes na seção 2.4.

O programa gera uma lista de equipamentos que estão desligados, assim como uma descrição da conectividade dos níveis de tensão nas instalações. São informados os estados dos equipamentos LIGADO/DESLIGADO, estado das barras de tensão SEPARADO/LIGADO e ainda abertura dos terminais dos trafos (i.e. ABERTURA LADO 69  $kV$ ).

O programa deve ser integrado ainda com a base de dados Histórica para posterior consulta de qualquer ocorrência.

#### **2.3.2.2 ESTIMADOR DE ESTADO**

A principal função do estimador é aumentar a qualidade das informações da telemedição. Para isso, o programa roda o fluxo de carga total da rede em tempo-real com redundância de medidas do SCADA. A estimação avalia se medidas suspeitas (i.e. tensão, potência ativa e reativa) estão coerentes com as demais medições do sistema e retorna um valor calculado através da estimação.

Para isso, é necessário modelar o sistema de medição de forma adequada, levantando os parâmetros da rede, como impedância de trafos e linhas de transmissão, curva de capabilidade de geradores, entre outros. Sistemas externos fora da área de controle devem ser representados por sistemas equivalentes.

Para executar o Estimador é necessário que o Configurador de Rede esteja implementado. Outro ponto fundamental é assegurar que o conjunto de medidas seja observável, ou seja, a quantidade de medidas deve ser suficiente para executar a estimação. Caso haja pontos não-observáveis, pseudomedidas do tipo Potência Ativa e Reativa, Tensão e Tap devem ser inseridas.

Caso ocorram violações nas medidas estimadas, mensagens de alarmes são enviadas para o operador. As informações do estimador também devem ser integradas com a Base Histórica.

# **2.3.2.3 ANÁLISE DE CONTINGÊNCIA**

A Análise de Contingência têm o objetivo de verificar os níveis de segurança da rede. Ela processa uma lista de contingência para detectar as dificuldades operativas do sistema.

Para cada contingência há a execução do fluxo de potência e, de acordo com critérios estabelecidos pela experiência de operação e condições de segurança da empresa, os casos mais críticos são classificados com diferentes índices de severidade. Ainda é possível que os casos de violação da estimação de estados sejam reportados diretamente para a Análise de Contingência.

Há possibilidade de se criarem listas específicas que relacionam casos de contingência por nível de carregamento, ou seja, análise para carga leve, média e pesada.

#### **2.3.2.4 CONTROLE DE SEGURANÇA E CONTROLE DE EMERGÊNCIA**

O Controle de Segurança têm a função de sugerir ações de controle, ordenado por prioridades, de forma a mudar o ponto de operação para evitar que o sistema evolua para uma situação de emergência.

O Controle de Emergência deve fornecer ao operador um conjunto de ações para eliminar as violações de emergência, que podem ser carregamento nos equipamentos ou tensão.

Ambos são aplicações do algoritmo de fluxo de potência ótimo.

## **2.3.3 CONDIÇÕES BÁSICAS PARA IMPLEMENTAR O SISTEMA EMS**

Por ser um sistema mais completo do que o SCADA, o *EMS* necessita de condições mais rigorosas para implementação. É necessário maior precisão dos equipamentos de medição e a redundância das medidas tem que atingir um limite mínimo. Desse modo, devese verificar se o sistema possui baixa redundância de medidas e se há regiões nãoobserváveis.

Pelo fato do *EMS* executar o fluxo de carga completo da rede, a modelagem do sistema elétrico deve ser precisa e parâmetros elétricos dos equipamentos devem estar bem definidos.

São também problemas críticos a disponibilidade dos canais de comunicação, que devem ser exclusivos, e a integridade das unidades terminais remotas. Um alto grau de disponibilidade é pré-requisito fundamental para implementação com sucesso do sistema *EMS*.

## **2.3.4 EVOLUÇÃO DAS FUNÇÕES EMS**

Após o black-out de 14 de Agosto em 2003 nos Estados Unidos, percebeu-se que os sistemas *EMS* necessitavam se tornar cada vez mais sistemas especialistas, ou seja, fornecer análises computacionais cada vez mais eficientes que tornem maior a qualidade da representação do sistema elétrico e retornem mensagens de aconselhamento para tomada de decisões.

Uma nova função é o Estimador de Topologia. Uma revisão bibliográfica sobre identificação de erros de topologia é feita na referência [3]. Existem, basicamente, três abordagens para esse problema: "abordagem baseada na utilização de medidas analógicas e estados de chaves/disjuntores; abordagem baseada na formulação de estimação de estado (análise de resíduos e formulação generalizada) e, por último, abordagem baseada na utilização de inovações normalizadas (Estimadores Dinâmicos)".

Outro ponto crítico é a melhoria da estimação dos estados dos equipamentos. Os novos Estimadores de Estado levam em conta os limites operacionais do sistema analisado (i.e. limite de tap's, potência ativa e reativa injetada pelos geradores). Os sistemas externos são também representados com maior rigor, pois também devem ser modelados a partir de "valores programados de carga, despacho de geração e topologia de rede"[3]. Ele também utiliza algoritmos de fluxo de potência ótimo.

Nesse novo módulo é disponibilizado para o operador em tempo-real o fluxo de carga para que ele possa fazer simulações de pequenas contingências para análise de segurança.

Por fim, os novos sistemas *EMS* são providos de programas de análise de estabilidade de tensão. Ele deve avaliar a margem de tensão para o ponto de ativação em tempo-real considerando uma lista de contingência, além de sugerir ações de controle ao operador para retornar aos limites estáveis de tensão.

Um novo diagrama de funções de análise de rede é mostrado a seguir.

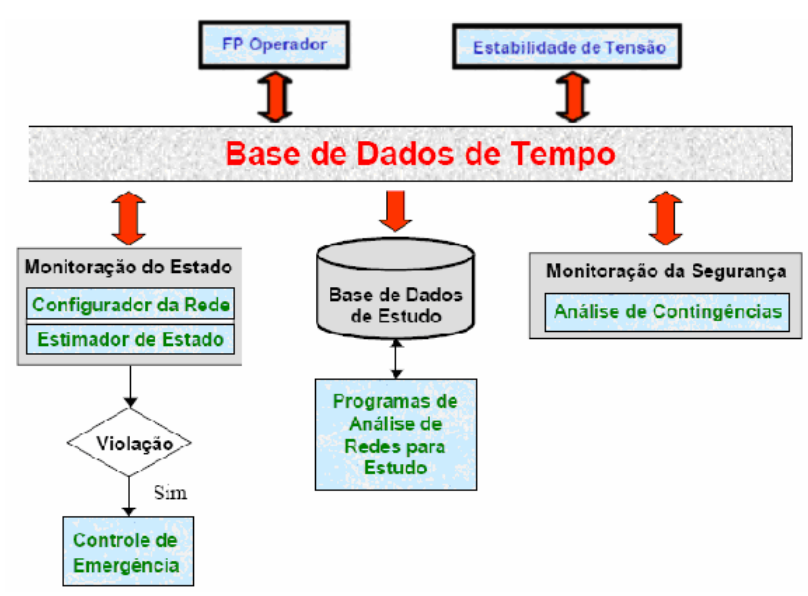

Figura 2.10- Sistema *EMS* com novas funcionalidades.

#### **2.4 CONFIGURADOR DE REDE**

O Configurador de Rede é o módulo mais básico de um sistema *EMS*. Ele apresenta benefícios imediatos para a operação em tempo-real, pois retorna informações relevantes para o operador, como perda de carga, abertura de linha de transmissão, entre outras. Mas, na realidade, sua principal função é ser pré-requisito para implementação das demais funções de análise de redes para sistemas *EMS*, que vão desde o aplicativo Estimação de Estado até programas de Simulação da rede elétrica, como o OTS (Operator Trainer Simulator) [11].

O Configurador de Rede determina a topologia da rede elétrica, ou seja, ele verifica a conectividade dos disjuntores e chaves seccionadoras em cada estação para todas as instalações supervisionadas.

Estação é definida como conjunto de equipamentos em um mesmo nível de tensão conectados sem interposição de impedância. Transformadores e Linhas de Transmissão tem a função de conectar equipamentos de diferentes estações. A figura a seguir ilustra esse conceito.

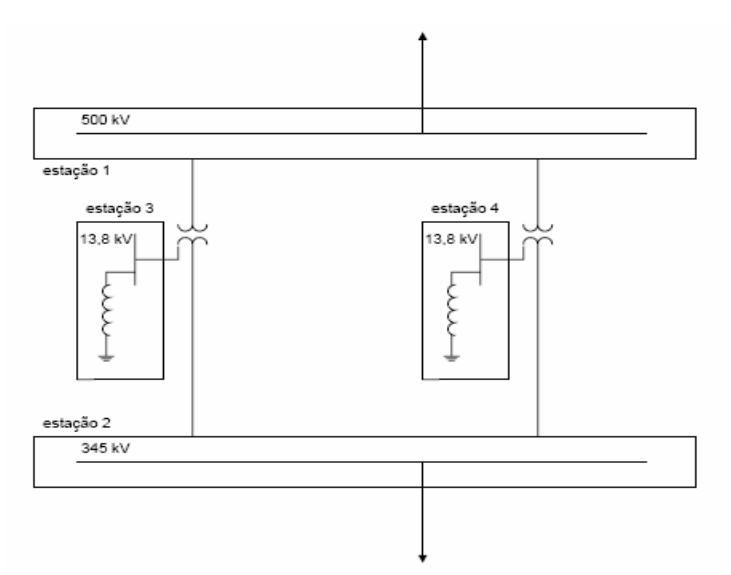

Figura 2.11 - Exemplo de Sistema com diferentes estações.

Qualquer alteração nos estados dos conectores é detectada pelo programa e, caso algum equipamento mude de estado (abertura de transformador, perda de carga), é enviado um alarme para o operador. O visor de alarme é visualizado abaixo.

| Visor           | <b>Leão</b>                                     | Recombacer                                 |                                  | Eliminar        |                            | Tela                                             |           | Anotacao |              |             |      | Alarmes do Configurador da Rede |        |               | 10:02:18 |  |
|-----------------|-------------------------------------------------|--------------------------------------------|----------------------------------|-----------------|----------------------------|--------------------------------------------------|-----------|----------|--------------|-------------|------|---------------------------------|--------|---------------|----------|--|
| Lista: CONFIG   |                                                 | Atualizando                                |                                  | Son:            |                            | Habilitado                                       | Totais: ( |          | Alarmes: 236 | Fisico: 189 |      | Operativo: 44                   |        | Mio Rec:      | 190      |  |
|                 | 10:00:57 ES ARETA                               |                                            | 525 LTR IVP                      | - 1             | <b>LIGOU</b>               |                                                  |           |          |              |             |      |                                 |        |               |          |  |
|                 | 09:59:23 ES ARETA<br>RAVATAIZ                   | 525                                        | LTR IVP                          | -1<br>1 53 1    |                            | DESLIGOU LADO AREIA<br>DESLIGGU LADO FARROUPILHA |           |          |              |             |      |                                 |        |               |          |  |
| 23              | ES C.HOVOS                                      | 525                                        | <b>DEA</b><br>RT <sub>2</sub>    |                 | DESLIGOU                   |                                                  |           |          |              |             |      |                                 |        |               |          |  |
|                 |                                                 | 69<br><b>MIPILHA</b>                       | LTR FAR                          |                 | ES LIGOU                   |                                                  |           |          |              |             |      |                                 |        |               |          |  |
|                 | <b>PARROUPTLIEA</b>                             | 69<br><b>UPTLER</b><br>69                  | LTR.<br>LTR PAR                  | PAR             | <b>BO LIGOU</b>            | ES DESLIGOU LADO PARROUPILHA                     |           |          |              |             |      |                                 |        |               |          |  |
|                 | <b>PARROUP TEHA</b>                             | 69                                         | LTR FAR                          |                 | ES.                        | DESLIGOU LADO FARROUPILHA                        |           |          |              |             |      |                                 |        |               |          |  |
|                 |                                                 | 230                                        | <b>CAR FAR</b><br>LTR FAR        | ES.             | <b>LIGOU</b><br>1 ES LIGOU |                                                  |           |          |              |             |      |                                 |        |               |          |  |
|                 |                                                 | H                                          |                                  |                 |                            | <b>NORMAL IZOU</b>                               |           |          |              |             |      |                                 |        |               |          |  |
|                 |                                                 |                                            | 13.8 DCE DC1                     |                 | LIGOU                      |                                                  |           |          |              |             |      |                                 |        |               |          |  |
|                 |                                                 |                                            |                                  |                 | DESLIGOU<br>DESLIGOU       |                                                  |           |          |              |             |      |                                 |        |               |          |  |
|                 |                                                 | REAL                                       |                                  |                 |                            |                                                  |           |          |              |             |      |                                 |        |               |          |  |
|                 | 'AXTAS                                          | п                                          |                                  |                 |                            | <b>NORMALIZOU</b>                                |           |          |              |             |      |                                 |        |               |          |  |
|                 |                                                 |                                            | <b>CAR FAR</b>                   |                 | 1 ES LIGOU                 |                                                  |           |          |              |             |      |                                 |        |               |          |  |
|                 |                                                 |                                            | LTR FAR                          |                 | 1 ES LIGOU                 | MORMALIZOU                                       |           |          |              |             |      |                                 |        |               |          |  |
|                 |                                                 | ne e                                       | ever was                         |                 | <b>INDOT TANTI</b>         |                                                  |           |          |              |             |      |                                 |        |               |          |  |
|                 |                                                 | 230<br><b>SUL 11</b><br><b>II</b><br>SHIL. | <b>CAR FAR</b><br>LTR FAR        | 1 <sub>ES</sub> | 1 ES DESLIGOU<br>DESLIGOU  |                                                  |           |          |              |             |      |                                 |        |               |          |  |
|                 |                                                 | 230.<br><b>IANTAS SUL II</b>               |                                  |                 |                            |                                                  |           |          |              |             |      |                                 |        |               |          |  |
|                 | C. COMPRIDO<br>$^{co}$                          | 230                                        | CAR TRI                          |                 |                            | DESCONECTOU                                      |           |          |              |             |      |                                 |        |               |          |  |
|                 |                                                 | 525                                        | REA RT2                          |                 | DESLIGOU                   |                                                  |           |          |              |             |      |                                 |        |               |          |  |
|                 | <b>CASCAVEL</b><br>CO.<br>CRSCRVEL<br><b>CU</b> | 13.0                                       | 13.8 REA RT1                     |                 | DESLIGOU                   | DESCORECTOU                                      |           |          |              |             |      |                                 |        |               |          |  |
|                 |                                                 | <b>MUSUAI ANA</b>                          | CAR PLI                          |                 | 1 AE LIGOU                 |                                                  |           |          |              |             |      |                                 |        |               |          |  |
|                 |                                                 | URUSUAI ANA                                | TEF R1                           |                 | <b>LIGOU</b>               |                                                  |           |          |              |             |      |                                 |        |               |          |  |
|                 | <b>CV. URUGUAI ANA</b>                          |                                            |                                  |                 |                            | <b>MORMALIZOU</b>                                |           |          |              |             |      |                                 |        |               |          |  |
|                 | ES GRAVATAI<br><b>LTAUBA</b><br>œ               | 13.                                        | REA RT2<br><b>UCE UG3</b>        |                 | <b>DESLIGOU</b><br>LIGOU.  |                                                  |           |          |              |             |      |                                 |        |               |          |  |
|                 | CO FIGHEIRA                                     |                                            | 13.8 REA RT1                     |                 | DESILTONII                 |                                                  |           |          |              |             |      |                                 |        |               |          |  |
|                 | GUELRA<br>co                                    | 13.8                                       | <b>BEA RT2</b>                   |                 | DESLIGOU                   |                                                  |           |          |              |             |      |                                 |        |               |          |  |
|                 |                                                 |                                            | RT1<br><b>REA</b>                |                 | <b>LIGOU</b><br>DESLIGOU   |                                                  |           |          |              |             |      |                                 |        |               |          |  |
|                 | co<br>GRAVATAI<br>FЯ                            | 13.8<br>525                                | <b>REA RT3</b><br><b>BEA RT2</b> |                 | <b>LIGOU</b>               |                                                  |           |          |              |             |      |                                 |        |               |          |  |
|                 | 00:00:00 Novo dia e 18 Jun                      |                                            |                                  |                 |                            |                                                  |           |          |              |             |      |                                 |        |               |          |  |
|                 | ES<br><b>ITA</b>                                | 525                                        | REA RT2                          |                 | $11000$ DESLIG00           |                                                  |           |          |              |             |      |                                 |        |               |          |  |
| 23:29:23 ES ITA |                                                 | 122                                        |                                  |                 |                            |                                                  |           |          |              |             |      |                                 |        |               |          |  |
|                 |                                                 | <b>PSI</b>                                 | XD.                              |                 |                            |                                                  |           |          |              |             | TACS |                                 | tra se | <b>PROCSC</b> |          |  |
|                 |                                                 |                                            |                                  |                 |                            |                                                  |           |          |              |             |      |                                 |        |               |          |  |
| <b>GERAL</b>    | <b>COIFTG</b>                                   | <b>ESTNON</b>                              | HONDES                           |                 |                            |                                                  |           |          |              |             |      |                                 |        |               |          |  |
|                 |                                                 |                                            |                                  |                 |                            |                                                  |           |          |              |             |      |                                 |        |               |          |  |

Figura 2.12-Visor de alarme do Configurador.[7]

Existe ainda uma tela que mostra uma lista de equipamentos que estão desligados/desconectados. Para níveis de tensão há a informação se as tensões nos barramentos das subestações estão desconectadas ou separadas, como mostra a figura a seguir.

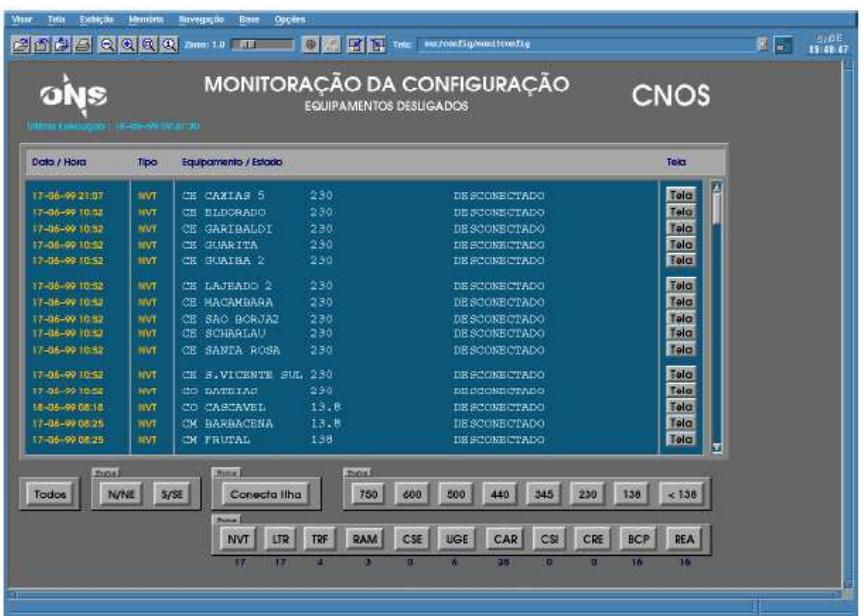

Figura 2.13-Visor de monitoração dos equipamentos.[7]

O Configurador pode ser ativado das seguintes maneiras: inicialização do programa, quando o banco de dados é carregado é verificada a conectividade de todas as estações; despacho do operador, solicitação manual para verificação da configuração para todas as estações; ocorrência/evento, caso ocorra mudança no estado dos conectores ou dos equipamentos há verificação da configuração da rede; periódica, a cada 10 minutos o programa verifica os estados dos equipamentos e informa caso ocorra alguma mudança. A ativação da configuração é feita na tela de parâmetros da configuração, como mostra a figura.

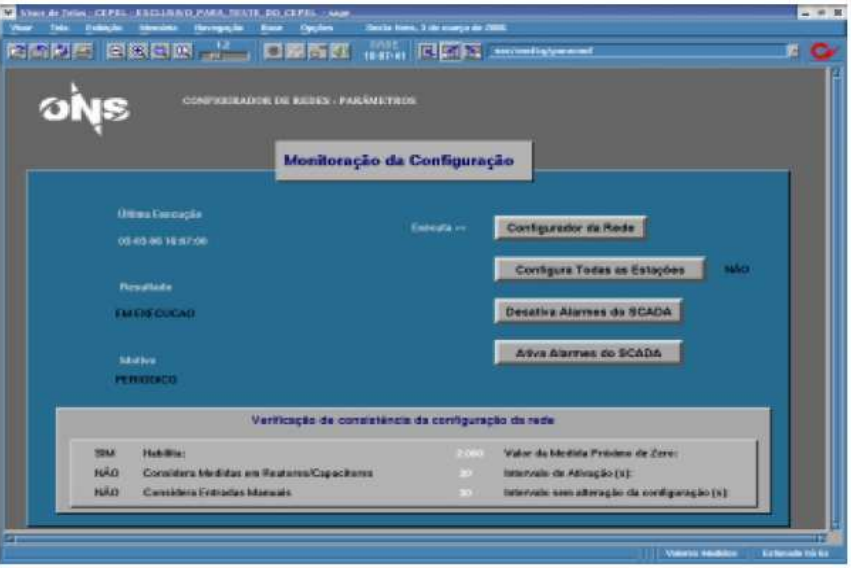

Figura 2.14-Visor de ativação da configuração.[7]

Caso ocorram mudanças na rede elétrica, o Configurador deve informar para outros aplicativos a mudança na topologia, como o Estimador de Estados. Essa interface é feita pelo Modelo de Barras, gerada pelo Configurador.

Outra função do programa é determinar ilhamento elétrico. Ilhamento é o aparecimento de duas ou mais regiões com separação de energia, em que há geração e consumo em cada localidade. Para ilustrar esse conceito, considere a figura a seguir.

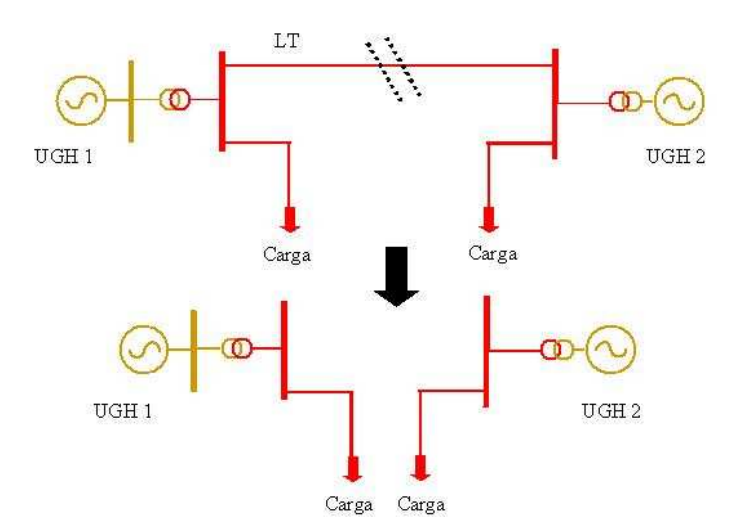

Figura 2.15-Ilustração de ilhamento elétrico. Caso a linha de transmissão abra, ocorrerá geração e carga em duas regiões, caracterizando ilhamento elétrico.

No caso acima, quando a linha de transmissão abrir tem-se dois sistemas com geração e carga separadamente. O configurador informa o ilhamento por meio do visor de alarme do configurador. A tela de visualização de ilhamento é mostrada a seguir.

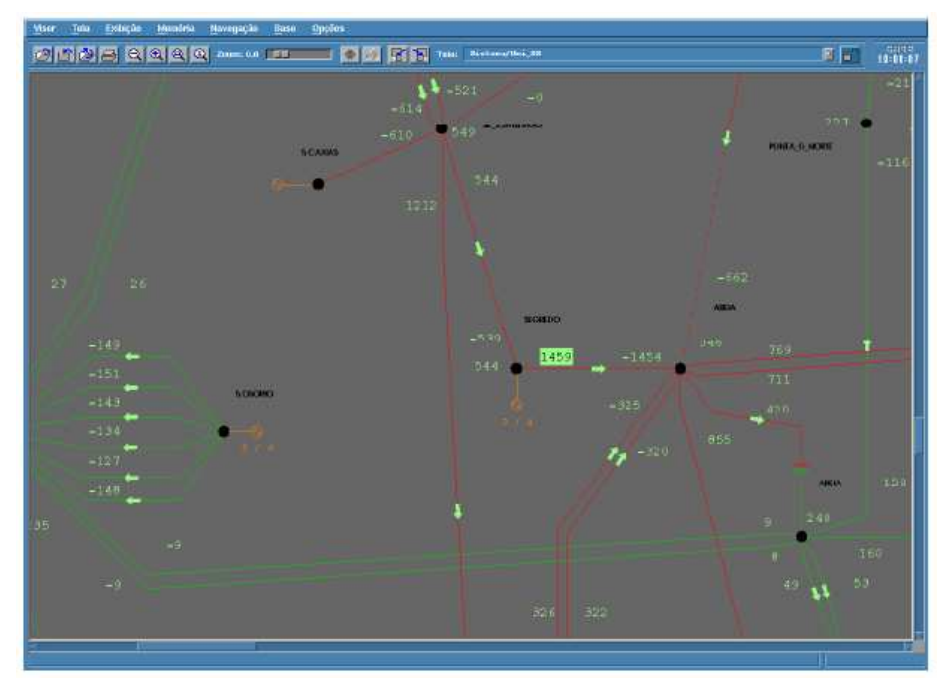

Figura 2.16-Visor de telas de ilhamento. O ilhamento é informado pela utilização de diferentes cores no diagrama.[7]

# **3 SISTEMA DO AMAPÁ**

#### **3.1 ESTADO DO AMAPÁ**

O Estado do Amapá está situado no extremo Norte do Brasil. Possui 16 municípios, sendo que 13 são abastecidos com energia elétrica. A população atendida é da ordem de 550 mil habitantes. O Sistema do Amapá pertence ao Sistema Isolado do Brasil, sendo a ELETRONORTE a empresa concessionária de geração e transmissão de energia elétrica e a Companhia Energética do Amapá (CEA) a empresa responsável pela distribuição de energia.

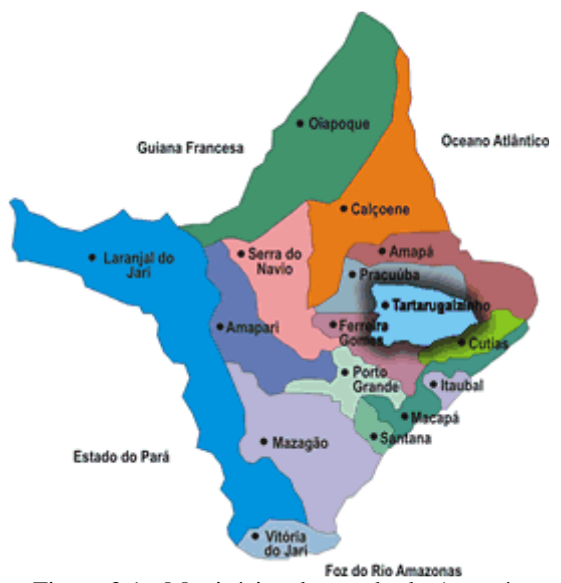

Figura 3.1 - Municípios do estado do Amapá .

# **3.2 HISTÓRICO**

A Usina de Coaracy Nunes marcou a nova fase operativa da ELETRONORTE, pois foi a primeira usina operada pela empresa. Ela foi inaugurada em 13 de Janeiro de 1976. Inicialmente, ela era composta por duas máquinas Kaplan de 20 MW cada. No ano de 2000 foi adicionada uma terceira unidade de 30 MW e as outras duas foram recapacitadas para atingir 24 MW de potência instalada.[8]

Devido a crescente demanda de energia e com o intuito de eliminar as constantes interrupções e racionamento de energia, em 1993 foi construído o parque térmico de Santana. Ele foi projetado com três máquinas a gás do tipo LM 2500 de 16 MW cada e a partir de 1996 foram instaladas mais quatro máquinas tipo motor diesel Wärtsilä 18V46 de 15,7 MW cada.

Desde do segundo semestre de 2005, há um contrato com um produtor independente de energia (PI) GEBRA até 2007. A geração é térmica, possuindo um conjunto de 7 motores Cummins a diesel com 1,6 MW cada. Atualmente, a potencia instalada do sistema é de 228,8 MW.

# **3.3 SISTEMA ELÉTRICO**

O Sistema de Transmissão do Sistema do Amapá possui linhas de transmissão em 138 kV, 69 kV e 34,5 kV. Ele é composto pela usina hidrelétrica de Coaracy Nunes, pelo parque térmico de Santana e por nove subestações, a saber:

- SE Amapá
- **SE Calçoene**
- SE Tartarugualzinho
- **SE Central**
- **SE Portuária**
- **SE** Santana
- SE Macapá
- SE Macapá II
- **SE** Equatorial

Um diagrama esquemático do sistema é mostrado na figura a seguir. Os níveis de tensão de transmissão são padronizados como se segue.

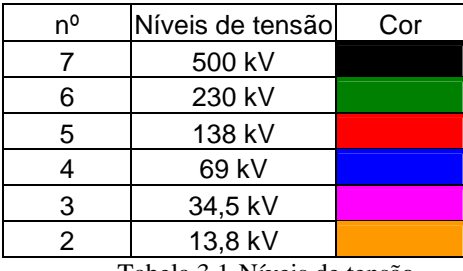

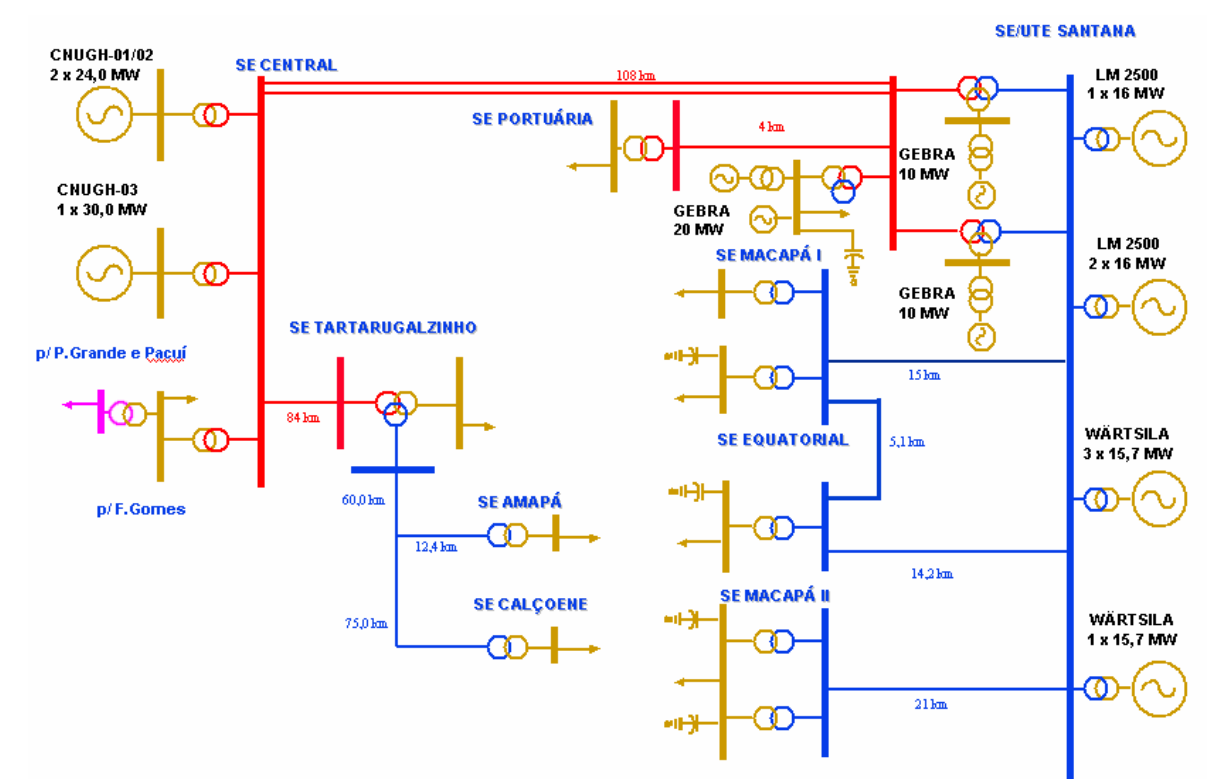

Tabela 3.1-Níveis de tensão.

Figura 3.2-Diagrama unifilar do sistema do Amapá .

#### **3.4 MODELAGEM DOS DADOS EMS**

A monitoração da rede elétrica é realizada pelo SAGE, descrito na seção 2.2. A modelagem dos parâmetros *EMS* para o SAGE seguiu as normas estabelecidas na referência [9]. Ela utiliza um modelo de dados relacional, baseado em entidades, atributos e relacionamento entre entidades. A seguir será mostrado de forma esquemática os passos de configuração para o sistema Amapá.

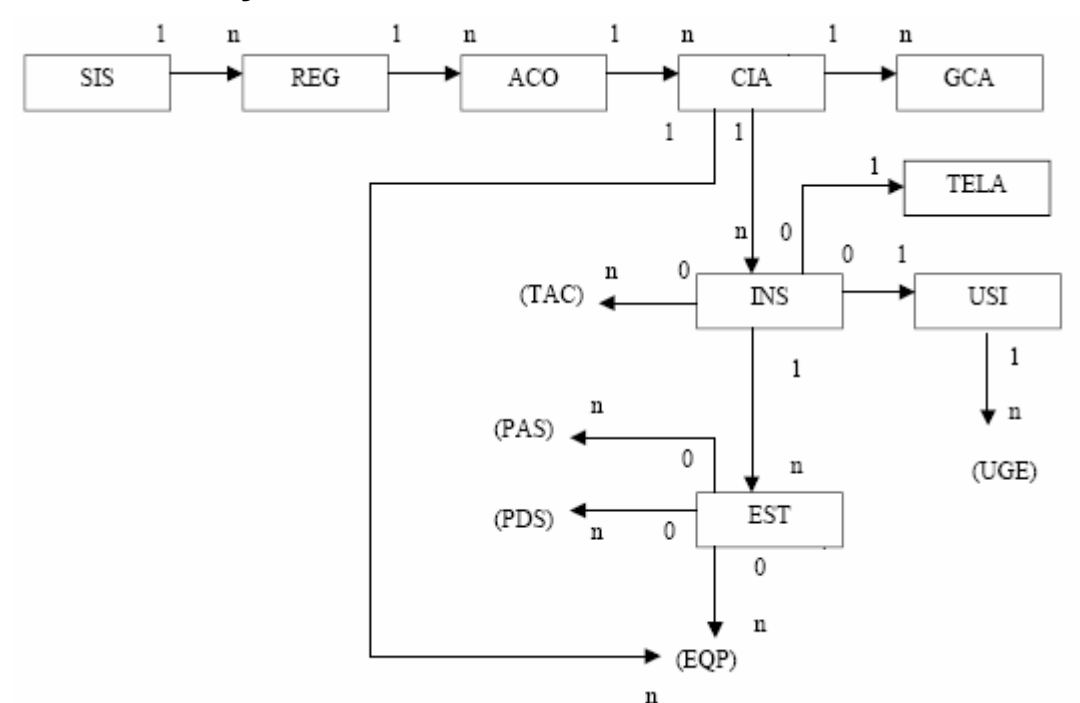

## **3.4.1 CONFIGURAÇÃO DO SISTEMA ELÉTRICO**

Figura 3.3- Modelo de dados da configuração do sistema elétrico.[9]

As entidades estão brevemente descritas a seguir:

*SIS:* Sistema que pertencem várias regiões de sistemas elétricos. Como o Amapá é um sistema Isolado, o Sistema é propriamente o Amapá*.* 

*REG*: Define uma região geográfica dentro do sistema. Nesse caso, é o próprio estado do Amapá.

*ACO*: Área de controle do sistema elétrico. Nessa configuração é o próprio sistema do Amapá.

*CIA:* Companhia que opera o sistema. Neste caso, a ELETRONORTE.

*GCA:* Agrupa o grupo de carga para calcular pseudomedidas quando o sistema não é observável, sendo utilizado no aplicativo Estimador de Estados. Foi considerado um grupo de carga para cada instalação.

*INS:* Designação para subestações e usinas. Ela liga modelo de dados do SCADA com *EMS*. Foi considerado como instalação os grupos de máquinas

GEBRA. Obs: SE Portuária e SE Macapá I não foram configuradas por estar sem supervisão.

*TELA:* Entidade das telas dos diagramas unifilares de cada instalação. Preenchimento opcional. Nessa aplicação não foi preenchida*.* 

*USINA:* Responsável pela geração de energia. Caso uma Instalação seja do tipo Usina, essas entidades devem ter o mesmo identificador. Elas podem ser classificadas em Térmicas ou Hidrelétricas*.* 

*EST:* Conjunto de equipamentos que estão em um mesmo nível de tensão e que são passíveis de serem conectados sem a interposição de impedâncias. Nela são definidos os limites físicos e limites operativos das tensões. Ainda é determinada a tensão base para cada conjunto de equipamentos*.* 

As entidades PAS, PDS e TAC pertencem ao modelo SCADA e serão descritas mais adiante. Já EQP e UGE pertencem ao modelo de equipamento AC que será descrito a seguir.

### **3.4.2 CONFIGURAÇÃO DOS EQUIPAMENTOS AC**

A modelagem dos equipamentos AC é feita para as estações definidas no sistema elétrico. Apesar de algumas entidades estarem definidas nessa seção e não serem propriamente equipamentos, como carga, curva de capabilidade e tabela de taps, elas estão associadas aos equipamentos AC e serão descritas como equipamentos. A figura 3.5 mostra o modelo de dados dos equipamentos AC.

Na configuração do Configurador de Rede não há necessidade de modelagem dos parâmetros elétricos dos equipamentos. Esses dados são fundamentais para as demais funções de Análise de Rede, como a Estimação de Estados, em que será executado o fluxo de potência completo do sistema elétrico. Assim, esses atributos foram inseridos somente para compilação dos dados, pois são de preenchimento obrigatório.

A ELETRONORTE adota como padrão de identificação dos equipamentos mnemônicos, ou seja, uma seqüência de siglas que identifica a instalação, tipo de equipamento, o nível de tensão e uma seqüência numérica. Exemplo: O equipamento CLDJ4- 01 é traduzido como segue.

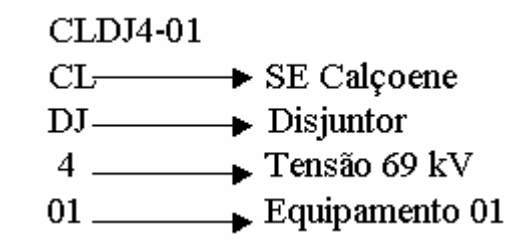

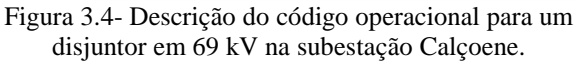

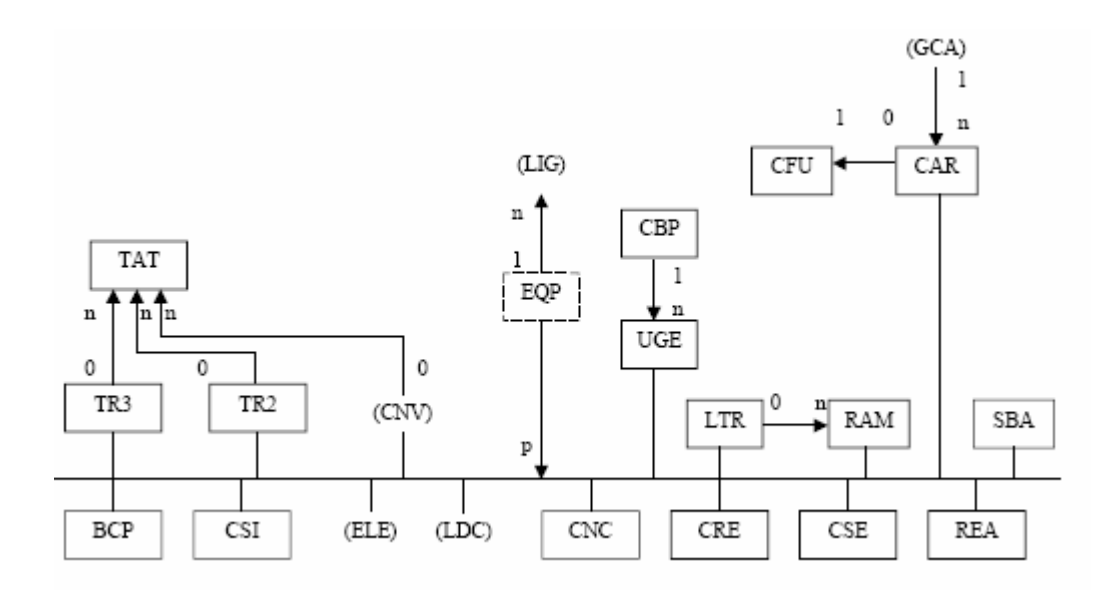

Figura 3.5- Modelo de dados da configuração dos equipamentos elétricos.[9]

As entidades serão brevemente descritas a seguir:

**BCP:** Banco de capacitores. Deve ser preenchido o valor da potência reativa para cada banco.

**TR3**: Transformador de três enrolamentos. Devem ser configuradas as estações de cada terminal (primário, secundário e terciário), assim como os limites de potência aparente. Também é definida a potência aparente base.

Para montar a matriz Ybus é necessário modelar os parâmetros elétricos como resistência e reatância para cada enrolamento. É necessário definir o tipo de ligação do transformador: delta ou estrela. Pode-se definir, ainda, a tabela de taps para cada enrolamento.

**TR2**: Transformador de dois enrolamentos. Análogo a configuração do transformador de três enrolamentos, porém, com somente dois terminais: primário e secundário.

**TAT**: Tabela de Taps de cada terminal dos transformadores. Preenchimento opcional. Não foi configurada.

**CNC**: Conectores. Podem ser chaves seccionadoras ou disjuntores. Chaves de aterramentos são desconsiderados porque os aplicativos de análise de rede não levam em conta sua atuação.

**REA**: Reator. Sistema do Amapá não possui nenhum reator.

**LTR**: Linha de Transmissão. Devem ser configurados os parâmetros elétricos, como resistência, susceptância e reatância. Tensão base e potência base também devem ser informadas, assim como limites físicos e operativos de potência aparente. Estações do lado DE e PARA são configurados de acordo com o fluxo de potência da linha. Por exemplo, uma linha que conecta uma usina com uma

subestação tem lado DE na estação da Usina e lado PARA na estação da Subestação.

**RAM**: Ramal da linha de transmissão. É necessário configurar os mesmos parâmetros elétricos da linha de transmissão.

**SBA**: Seção Barra. Barramento elétrico em uma estação. O sistema do Amapá só possui barra de transferência e barra principal.

**CPB**: Curva de capabilidade. Mostra a característica *PxQ* de uma unidade geradora.

**UGE**: Unidade geradora. Limites operativos de potencia ativa devem ser configurados.

**CAR**: Carga. Pode ser propriamente uma carga, como um alimentador, ou parte de um sistema ou equipamento modelado como uma carga. Nas subestações, os Serviços Auxiliares foram modelados como carga.

**CFU**: Carga funcional. Carga que considera que o seu valor varia em função da tensão no nó elétrico em que está associada.

Entidades como CRE e CSE são compensadores reativos, mas não estão presentes no sistema elétrico do Amapá.

## **3.4.3 CONFIGURAÇÃO DO SERVIÇO DE SUPERVISÃO E CONTROLE**

Nesse ponto é feito o relacionamento entre o modelo SCADA e o *EMS* por meio das tabelas TAC, PAS e PDS, que são do SCADA. Assim, atributos adicionais devem ser configurados para o *EMS*.

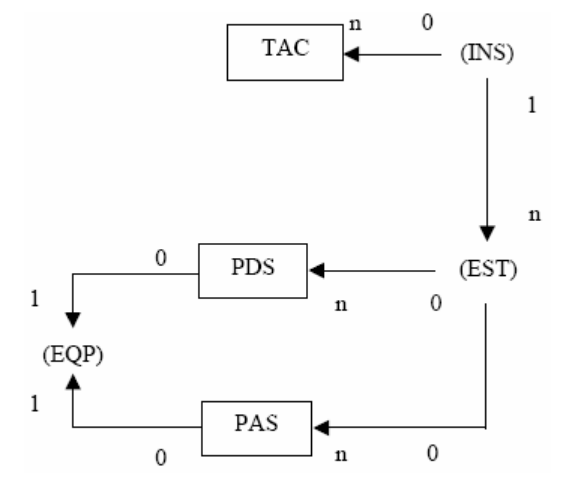

Figura 3.6- Modelo de dados da configuração do sistema de telemedição**.**[9]

**TAC**: Terminal de aquisição e controle. Define o relacionamento entre os grupos lógicos de aquisição com as instalações que estão relacionadas com o modelo *EMS*.

**PAS**: Ponto de medição analógica. Configura todos os pontos analógicos e calculados analógicos de todas as TACs de todas as LSCs (ligações SCADA) do sistema.

**PDS**: Ponto digital. Como o PAS, configura todos os pontos digitais das TACs e das LSCs do sistema SCADA.

# **3.4.4 CONFIGURAÇÃO DAS LIGAÇÕES DA REDE ELÉTRICA**

A *ligação* descreve a conexão entre os terminais dos equipamentos aos pontos de conexão da *estação*. A conexão dos equipamentos é feita por meio de equipamentos de manobra, também chamados conectores, que são dois: disjuntores e chaves seccionadoras, mas os equipamentos também podem ser conectados entre si sem um conector, nesse caso há uma conexão sólida.

**LIG**: Ligação elétrica. A descrição da conexão de cada equipamento é realizada nessa entidade, determinando a topologia estática da conectividade de toda a rede. Ela possui quatro atributos obrigatórios: equipamento, estação, ID (identificador) e tipo de equipamento. A seguir, mostra-se a estação de 69 kV da SE Equatorial e as suas respectivas ligações. Observe que a ligação QT01 conecta os terminais dos equipamentos QTSD4-07, QTSD4-03, QTSD4- 06, QTSD4-02, QTSD4-12 e a própria barra QTBP4-01.

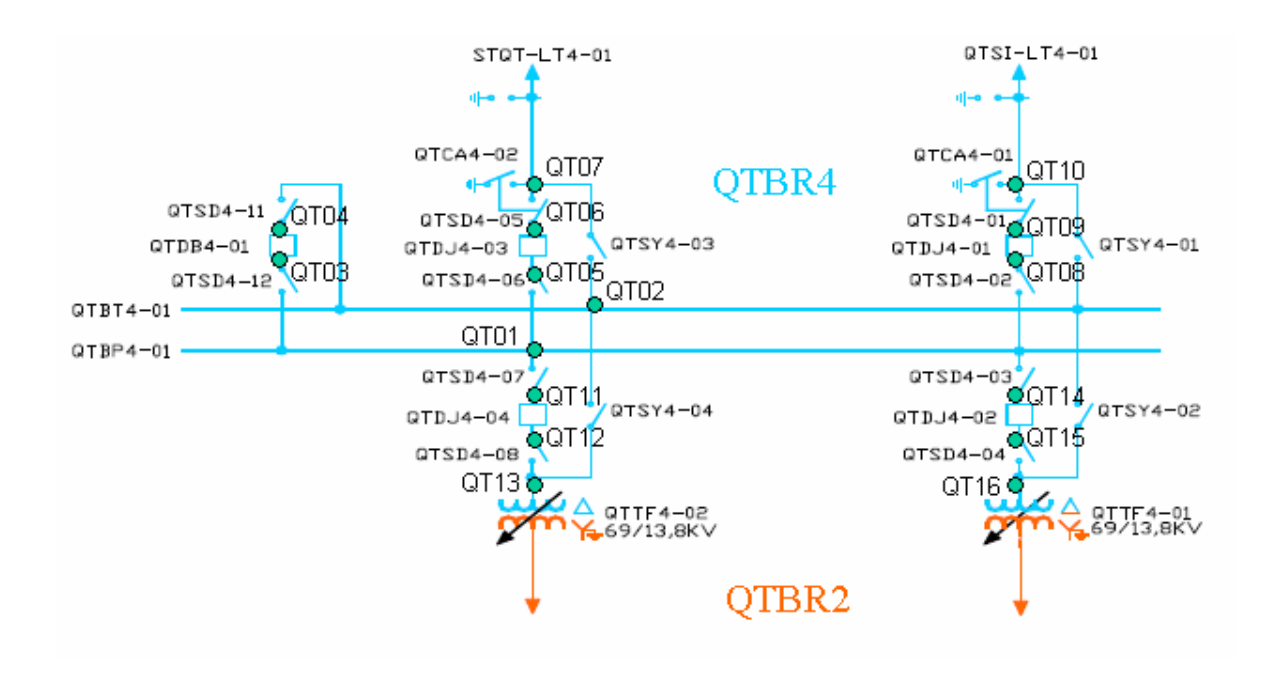

Figura 3.7- Ligações na estação de 69 kV da SE Equatorial**.** 

## **3.5 OUTRAS QUESTÕES SOBRE A CONFIGURAÇÃO DO CONFIGURADOR**

O módulo *EMS* já vem sendo implantado pontualmente no sistema de supervisão da ELETRONORTE nos últimos anos, como na regional do Pará e em outras regionais com o suporte do CEPEL (Maranhão, Acre e Rondônia). Porém, critérios de configuração diferentes são adotados em cada localidade. Por exemplo, o identificador dos equipamentos não segue o mesmo padrão. A configuração do utilizou o código operacional dos equipamentos no SAGE.

A base de dados fonte foi importada do COR-AP, sendo que na entidade PDS só foram incluídos equipamentos do tipo conector. Foi necessário a conversão dos ID's originais para o código operacional. O mesmo teve que ser feito para a entidade PDF (Ponto Digital Físico).

Foi adicionado ainda nos ID's dos conectores um código numérico de identificação IEC, em que chaves seccionadoras são 89 e disjuntores são 52.

Outro fato é que os manuais do CEPEL não são muito descritivos e não possuem exemplos que ilustrem os principais conceitos da configuração. Assim, várias questões de configuração tiveram que ser descobertos por tentativa e erro. Um exemplo é que na representação da ligação das linhas de transmissão, o ID da ligação deve ser o mesmo na estação do lado DE e na estação do lado PARA. A figura ilustra os identificadores das Ligações no nível 138 kV da SE Central (Coaracy Nunes) e da SE Santana.

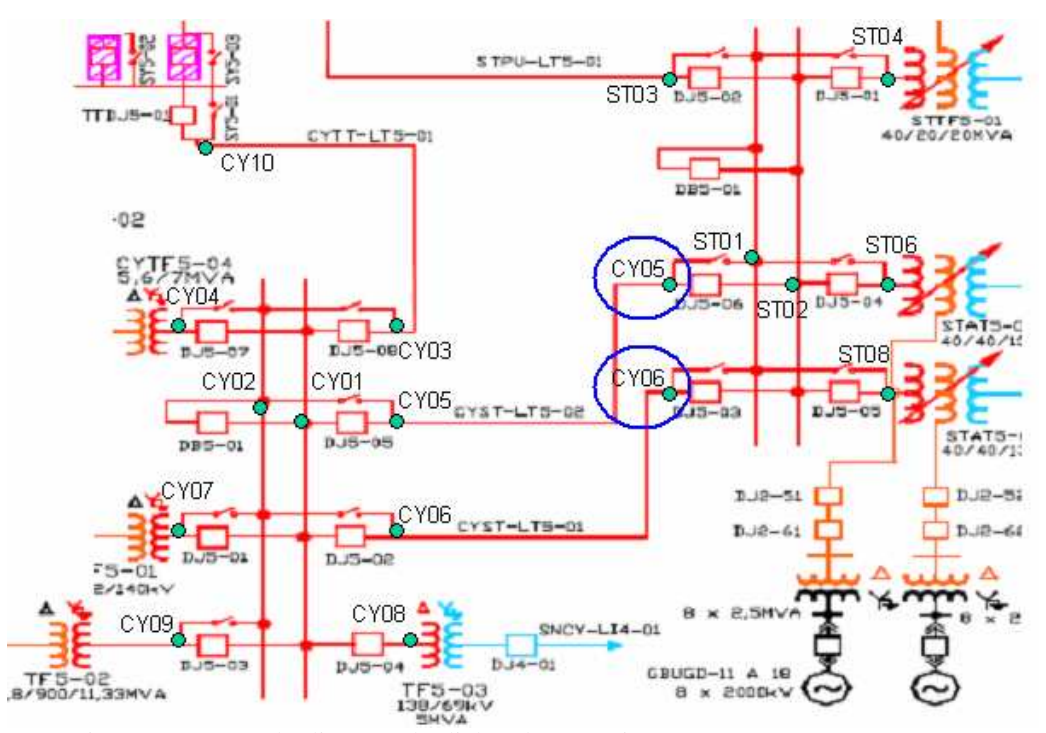

Figura 3.8- Os ID das ligações das linhas de transmissão CYST-LT5-01 e CYST-LT5-02 nos terminais das estações em CY devem ser o mesmo dos terminais das estações em ST**.** 

Uma característica do Configurador é que o identificador das ligações podem se repetir em diferentes estações. Foi adotado o padrão do ID da ligação com os dois caracteres representando a instalação (i.e CL representa a SE Calçoene) e dois números com a seqüência numérica da ligação. A figura a seguir exemplifica a ligação para a SE Calçoene. Observar que os equipamentos "futuros" não são configurados, pois ainda não fazem parte da rede.

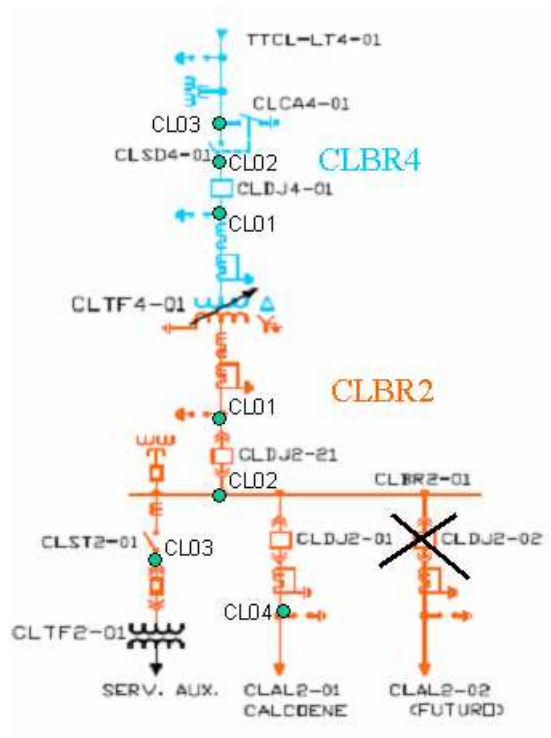

Figura 3.9-Ligações da SE Calçoene. CLBR2 corresponde a estação de 13,8 kV e CLBR4 69 kV.

Quando foi realizada a configuração do Configurador, a SE Macapá I, a SE Portuária, UHE Coaracy Nunes e a UTE Santana estavam sem supervisão pelo COT. Assim, os pontos dessas instalações não poderiam ser monitorados, sendo necessário representar essas regiões por meio de equivalentes elétricos. As duas subestações foram representadas como cargas e as usinas foram modeladas como geradores.

Na usina de Santana, apesar dos disjuntores estarem sem supervisão, as medidas analógicas são aquisitadas e supervisionadas. Para supervisionar os grupos geradores, foi criado um ponto digital calculado que retorna se há ou não potência ativa para cada grupo. Caso a potencia seja maior que 1 MW, o disjuntor virtual está fechado e se for menor, aberto.

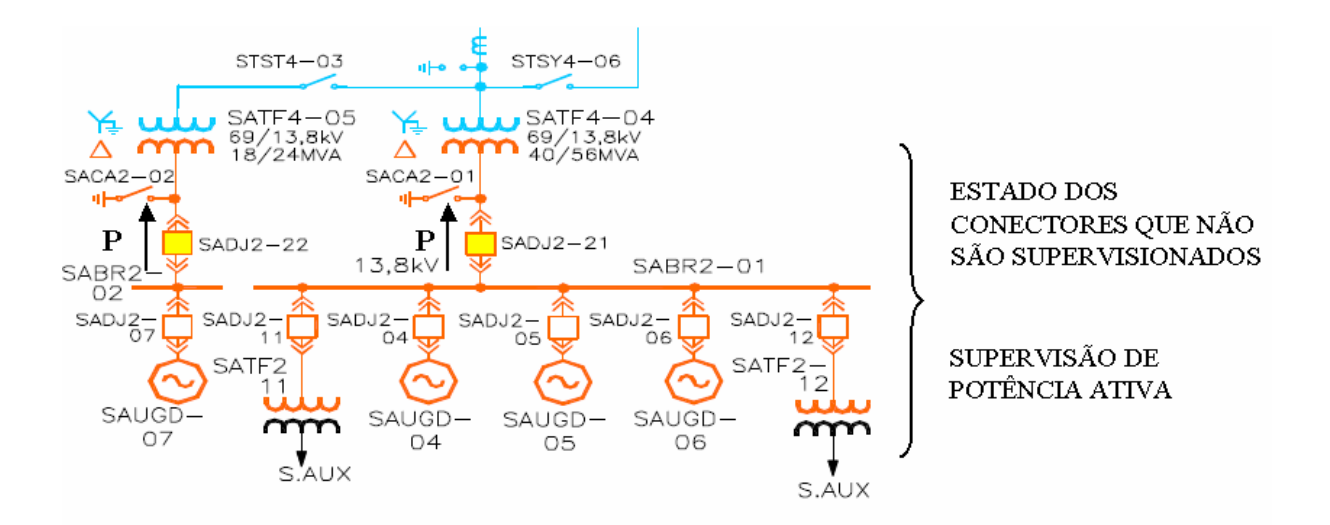

Figura 3.10- Disjuntores virtuais que indicam abertura caso não tenha fluxo de potência e estado fechado no caso afirmativo**.**

# **4 TESTES E RESULTADOS**

#### **4.1 RESULTADOS DO CONFIGURADOR**

Para validar as funcionalidades do Configurador de Rede, foi usada uma máquina de desenvolvimento que recebe a distribuição dos pontos de aquisição a partir de outra máquina de desenvolvimento. Os conectores supervisionados foram testados por meio de operações de entrada manual dos pontos digitais desses equipamentos. Eles foram abertos e fechados, sendo verificado o efeito de cada operação no visor de alarmes do Configurador e no visor Monitoração da Configuração.

Para ilustrar a validação do Configurador aplicado ao sistema de supervisão do Amapá foi escolhido um conjunto de subestações conectadas a SE Central. O objetivo dessa etapa do trabalho é mostrar a capacidade de síntese dos alarmes do Configurador e o seu efeito acumulativo. A figura abaixo mostra um diagrama esquemático desse conjunto de instalações.

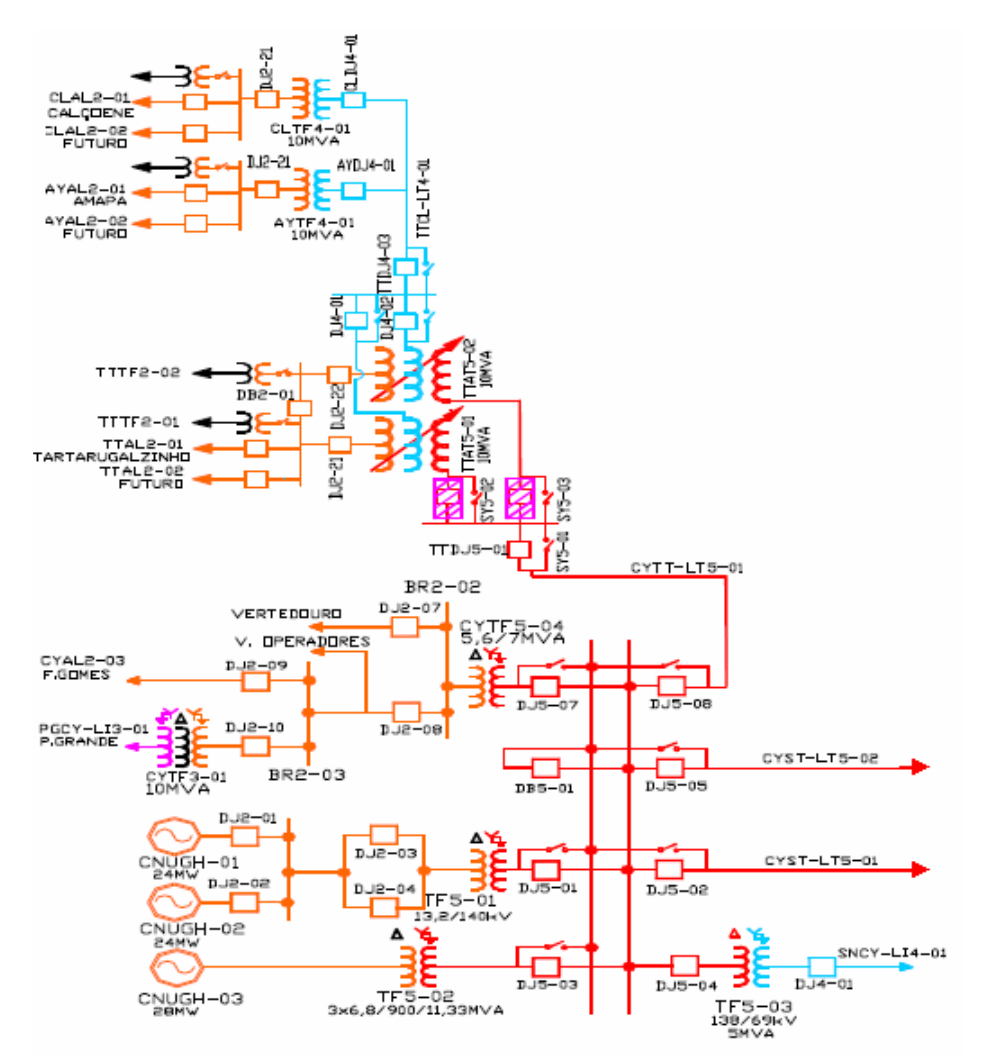

Figura 4.1- Diagrama unifilar do conjunto de instalações conectados a SE Central.

Na SE Calçoene, foi aberto o disjuntor ligado ao alimentador CLAL2-01. O visor de alarmes Configurador informa que o alimentador desligou. Quando o conector é fechado, há a mensagem de normalização.

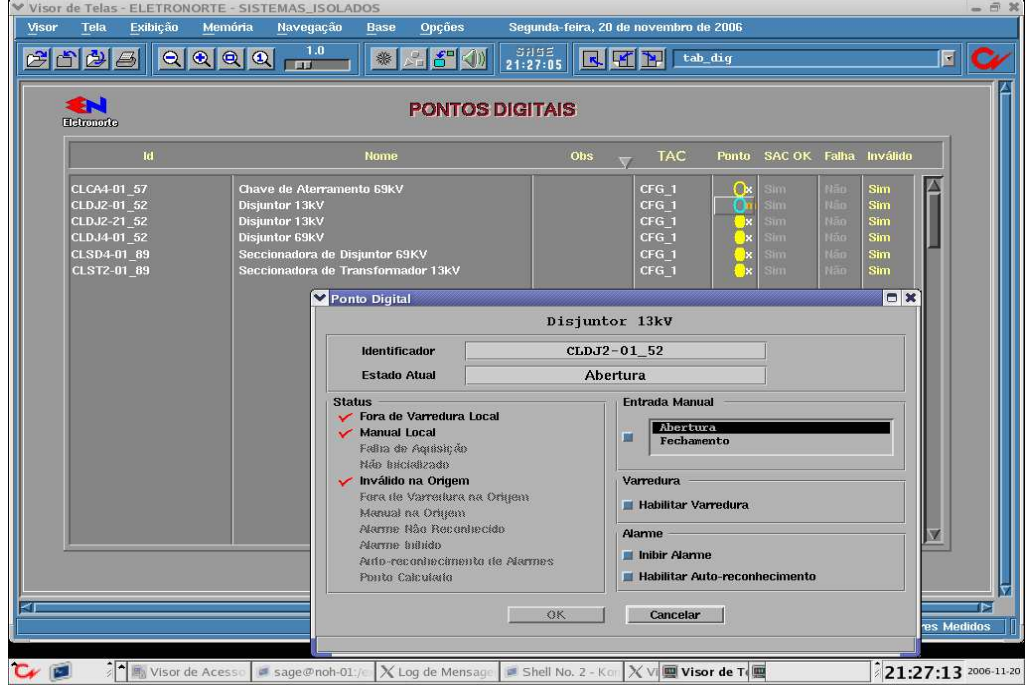

Figura 4.2- Abertura do disjuntor CLDJ2-01.

|                    |                             | Visor de Alarmes - Lista CONFIG - ELETRONORTE - SISTEMAS_ISOLADOS |                                                                                                    |                        |                            |                      |             |                            |                     |            | $ \mathbf{a}$ $\mathbf{x}$ |
|--------------------|-----------------------------|-------------------------------------------------------------------|----------------------------------------------------------------------------------------------------|------------------------|----------------------------|----------------------|-------------|----------------------------|---------------------|------------|----------------------------|
| Visor              | Ação                        | Reconhecer                                                        | Eliminar                                                                                                    | Tela                   | <b>Nota</b>                | $\blacktriangleleft$ |             | Alarme para o Configurador |                     |            | 21:30:09                   |
| Filtro:            |                             |                                                                   |                                                                                                    |                        | Som: Habilitado Alarmes: 1 |                      | Urgência: 0 | Advertência: 1             |                     | Não Rec: 0 |                            |
|                    | 20/11 21:29:40 CLAL2-01     |                                                                   |                                                                                                    |                        |                            | DESLIGOU             |             |                            |                     |            | V                          |
| CALC               | <b>AOPER</b><br><b>COND</b> | <b>CNTRL</b>                                                      | <b>PROCSC</b> TSO                                                                                                    | CONFIG<br><b>BRRAI</b> |                            |                      |             |                            |                     |            |                            |
| $C \in \mathbb{Z}$ |                             | <b>A II</b> Visor de Acesso                                       | <b>Sage@noh</b> $X$ Lq $X$ Log de $\mathsf{N}$ $\equiv$ Shell $\mathsf{S}$ Shell $X$ Visor de $X$ Vi $\mathsf{m}$ Visor de Te |                        |                            |                      |             |                            | 21:30:09 2006-11-20 |            |                            |

Figura 4.3– Alarme de desligamento da carga associada ao disjuntor aberto CLDJ2-01.

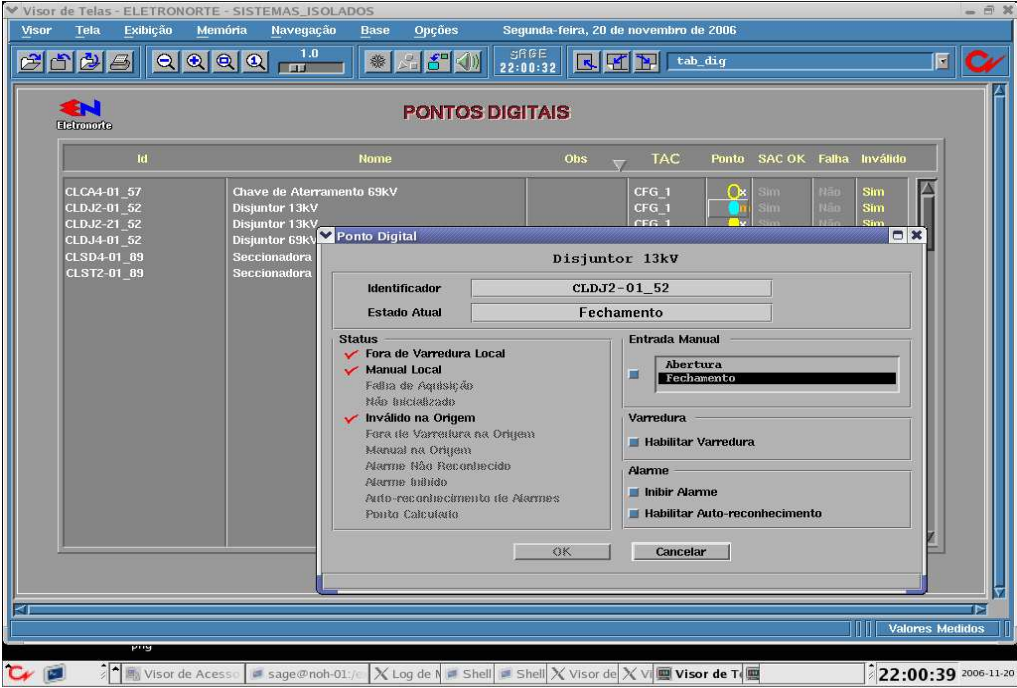

Figura 4.4– Fechamento do CLDJ2-01.

|         |                             | Visor de Alarmes - Lista CONFIG - ELETRONORTE - SISTEMAS_ISOLADOS |                   |                               |                            |                         |             |                            |            | $  \times$ |
|---------|-----------------------------|-------------------------------------------------------------------|-------------------|-------------------------------|----------------------------|-------------------------|-------------|----------------------------|------------|------------|
| Visor   | Ação                        | Reconhecer                                                        | Eliminar          | Tela                          | <b>Nota</b>                | $\langle \cdot \rangle$ |             | Alarme para o Configurador |            | 22:01:31   |
| Filtro: |                             |                                                                   |                   |                               | Som: Habilitado Alarmes: 1 |                         | Urqência: 0 | Advertência: 1             | Não Rec: 0 |            |
|         | 20/11 22:00:30 CLAL2-01     |                                                                   |                   |                               |                            | <b>LIGOU</b>            |             |                            |            |            |
|         |                             |                                                                   |                   |                               |                            |                         |             |                            |            |            |
| CALC    | <b>AOPER</b><br><b>COND</b> | CNTRL                                                             | <b>PROCSC</b> ESU | <b>CONFIG</b><br><b>BERAL</b> |                            |                         |             |                            |            |            |

Figura 4.5– Sinalização de normalização do alimentador CLAL2-01.

Agora, abre-se o circuito da estação de 69 kV da mesma subestação. Com isso, tanto a carga como o trafo desligam. O configurador também informa que as estações de 13,8 kV e 69 kV estão desconectadas e que a linha de transmissão TTCY-LT4-01 abriu no terminal da subestação Calçoene. Observe que a linha permanece energizada e continua conectada a SE Amapá. Quando o disjuntor fecha há sinalização da normalização do sistema.

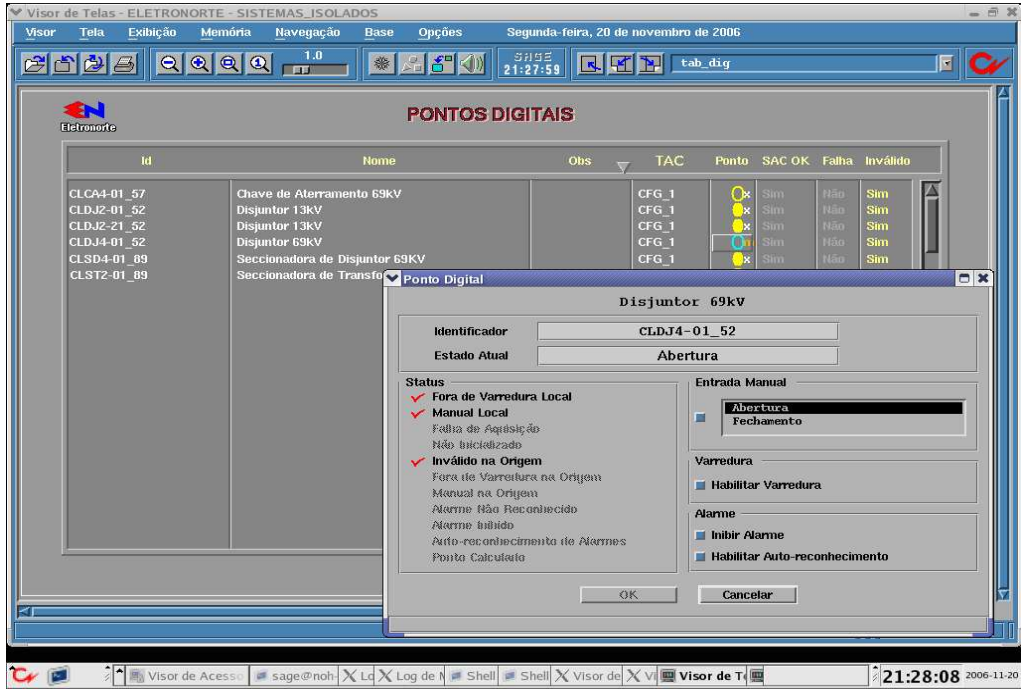

Figura 4.6– Abertura do disjuntor CLDJ4-01 conectado ao lado de 69 kV do trafo da SE Calçoene.

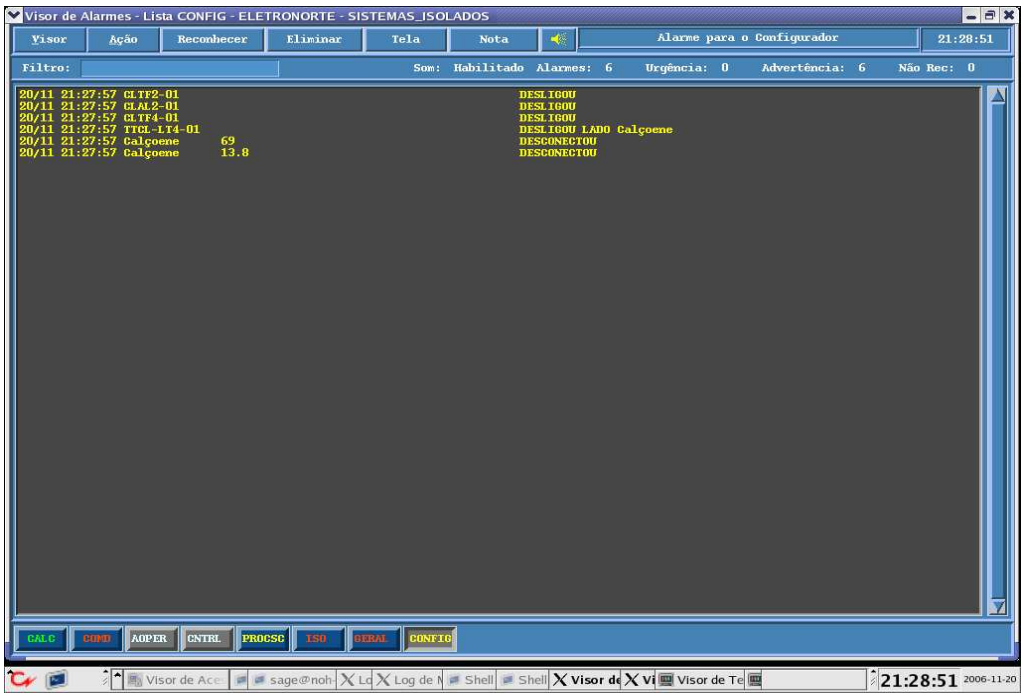

Figura 4.7– Alarme de desligamento da SE Calçoene. Observar que todos os equipamentos que foram desligados são informados pelo alarme do configurador.

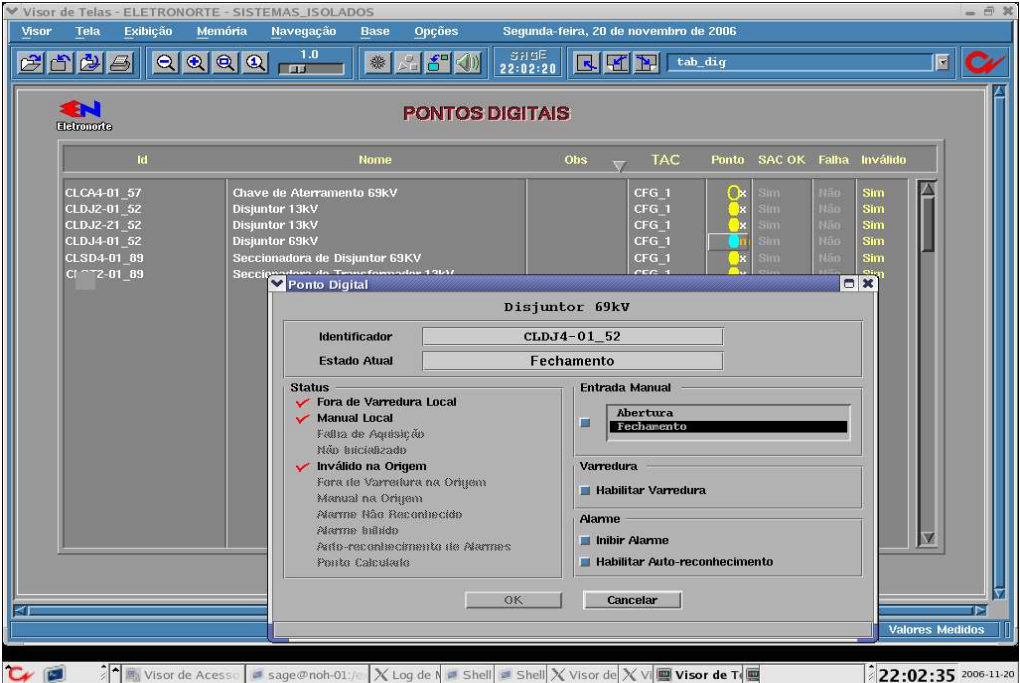

Figura 4.8– Disjuntor CLDJ4-01 é religado**.** 

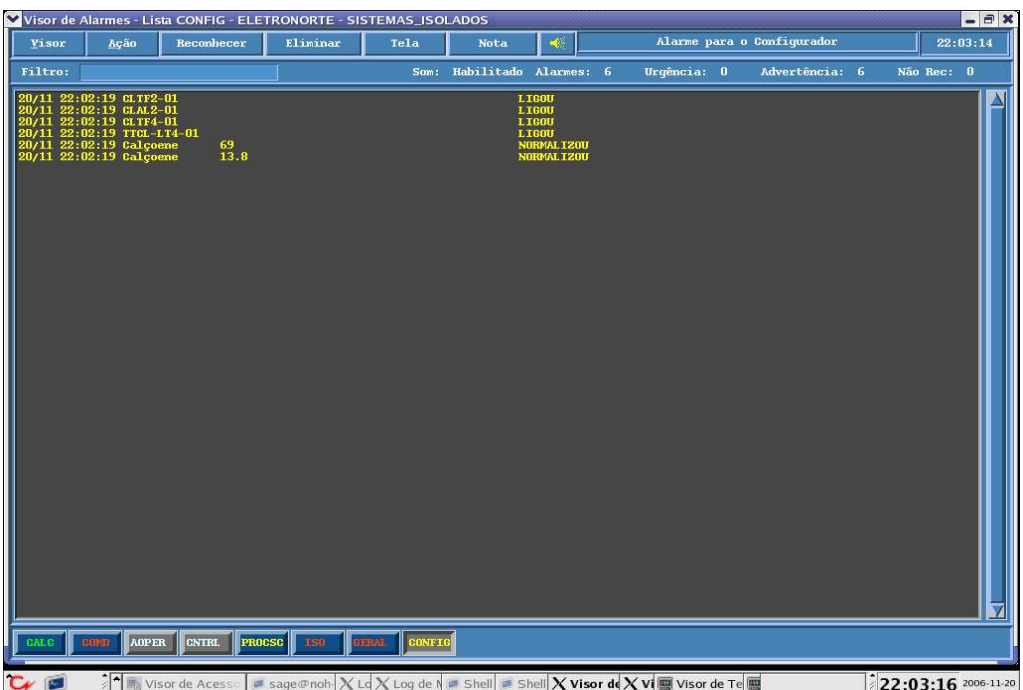

Film Visor de Acesse i a sage@not: X LdX Log de N a Shell a Shell **X visor de X vi @ Visor de Te @ 122:03:16** 2006-11-20<br>Figura 4.9– Quando o disjuntor CLDJ4-01 é fechado há informação de normalização da SE  $\big]$  22:03:16 2006-11-20 Calçoene pelo visor de alarme.

| œ<br>Elektronovice                                                      |                                                                        | <b>PONTOS DIGITAIS</b>                                                                            |                                                                                                  |
|-------------------------------------------------------------------------|------------------------------------------------------------------------|---------------------------------------------------------------------------------------------------|--------------------------------------------------------------------------------------------------|
| <b>Id</b><br>TTDJ4-02 52                                                | Disjuntor 69kV                                                         | <b>Nome</b>                                                                                       | <b>TAC</b><br>SAC OK Falha Inválido<br>Obs<br>Ponto<br>Não<br>CFG <sub>1</sub><br>480<br>Sim     |
| TTDJ4-03 52<br>TTDJ5-01 52<br>TTSD4-01 89<br>TTSD4-02 89                | <b>Disjuntor 69kV</b><br>Disjuntor 138kV<br>Seccionado                 | Seccionado Ponto Digital                                                                          | <b>Não</b><br><b>Vän</b><br>CFG <sub>1</sub><br>Đ<br>Sim<br>CFG 1<br>Não<br>lao<br>sım<br>$\Box$ |
| TTSD4-03 89<br>TTSD4-04 89<br>TTSD4-05 89<br>TTSD4-06 89                | Seccionado<br>Seccionad<br>Seccionad<br><b>Seccionad</b>               | Identificador<br><b>Estado Atual</b>                                                              | Disjuntor 69kV<br>TTDJ4-03 52<br>Abertura                                                        |
| TTSD5-01 89<br>TTSD5-02 89<br>TTST2-01 89<br>TTST2-03 89<br>TTSY4-01 89 | Seccionado<br>Seccionade<br><b>Seccionad</b><br>Seccionad<br>Seccionad | <b>Status</b><br>Fora de Varredura Local<br>Manual Local<br>Fallia de Aquisição<br>Não bactabzado | <b>Entrada Manual</b><br>Abertura<br>п<br>Fechamento                                             |
| TTSY4-02 89<br>TTSY4-03 89<br>TTSY5-01 89<br>TTSY5-02 89                | Seccionado<br>Seccionado<br>Seccionad<br>Seccionad                     | Inválito na Origem<br>Fora de Varredura na Origem<br>Manual na Origem<br>Alarme Não Reconhecido   | Varredura<br><b>Habilitar Varredura</b><br><b>Alamne</b>                                         |
| TSY5-03 89                                                              | Seccionad                                                              | <b>Alarme</b> bullido<br>Auto-reconhecimento de Alarmes<br>Ponto Calculado                        | Inibir Alamne<br><b>Habilitar Auto-reconhecimento</b><br>V                                       |
|                                                                         |                                                                        |                                                                                                   | OK.<br>Cancelar                                                                                  |

Figura 4.10– Abertura do disjuntor TTFJ4-03 conectado ao terminal da linha de transmissão entre SE Tartarugualzinho e a SE Calçoene.

Agora, abrindo-se o disjuntor TTDJ4-03 a linha de transmissão que liga a SE Tartarugualzinho com a SE Calçoene desconecta, desligando tanto a SE Calçoene como a SE Amapá.

| Filtro:<br>Som: Habilitado Alarmes: 12<br>Urqência: 0<br>Não Rec: 0<br>Advertência: 12<br>20/11 21:39:18 CLTF2-01<br>DESLIGOU<br>20/11 21:39:18 CLAL2-01<br>DESLIGOU<br>20/11 21:39:18 AYTF2-01<br>DESLIGOU<br>20/11 21:39:18 AYAL2-01<br>DESL 100U<br>20/11 21:39:18 TTAY-RT4-01<br><b>DESLIGOU</b><br>20/11 21:39:18 CLTF4-01<br>DESL IGOU<br>20/11 21:39:18 AYTF4-01<br>DESL160U<br>20/11 21:39:18 TTCL-174-01<br>20/11 21:39:18 TTCL-174-01<br>20/11 21:39:18 Calgoene<br>20/11 21:39:18 Calgoene<br>20/11 21:39:18 Awapa<br>20/11 21:39:18 Awapa<br><b>DESL IGOU</b><br><b>DESCONECTOU</b><br>$\frac{69}{13.8}$<br><b>DESCONECTOU</b><br><b>DESCONECTOU</b><br>$\frac{69}{13.8}$<br><b>DESCONECTOU</b> | Ação<br>Reconhecer<br>Visor | Eliminar<br>Tela<br><b>Nota</b> | $\blacktriangleleft \mathbb{S}$ | Alarme para o Configurador | 21:40:10 |
|----------------------------------------------------------------------------------------------------|-----------------------------|---------------------------------|---------------------------------|----------------------------|----------|
|                                                                                                    |                             |                                 |                                 |                            |          |
|                                                                                                    |                             |                                 |                                 |                            |          |

Figura 4.11- Desligamento das subestações Amapá e Calçoene e abertura da linha de transmissão TTCL-LT4-01.

| Visor<br><b>Tela</b><br>Exibicão<br>200000                                                        | Visor de Telas - ELETRONORTE - SISTEMAS_ISOLADOS<br>Memória<br>Navegação<br><b>Base</b>                                                                                            | Opções<br>SAGE<br>※ 25 0<br>22:09:40                                                                                                  | Sequnda-feira, 20 de novembro de 2006<br>F4                                                                                     | tab dig                                                                       |                                                                                                  | $= 5x$<br>囨         |
|---------------------------------------------------------------------------------------------------|----------------------------------------------------------------------------------------------------|----------------------------------------------------------------------------------------------------|----------------------------------------------------------------------------------------------------|-------------------------------------------------------------------------------|--------------------------------------------------------------------------------------------------|---------------------|
| £N<br>Eletronoxica                                                                                |                                                                                                    | <b>PONTOS DIGITAIS</b>                                                                                                    |                                                                                                    |                                                                               |                                                                                                  |                     |
| fd.                                                                                               | <b>Nome</b>                                                                                                    |                                                                                                    | Obs<br><b>TAC</b>                                                                                                    | Ponto SAC OK Falha Inválido                                                   |                                                                                                  |                     |
| TTCA4-01 57<br>TTCA5-01 57<br>TTDB2-01 52<br>TTDJ2-01 52<br>TTDJ2-21 52<br>DJ2-22 52<br>DJ4-01 52 | Chave de Aterramento 69kV<br>Chave de Aterramento 138kV<br>Disjuntor de Interligação de Barras 13kV<br>Disjuntor 13kV<br><b>Disiuntor 13kV</b><br>Disjuntor 13kV<br>Disjuntor 69kV |                                                                                                    | CFG <sub>1</sub><br>CFG <sub>1</sub><br>CFG <sub>1</sub><br>CFG <sub>1</sub><br>CFG <sub>1</sub><br>CFG <sub>1</sub><br>$CFC-1$ | <b>Sim</b><br>S <sub>lin</sub><br>Sim <sub></sub><br>Sim<br>Sim<br><b>Sim</b> | Não<br>450<br><b>Não</b><br>Não<br>Não<br>Vao<br>Hão:<br>tão.<br>Vān<br><b>Uão</b><br>kän<br>Nao |                     |
| TTDJ4-02 52<br>TTDJ4-03 52                                                                        | <b>Disjuntor 69kV</b><br><b>Disjuntor 69kV</b>                                                                                                    | <b>Ponto Digital</b>                                                                                                    |                                                                                                    | Disjuntor 69kV                                                                |                                                                                                  | $\Box$              |
| TTDJ5-01 52<br>TTSD4-01 89<br>TTSD4-02 89<br>TTSD4-03 89                                          | Disjuntor 138kV<br>Seccionadora de Disjuntor 69<br>Seccionadora de Disjuntor 69<br>Seccionadora de Disjuntor 69                                                                    | Identificador<br><b>Estado Atual</b>                                                                                                  |                                                                                                    | TTDJ4-03 52<br>Fechamento                                                     |                                                                                                  |                     |
| TTSD4-04 89<br>TTSD4-05 89<br>TTSD4-06 89<br>TTSD5-01 89                                          | Seccionadora de Disjuntor 69<br>Seccionadora de Disjuntor 69<br>Seccionadora de Disjuntor 69<br>Seccionadora de Disjuntor 13                                                       | <b>Status</b><br>Fora de Varredura Local<br>Manual Local<br>Fallia de Aquisicão<br>NÃO BRICIABZADO                                    |                                                                                                    | <b>Entrada Manual</b><br>Abertura<br>Fechamento                               |                                                                                                  |                     |
| TTSD5-02 89<br>TTST2-01 89<br><b>TTST2-03 89</b><br>TTSY4-01 89<br>TTSY4-02 89                    | Seccionadora de Disjuntor 13<br>Seccionadora de Transformad<br>Seccionadora de Transforma<br>Seccionadora de Bypass 69kV<br>Seccionadora de Bypass 69k                             | Inválito na Origem<br>Fora de Varredura na Origem<br>Manual na Origem<br>Alarme Não Reconhecido<br>Alerrne hultido<br>Ponto Calculado | Arto-reconhecimento de Alarmes                                                                                                  | Varredura<br>Inibir Varredura<br>Alarme<br>I Inibir Alame                     | Habilitar Auto-reconhecimento                                                                    |                     |
|                                                                                                   |                                                                                                    |                                                                                                    | OK                                                                                                    | Cancelar                                                                      |                                                                                                  |                     |
|                                                                                                   | $\frac{1}{2}$   $\blacksquare$ Visor de Acesse   = sage@noh-01 /   X Log de N = Shell = Shell X Visor de X V     Visor de T                                                        |                                                                                                    |                                                                                                    |                                                                               |                                                                                                  | 22:09:59 2006-11-20 |

Figura 4.12– Fechamento do disjuntor TTDJ4-03.

| Visor   | Ação                                                                                                    | Reconhecer |                                                                       | Eliminar | Visor de Alarmes - Lista CONFIG - ELETRONORTE - SISTEMAS_ISOLADOS<br>Tela | <b>Nota</b>                 | $\mathcal{A}^{\mathcal{G}}$                                                                                                    |              | Alarme para o Configurador |             | $-7x$<br>21:41:04 |
|---------|----------------------------------------------------------------------------------------------------|------------|-----------------------------------------------------------------------|----------|---------------------------------------------------------------------------|-----------------------------|----------------------------------------------------------------------------------------------------|--------------|----------------------------|-------------|-------------------|
| Filtro: |                                                                                                    |            |                                                                       |          |                                                                           | Som: Habilitado Alarmes: 12 |                                                                                                    | Urqência: 12 | Advertência: 0             | Não Rec: 12 |                   |
| 0711    | 21:40:54 SUPPR-01<br>20/11 21:40:54 AVA+03<br>20/11 21:40:54 AVA+03<br>20/11 21:40:54 AVA+03<br>20/11 21:40:54 AVA+03<br>20/11 21:40:54 Avapone<br>20/11 21:40:54 Avapa |            | $\begin{array}{c} 0.3 & 0.3 \\ 0.3 & 0.4 \\ 0.3 & 0.4 \\ \end{array}$ |          |                                                                           |                             | 1.1800<br>1.33331<br>13800<br>LIBOU<br>1.8880<br>t rami<br>上线线<br><b>TEGH</b><br><b>NORMAL 1200<br/>NORMAL 1200<br/>NORMAL 1200</b> |              |                            |             |                   |
|         |                                                                                                    |            |                                                                       |          |                                                                           |                             |                                                                                                    |              |                            |             |                   |

Figura 4.13– Alarme de normalização da ocorrência.

Por último, foi aberto o disjuntor CYDJ5-08 conectado a linha de transmissão CYTT-LT5-01. Com isso, as SE Calçoene, SE Amapá e SE Tartarugualzinho desconectaram. Observar que todos os equipamentos desligados são informados de forma clara e precisa por meio do visor de alarme.

| <b>Nome</b>                                                                                                    | <b>PONTOS DIGITAIS</b>                                                                                       |                                                          |                                                                                                    |                                            |
|----------------------------------------------------------------------------------------------------|----------------------------------------------------------------------------------------------------|----------------------------------------------------------|----------------------------------------------------------------------------------------------------|--------------------------------------------|
|                                                                                                    |                                                                                                    |                                                          |                                                                                                    |                                            |
|                                                                                                    |                                                                                                    | Obs<br><b>TAC</b>                                        | Ponto SAC OK Falha Inválido                                                                                                    |                                            |
| Disjuntor 138kV<br>Disjuntor 138kV<br>Disjuntor 138kV                                                                                                    |                                                                                                    | CFG <sub>1</sub><br>CFG <sub>1</sub><br>CFG <sub>1</sub> | Não<br>Sim<br>-lx<br>sum<br>۵×<br>Não<br><b>Sim</b><br>Sim<br>Nãn<br>Sim.<br>$\sin n$                                                                                                    |                                            |
|                                                                                                    |                                                                                                    |                                                          |                                                                                                    | $\Box$                                     |
|                                                                                                    |                                                                                                    |                                                          |                                                                                                    |                                            |
| Seccionadora de Disjuntor                                                                                                    |                                                                                                    |                                                          |                                                                                                    |                                            |
| Seccionadora de Disjuntor                                                                                                    |                                                                                                    |                                                          |                                                                                                    |                                            |
| Seccionadora de Disjuntor                                                                                                    |                                                                                                    |                                                          |                                                                                                    |                                            |
| Seccionadora de Disjuntor<br>Seccionadora de Disjuntor<br>Seccionadora de Disjuntor<br>Seccionadora de Disjuntor<br>Seccionadora de Disjuntor<br>Seccionadora de Disjuntor<br>Seccionadora de Disjuntor<br>Seccionadora de Disjuntor<br>Seccionadora de Disjuntor<br>Seccionadora de Disjuntor<br>Seccionadora de Disjuntor<br>Seccionadora de Disjunto | <b>Status</b><br>Manual Local<br>Não bicializado<br><b>Marme</b> biblido                                     | <b>OK</b>                                                | <b>Entrada Manual</b><br>Abertura<br>п<br>Fechamento<br>Varredura<br><b>Habilitar Varredura</b><br>Alarme<br>Il Inibir Alarme<br>Habilitar Auto-reconhecimento<br>Cancelar                             |                                            |
|                                                                                                    | Seccionadora de Barras 1<br>Seccionadora de Barras<br>Seccionadora de Disjuntor<br>Seccionadora de Disjuntor | Ponto Digital<br>Identificador<br><b>Estado Atual</b>    | Fora de Varredura Local<br>Fallta de Aquisicão<br>Inválido na Origem<br>Fora de Varredura na Origem<br>Manual na Origem<br>Alerne Não Reconhecido<br>Arto-reconhecimento de Alermes<br>Ponto Calculado | Disjuntor 138kV<br>CYDJ5-08 52<br>Abertura |

Figura 4.14- Abertura do disjuntor CYDJ5-08 conectado na linha de transmissão que abastece SE Tartarugualzinho**.** 

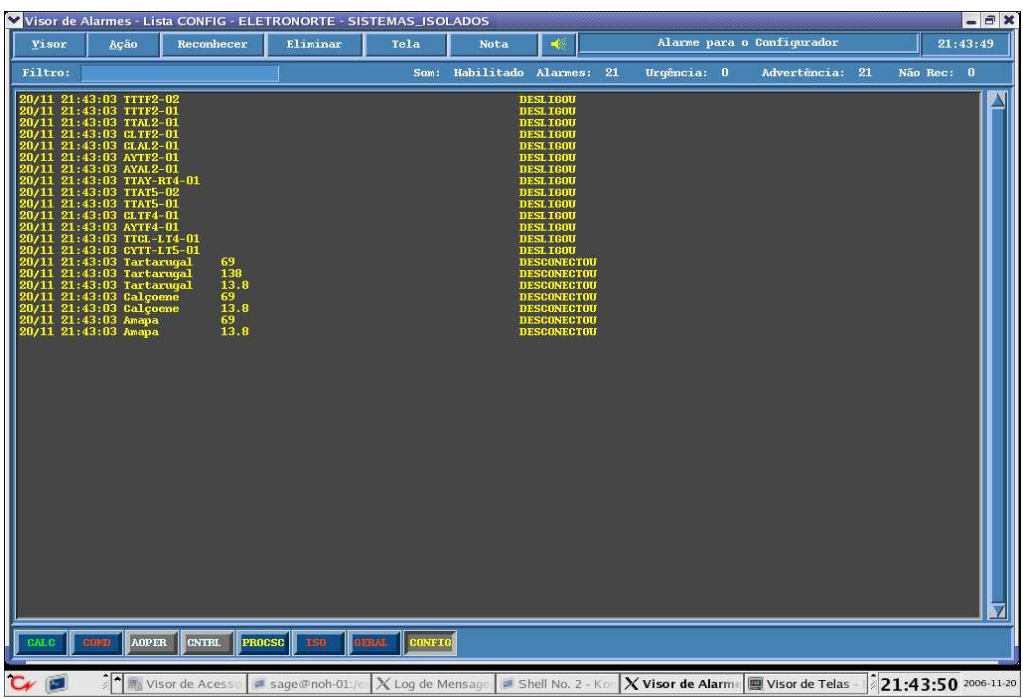

汩  $\blacksquare$ X Log de Me Shell No Figura 4.15- Informação do desligamento das subestações que estão ligados a linha de transmissão CYTT-LT5-01 que abriu.

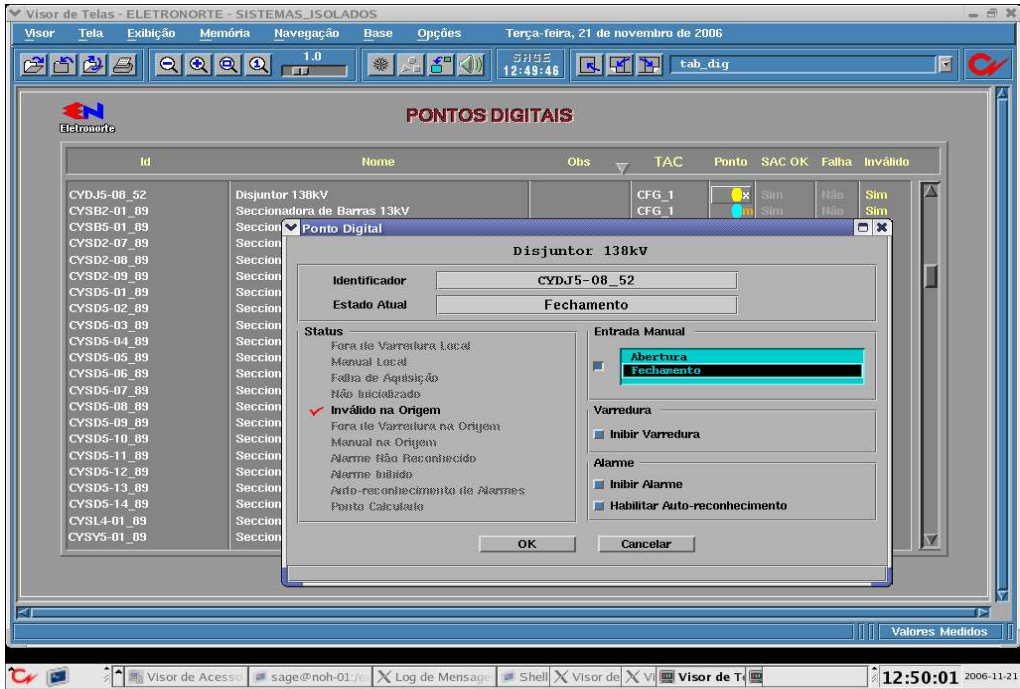

Figura 4.16- Fechamento do disjuntor CYDJ5-08.

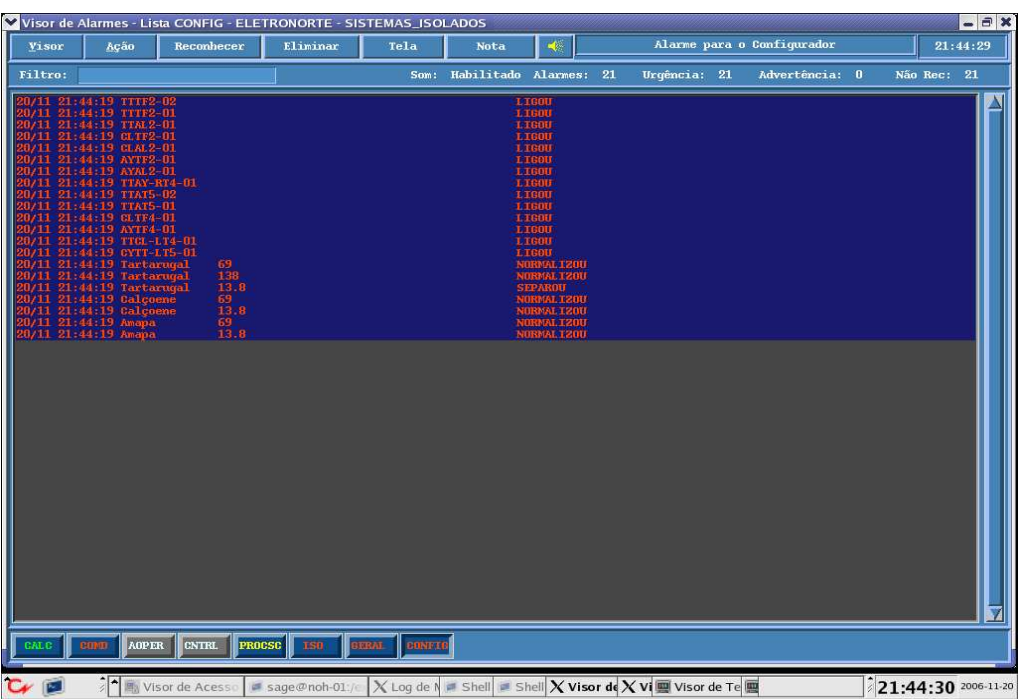

Figura 4.17– Alarme de normalização do sistema.

# **4.2 MANOBRAS DE PROTEÇÃO**

Em manobras de proteção, muitas vezes deve-se operar sobre vários conectores para transferir a proteção elétrica para outro barramento. Devido à mudança nos estados dos conectores, vários alarmes são gerados pelo SCADA, sem ter surgido nenhuma ocorrência como abertura de linha ou perda de carga.

Foi analisada a estação de 138 kV da subestação Santana. Inicialmente, a barra de transferência STBT5-01 estava desenergizada e a barra principal STBP5-01 estava em operação normal. Fechou-se o disjuntor de barra STDB5-01 e suas respectivas seccionadoras. Foram fechadas, ainda, todas as chaves by-pass dessa estação. Desse modo, pode-se abrir todos os disjuntores a fim de realizar uma eventual manutenção na barra principal.Abaixo está representado um diagrama unifilar para essa estação.

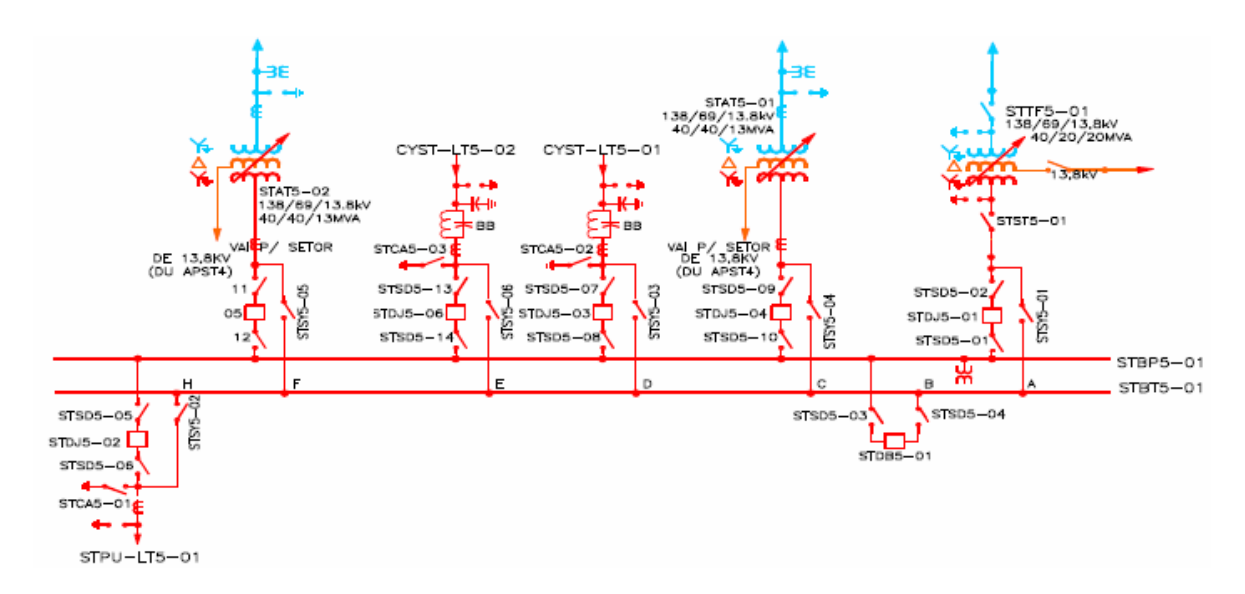

Figura 4.18-Diagrama unifilar da estação de 138 kV da SE Santana.

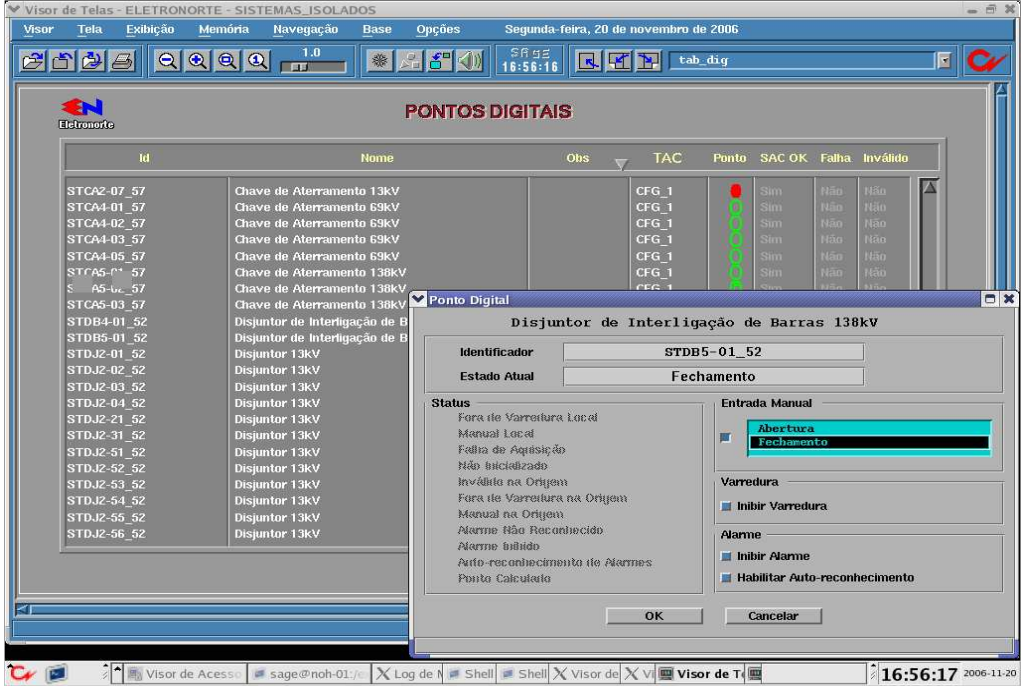

Figura 4.19– Fechamento do disjuntor de barra no nível de 138 kV. Com isso, o barramento de transferência se torna energizado.

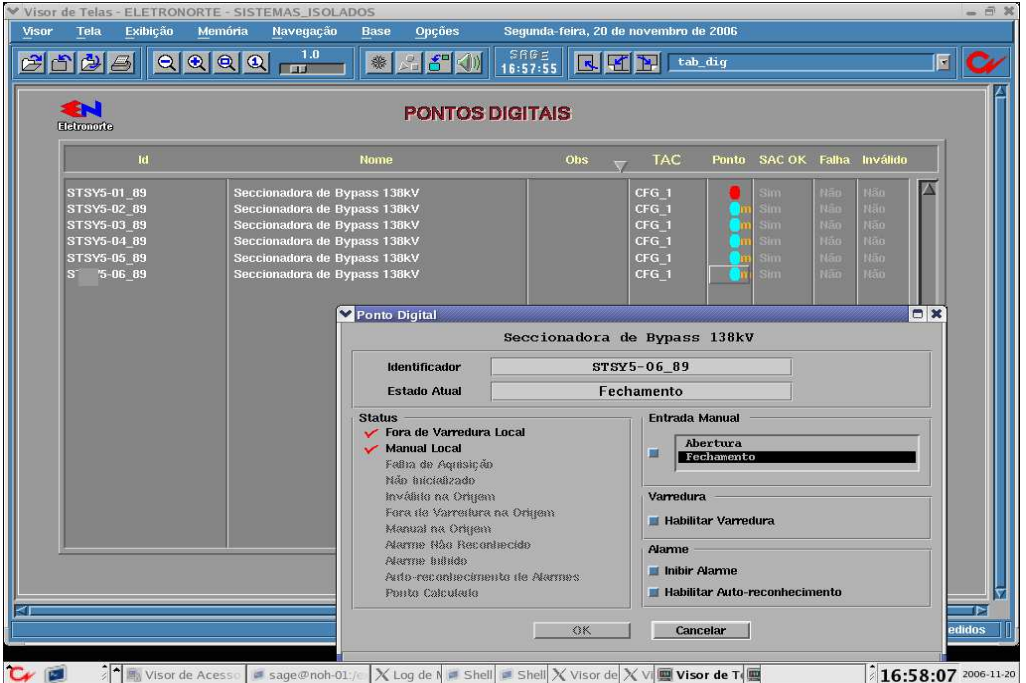

Figura 4.20– Fechamento de todas as chaves by-pass da estação de 138 kV. Com isso cria-se um outro caminho elétrico nessa estação, pois as chaves by-pass estão conectadas na barra de transferência.

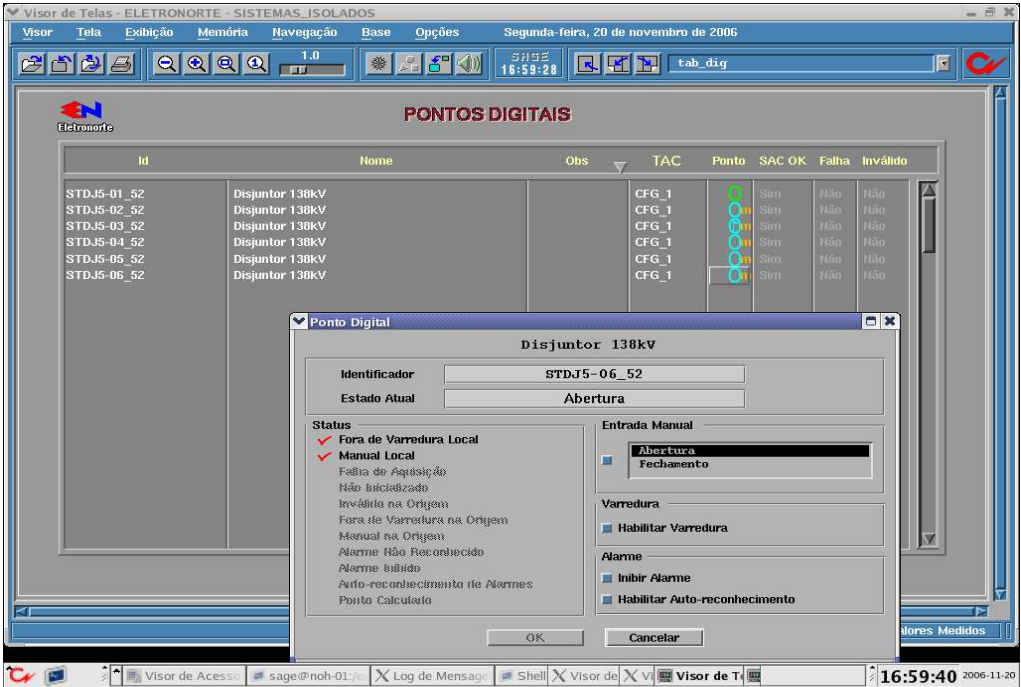

Figura 4.21– Abertura dos disjuntores conectados a barra principal na estação de 138 kV.

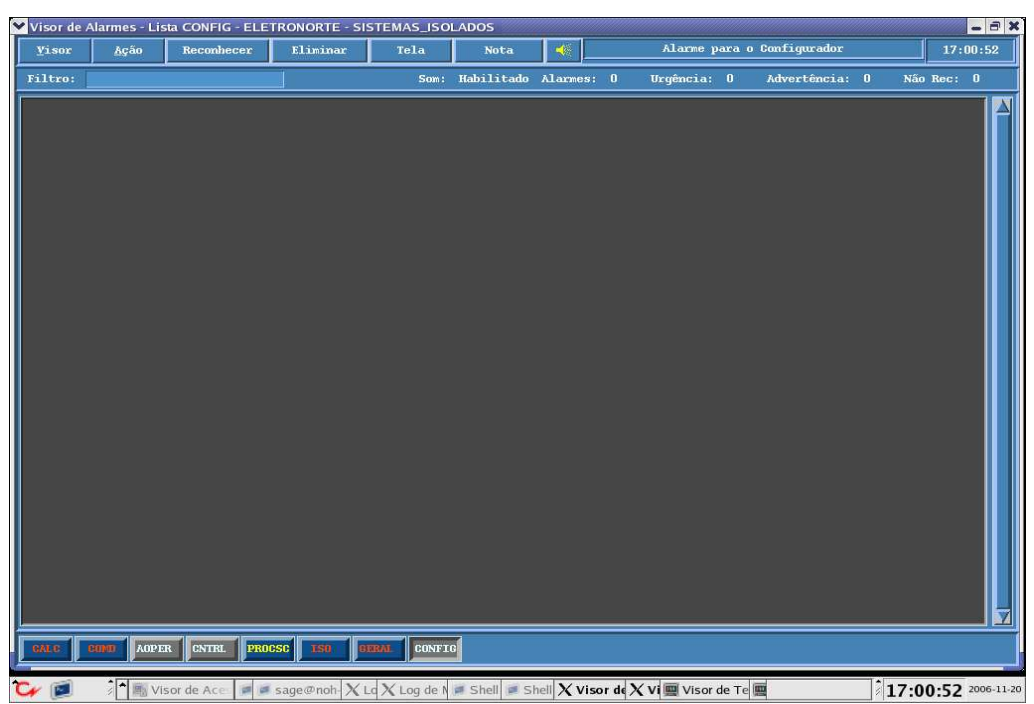

Figura 4.22– Não há nenhum tipo de ocorrência pelo fato da proteção ter sido transferida para a barra de transferência, mesmo com o desligamento dos disjuntores ligados a barra principal.

# **4.3 ILHAMENTO ELÉTRICO**

Por último, foi analisado ilhamento elétrico no sistema do Amapá. Basicamente, o sistema possui duas fontes de energia, a Usina Coaracy Nunes e o parque térmico de Santana. Essas duas instalações estão conectadas por duas linhas de transmissão. Esquematicamente, o ilhamento elétrico ocorre quando se desconecta essas duas instalações. As figuras a seguir ilustram esse fenômeno.

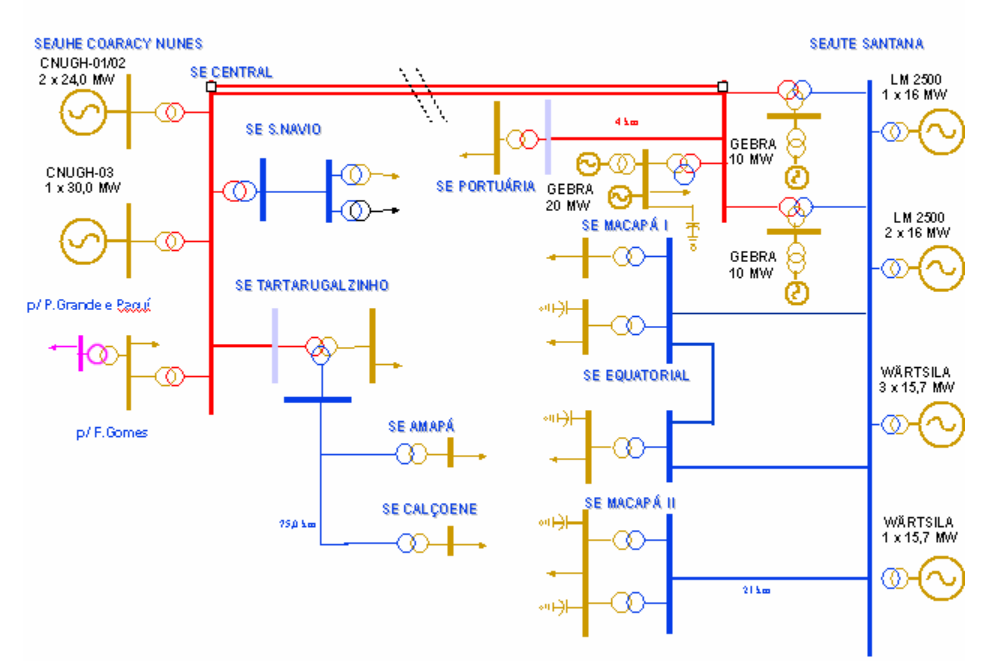

Figura 4.23- Representação esquemática do sistema do Amapá**.** 

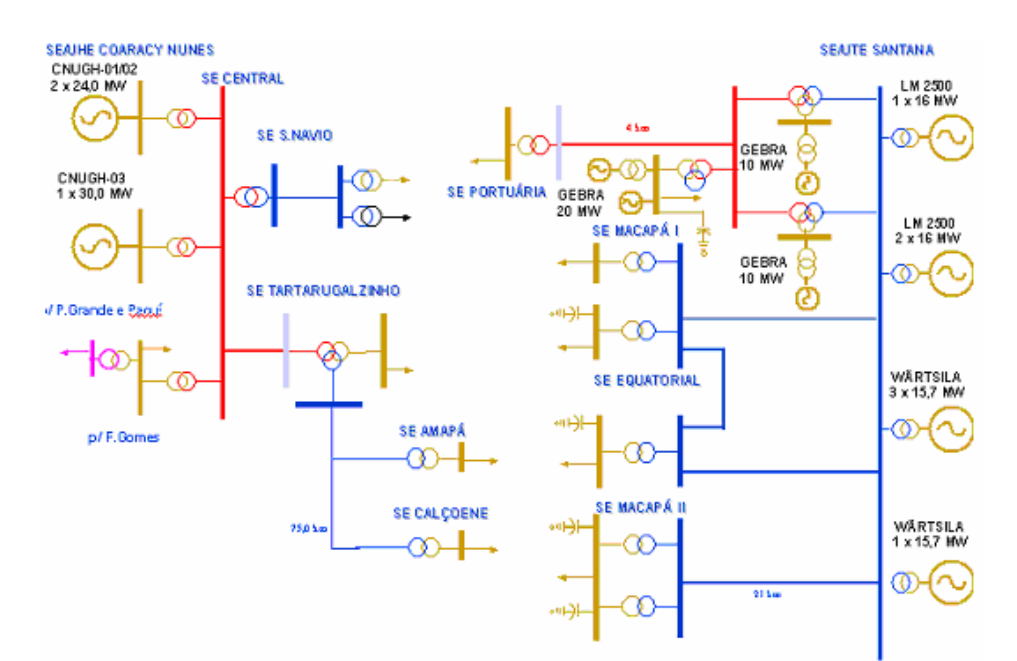

Figura 4.24- Abertura das linhas de transmissão que conectam SE Central com SE Santana ocasionam ilhamento elétrico no sistema Amapá**.** 

A seguir é mostrada a abertura dos disjuntores STDJ5-03 e STDJ5-06 na estação 138 kV de Santana e ainda a informação de ilhamento pelo alarme do configurador.

| Tela<br>Exibicão<br>Visor<br>சுதை                                                                    | Memória<br>Navegação<br>1.0<br><u>  aaaa</u><br><b>Bar</b>                                                           | Opções<br><b>Base</b><br>※ 三百 小                                                                                                    | SAGE<br>14:53:36              | Terca-feira, 21 de novembro de 2006<br>KKN                                                      | tab dig                                                                                                    | 同                      |
|----------------------------------------------------------------------------------------------------|----------------------------------------------------------------------------------------------------|----------------------------------------------------------------------------------------------------|-------------------------------|-------------------------------------------------------------------------------------------------|----------------------------------------------------------------------------------------------------|------------------------|
| <b>EN</b><br>Elekonoxica<br><b>Id</b>                                                                |                                                                                                    | <b>Nome</b>                                                                                                    | <b>PONTOS DIGITAIS</b><br>Obs | <b>TAC</b>                                                                                      | Ponto SAC OK Falha Inválido                                                                                        |                        |
| STDJ5-03 52<br>STDJ5-04 52<br>STDJ5-05 52<br>STDJ5-06 52<br>STSC2-01 89<br>STSC2-02 89<br>$C2-03$ 89 | Disjuntor 138kV<br>Disjuntor 138kV<br>Disjuntor 138kV<br>Disjuntor 138kV<br><b>Seccionad</b><br>Secciona<br>Secciona | Ponto Digital                                                                                                    |                               | CFG <sub>1</sub><br>CFG <sub>1</sub><br>CFG <sub>1</sub><br>CFG <sub>1</sub><br>Disjuntor 138kV | Não<br><b>USn</b><br>sim<br>Não<br>Não<br>$\sin$<br>Nãn:<br>Não<br>sım.<br>Hão:<br>tan<br>Stern.<br>X <sub>0</sub> | A                      |
| STSC2-04 89<br>STSC2-05 89<br>STSC2-06 89<br>STSD4-01 89<br>STSD4-02 89                              | Secciona<br>Secciona<br>Secciona<br>Secciona<br><b>Status</b><br>Secciona                                            | <b>Identificador</b><br><b>Estado Atual</b>                                                                                                    |                               | STDJ5-06 52<br>Abertura<br><b>Entrada Manual</b>                                                |                                                                                                    |                        |
| STSD4-03 89<br>STSD4-04 89<br>STSD4 05 89<br>STSD4-06 89<br>STSD4-07 89<br>STSD4-08 89               | Secciona<br>Secciona<br>Secciona<br>Secciona<br>Secciona<br>Secciona                                                 | Fora de Varredura Local<br><b>Manual Local</b><br>Fallia de Aquisição<br>Não Bacializado<br>Inválita na Orlitem<br>Fora de Varredura na Origem |                               | Abertura<br>Fechamento<br>Varredura                                                             |                                                                                                    |                        |
| STSD4-09 89<br>STSD4-10 89<br>STSD4-11 89<br>STSD4-12 89                                             | Secciona<br>Secciona<br>Secciona<br>Secciona                                                                         | Manual na Origem<br>Alarme Não Reconhecido<br>Marme hidido<br>Arto-reconhecimento de Alarmes<br>Ponto Calculado                                |                               | <b>Habilitar Varredura</b><br><b>Alanme</b><br>Ill Inibir Alame                                 | <b>Habilitar Auto-reconhecimento</b>                                                                               | V                      |
|                                                                                                    |                                                                                                    |                                                                                                    | OK                            | Cancelar                                                                                        | SIBH                                                                                                    | <b>Valores Medidos</b> |

○ 图 Viso Figura 4.25- Abertura dos disjuntores STDJ5-03 e STDJ5-06 ligados nos terminais das linhas entre SE Santana e SE Central**.** 

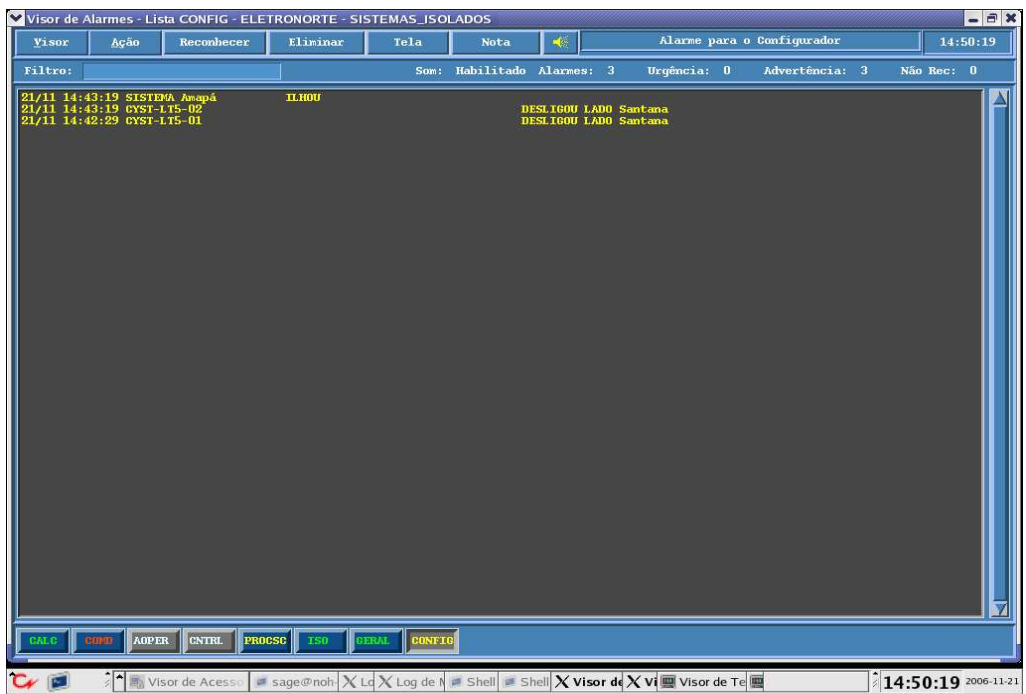

Figura 4.26- Abertura das duas linhas de transmissão ocasionam ilhamento elétrico. Usina de Coaracy abastece as subestações Amapá, Calçoene, Tartarugualzinho e Central e a UHE Santana está ligada as demais instalações**.** 

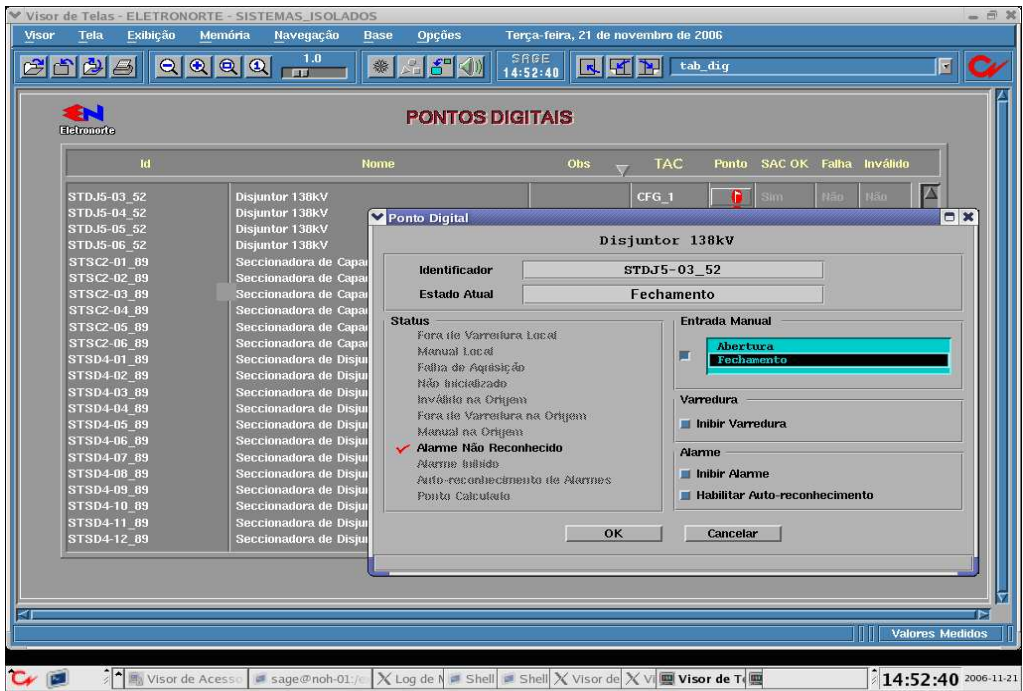

Figura 4.27– Fechamento dos disjuntores dos terminais da linha do lado de Santana**.** 

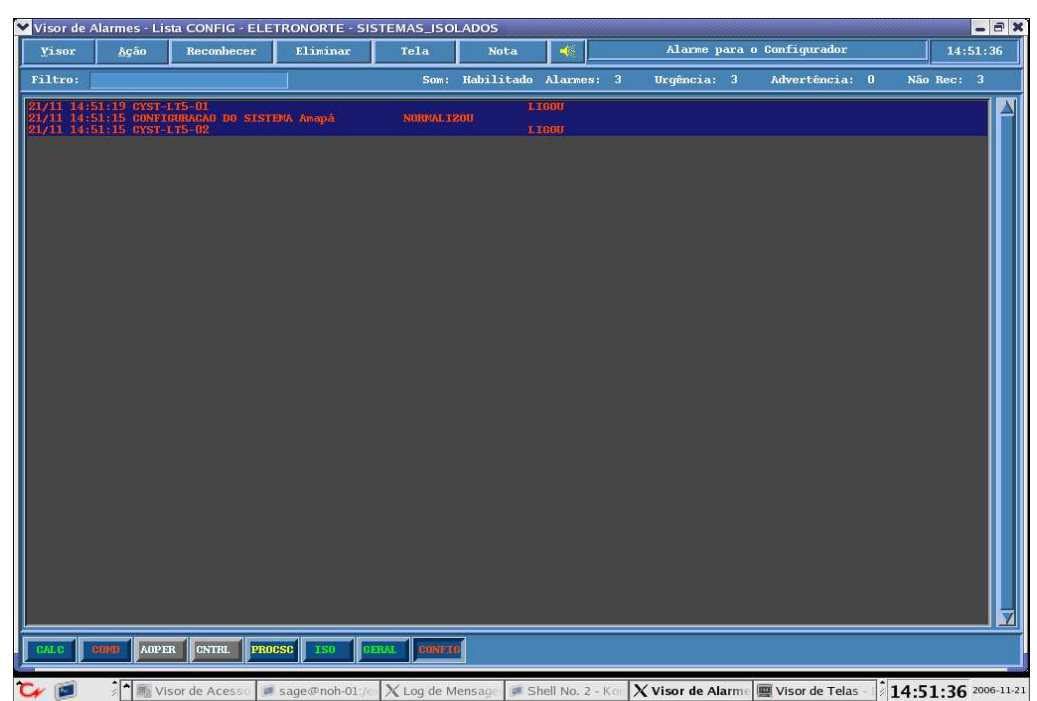

Figura 4.28– Alarme de ligação das linhas de transmissão e normalização do sistema elétrico com fim do ilhamento**.**

## **4.4 ESTUDO DE CASO**

No dia 29 de novembro de 2006, houve uma ocorrência com abertura da linha de transmissão que conecta a SE Central a SE Tartarugualzinho. Isso resultou na abertura da linha entre as duas subestações, desconectando eletricamente a SE Tartarugualzinho, a SE Calçoene e a SE Amapá. A falta de energia durou 4 minutos e interrompeu uma carga de 2,11 MW.

O Sistema elétrico é um sistema dinâmico e, caso aconteça alguma anormalidade, ele será estável caso consiga retornar ao ponto de operação de equilíbrio de tensão, não convergindo para um estado de colapso. Uma falta elétrica que leve a abertura de uma linha de transmissão pode afetar a estabilidade de todo o sistema elétrico. No momento da falta, o sistema passa por um regime transitório e depois tende ao regime normal, caso o sistema seja estável.

As figuras a seguir foram extraídas das telas de alarme do SCADA no período da ocorrência. Mostra-se a quantidade de alarmes informados para o operador no momento de uma situação crítica que envolve uma série de equipamentos conectados em cascata.

A primeira sinalização do alarme aconteceu as 13h13min54ms. Observa-se que há informações de defeito no inversor do serviço auxiliar da SE Amapá, além de sinalizações com a linha entre a SE Central e a SE Santana e informação de proteção na SE Tartarugualzinho. Depois, vários alarmes foram gerados devido à oscilação elétrica do sistema, sendo informado subtensões nos trafos e em alimentadores e atuação de diferentes proteções nos disjuntores. Logo depois, há indicação de abertura dos disjuntores e vários

alarmes referentes ao sistema auxiliar foram informados também. Depois da normalização da ocorrência, há sinalização de fechamento de todos os disjuntores abertos e também normalização do nível de tensão.

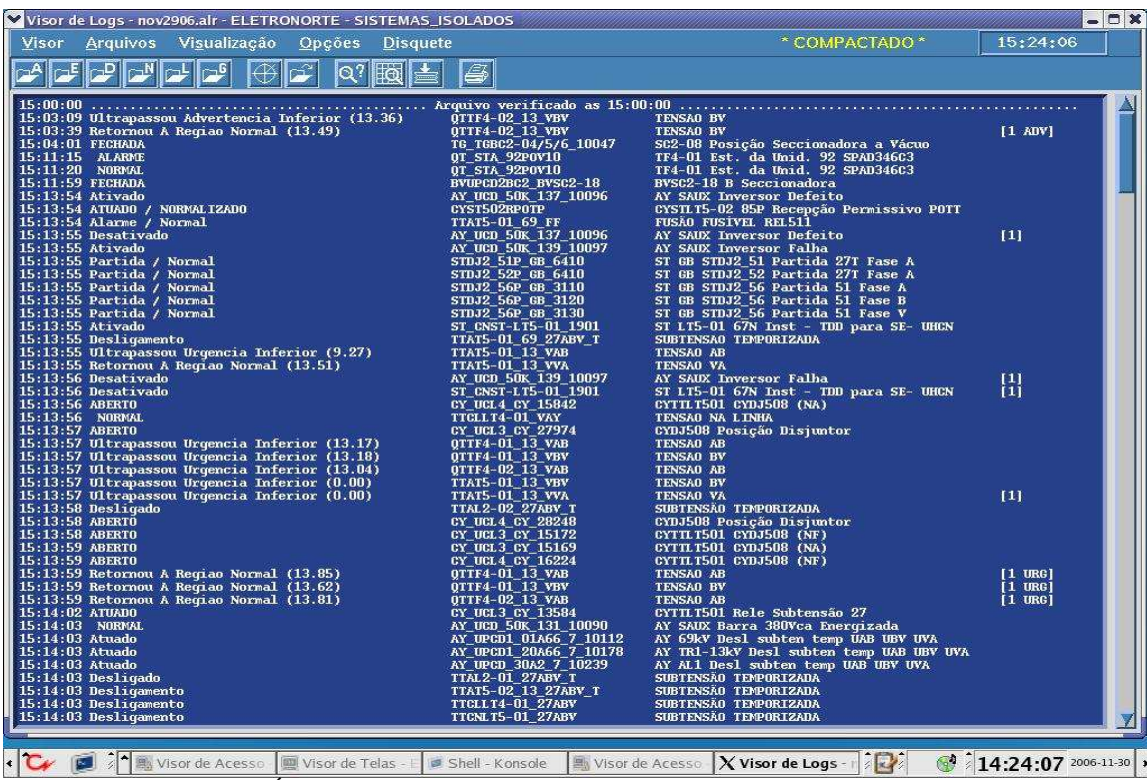

Figura 4.29– Ás 15h13min há sinalização de defeito no inversor do serviço auxiliar na SE Amapá. Há alarmes de subtensão em várias subestações**.** 

| $\checkmark$<br>Visor de Logs - nov2906.alr - ELETRONORTE - SISTEMAS_ISOLADOS |                                                    |                                                                                 | $= 0 x$                       |  |
|-------------------------------------------------------------------------------|----------------------------------------------------|---------------------------------------------------------------------------------|-------------------------------|--|
| Visualização<br>Opcões<br><b>Disquete</b><br>Visor<br>Arquivos                |                                                    | * COMPACTADO *                                                                  | 15:25:20                      |  |
| Ħά                                                                            | £.                                                 |                                                                                 |                               |  |
| 15:14:03 Desligamento                                                         | <b>TTCNLT5-01 27ABV</b>                            | SUBTENSÃO TEMPORIZADA                                                           |                               |  |
| 15:14:03 NORMAL<br>15:14:04 Ativado                                           | TTSA_BR_VCA<br>AY UPCD1 01K 70 10154               | <b>BARRA 380 VCA</b><br>AY 69kV DJ4-01 - Defeito Bobina                         |                               |  |
| 15:14:04 ALARME                                                               | AY UPCD1 01K 73 10157                              | AY 69kV DJ4-01 - Part. esq. de falha                                            |                               |  |
| 15:14:04 Desatuado<br>15:14:04 NORMAL                                         | AY_UPCD1_20A66_7_10178<br>CL UCD 50L 3 10092       | AY TR1-13kV Desl subten temp UAB UBV UVA<br>CL SAUX Barra 380Vca Energizada     | $[1$ ADV]                     |  |
| 15:14:04 Atuado                                                               | CL UPCD1 01A66 7 10114                             | CL 69kV Desl subten temp UAB UBV UVA                                            |                               |  |
| 15:14:04 Ativado                                                              | CL UPCD1 01K 70 10156                              | CL 69kV DJ4-01 - Def. Bobina                                                    |                               |  |
| 15:14:04 Ativado                                                              | CL UPCD1 01K 73 10159                              | CL 69kV DJ4-01 - Part. esq. de falha                                            |                               |  |
| 15:14:04 Atuado<br>15:14:04 Atuado                                            | CL_UPCD1_20A66_7_10180<br>CL UPCD 30A2 7 10241     | CL TR1-13kV Desl subten temp UAB UBV UVA<br>CL AL1 Desl subten temp UAB UBV UVA |                               |  |
| 15:14:04 Atuado                                                               | CL UPCD 31A2 7 10292                               | CL AL2 Desl subten temp UAB UBV UVA                                             |                               |  |
| $15:14:04$ Normal                                                             | TTAT5-02 13 27ABV T                                | SUBTENSÃO TEMPORIZADA                                                           | $1$ URG                       |  |
| 15:14:04 Normal<br>$15:14:04$ Normal                                          | <b>TTCLLT4-01 27ABV</b><br><b>TTCNLT5-01_27ABV</b> | SUBTENSÃO TEMPORIZADA<br>SUBTENSÃO TEMPORIZADA                                  | $1$ URG<br>$[1$ URG]          |  |
| $15:14:04$ Desligado                                                          | TTDJ4-02_62BF                                      | <b>FALHA DE Disjuntor</b>                                                       |                               |  |
| 15:14:05 ABERTO                                                               | AY_AL1DJ201_10_3                                   | AY AL1 disj DJ2-01                                                              |                               |  |
| 15:14:05 ABERTO<br>15:14:05 ABERTO                                            | AY AX9DJ401 10 10<br>AY_TR1DJ221_10_22             | $AY$ 69 $kV$ disj DJ4-01<br>AY TR1-13kV disj DJ2-21                             |                               |  |
| 15:14:05 Desatuado                                                            | AY_UPCD1_01A66_7_10112                             | AY 69kV Desl subten temp UAB UBV UVA                                            | $[1$ ADV]                     |  |
| $15:14:05$ Desativado                                                         | AY UPCD1 01K 70 10154                              | AY 69kV DJ4-01 - Defeito Bobina                                                 | [1]                           |  |
| 15:14:05 NORMAL<br>15:14:05 ABERTO                                            | AY UPCD1 01K 73 10157<br>CL AL1DJ201 10 3          | AY 69kV DJ4-01 - Part. esq. de falha<br>CL AL1 Disjuntor DJ2-01                 |                               |  |
| 15:14:05 ABERTO                                                               | CL AX9DJ401 10 10                                  | CL 69kV Disjuntor DJ4-01                                                        |                               |  |
| 15:14:05 ABERTO                                                               | CL_TR1DJ221_10_22                                  | CL TR1-13kV Disjuntor DJ2-21                                                    |                               |  |
| $15:14:05$ Desativado                                                         | CL UPCD1 01K 70 10156                              | CL $69kV$ DJ4-01 - Def. Bobina                                                  | 111                           |  |
| 15:14:05 ABERTO<br>15:14:05 ABERTO                                            | TTDJ2-01<br><b>TTDJ2-22</b>                        | Disjuntor<br>Disjuntor                                                          |                               |  |
| 15:14:05 ABERTO                                                               | <b>TTDJ4-02</b>                                    | Disjuntor                                                                       |                               |  |
| $15:14:05$ Liqado                                                             | TTDJ4-02 62BF                                      | <b>FALHA DE Disjuntor</b>                                                       | $[1]$                         |  |
| 15:14:05 ABERTO<br>15:14:05 ABERTO                                            | TTDJ4-03<br><b>TTDJ5-01</b>                        | Disjuntor<br>Disjuntor                                                          |                               |  |
| $15:14:08$ Desatuado                                                          | CL UCD 50L 6 10095                                 | CL SAUX Fonte 1 CC Energizada                                                   |                               |  |
| 15:14:13 Atuado                                                               | AY UPCD1 20J 6 10215                               | AY TR1-13kV VF Falta CA - Motor Comando                                         |                               |  |
| 15:14:13 Ativado                                                              | CL UPCD 30M 66 10284<br><b>TTTF2-01 E</b>          | CL AL1 Def. dos Retificadores 1 e 2                                             |                               |  |
| 15:14:13 Desenergizado<br>15:14:14 NORMAL                                     | AY UCD 50K 129 10088                               | TRANSFOMADOR SERVIÇO AUXLIAR<br>AY SAUX Transformador TSA1 Energizado           |                               |  |
| 15:14:14 Desatuado                                                            | CL_UCD_50L_1_10090                                 | CL SAUX Transformador TSA1 Energizado                                           |                               |  |
| 15:14:14 Atuado                                                               | CL_UPCD1_20K_70_10231                              | CL TR1-13kV Vent Falta CA do comando<br>AY SAUX disj DCA01                      |                               |  |
| 15:14:14 ABERTO<br>15:14:17 NORMAL                                            | AY SAXDCA01 10 13<br>AY_UCD_50K_134_10093          | AY SAUX Fonte 1 CC Energizada                                                   |                               |  |
| 15:14:19 ALARME                                                               | TTGDG_PTA                                          | GDG - PARTIDA AUTOMATICA                                                        |                               |  |
| 15:14:21 ALARME                                                               | AY UCD 501 5 10100                                 | AY SAUX GDG em Operação                                                         |                               |  |
| 15:14:21 Ativado<br>$15:14:21$ Atuado                                         | CL_UCD_50L_69_10102<br>TTGDG F                     | CL SAUX GDG em Operação UCD-50<br>GRUPO GERADOR DIESEL EM FUNCIONAMENTO         |                               |  |
| 15:14:43 ALARME                                                               | <b>TTSA FA E</b>                                   | <b>FONTE AUXILIAR</b>                                                           |                               |  |
| 15:14:49 FECHADO                                                              | AY SAXDCA04 10 15                                  | AY SAUX disj DCA04                                                              |                               |  |
| 15:14:49 FECHADO                                                              | CL SAXDCA04 10 15                                  | CL SAUX Disjuntor DCA04                                                         |                               |  |
|                                                                               |                                                    |                                                                                 |                               |  |
| Visor de Acesso<br>Wisor de Telas -                                           | Shell - Konsole                                    | Visor de Acesso X Visor de Logs - 122                                           | $\bullet$ 14:25:22 2006-11-30 |  |
| п:                                                                            |                                                    | 4.20 Nixon tila nada ay isan-falay sheegaa da sidatana 20 yaati qafta da        |                               |  |

Figura 4.30– Nessa tela pode-se ver vários alarmes de subtensão e atuação de proteção em diferentes instalações.

| V Visor de Logs - nov2906.alr - ELETRONORTE - SISTEMAS_ISOLADOS       |                                           |                                                                                    |                                             | $-0x$ |
|-----------------------------------------------------------------------|-------------------------------------------|------------------------------------------------------------------------------------|---------------------------------------------|-------|
| Visualização<br>Visor<br>Opções<br><b>Disquete</b><br>Arquivos        |                                           | * COMPACTADO *                                                                     | 15:25:48                                    |       |
| 顷<br>Q?                                                               | $\bullet$                                 |                                                                                    |                                             |       |
|                                                                       |                                           |                                                                                    |                                             |       |
| 15:14:49 FECHADO                                                      | CL SAXDCA04 10 15                         | CL SAUX Disjuntor DCA04                                                            |                                             |       |
| 15:14:53 Alarme<br>15:14:54 Alarme                                    | TTAT5-02_13_CC_VCA<br>TTAT5-01_13_CC_VCA  | CIRCUITO DE COMANDO - FALTA TENSÃO<br>CIRCUITO DE COMANDO - FALTA TENSÃO           |                                             |       |
| 15:14:54 Alarme                                                       | TTAT5-01 13 CF_VCA                        | CIRCUITO DE FORÇA - FALTA TENSÃO                                                   |                                             |       |
| $15:14:54$ Alarme                                                     | <b>TTAT5-02 13 CF VCA</b>                 | <b>CIRCUITO DE FORÇA - FALTA TENSÃO</b>                                            |                                             |       |
| 15:14:59 ALARME                                                       | AY UCD 50K 132 10091                      | AY SAUX Fonte Auxiliar Energizada                                                  |                                             |       |
| 15:14:59 ALARME<br>15:15:02 Alarme                                    | CL_UCD_50L_4_10093<br>TTRET-02 FF         | CL SAUX Fonte Auxiliar Energizada<br>RETIFICADOR - FUSÃO FUSÍVEL                   |                                             |       |
| 15:15:03 FECHADO                                                      | AY SAXDCA03 10 14                         | AY SAUX disj DCA03                                                                 |                                             |       |
| $15:15:04$ Normal                                                     | TTRET-02 FF                               | RETIFICADOR - FUSÃO FUSÍVEL                                                        | $1$ URG                                     |       |
| 15:15:11 ALARME                                                       | AY_UCD_50K_131_10090                      | AY SAUX Barra 380Vca Energizada                                                    |                                             |       |
| $15:15:21$ Desatuado<br>15:17:24 NORMAL IZADO                         | AY_UPCD1_20J_6_10215<br>CY UCL 3 CY 14797 | AY TR1-13kV VF Falta CA - Motor Comando<br>CYTTLT501 SeleçãoRearmada p/Sincronismo | $[1$ ADV]                                   |       |
| 15:17:24 ATUADO                                                       | CY_UCL3_CY_14798                          | CYTTLT501 Selecionado para Sincronismo                                             |                                             |       |
| 15:17:24 ATUADO                                                       | CY UCL3 CY 16391                          | CYTTLT501 Selecionar para Sincronismo                                              |                                             |       |
| 15:17:24 NORMAL IZADO                                                 | CY UCL 4 CY 15841                         | CYTILT501 SeleçãoRearmada p/sincronismo                                            |                                             |       |
| 15:17:26 ATUADO<br>15:17:27 FECHADO                                   | CY UCL 4 CY 15844<br>CY UCL4 CY 15842     | CYTTLT501 Selecionado Para Sincronismo<br>CYTTLT501 CYDJ508 (NA)                   |                                             |       |
| 15:17:30 FECHADO                                                      | CY UCL3 CY 27974                          | CYDJ508 Posição Disjuntor                                                          | $\begin{bmatrix} 1 \\ 1 \end{bmatrix}$      |       |
| 15:17:30 FECHADO                                                      | CY_UCL 4_CY_28248                         | CYDJ508 Posição Disjuntor                                                          | $\overline{11}$                             |       |
| 15:17:30 NORMAL IZADO                                                 | CY UCL 3 CY 13584                         | CYTTLT501 Rele Subtensão 27                                                        | <b>11 URG1</b>                              |       |
| 15:17:30 ATUADO<br>15:17:30 NORMAL IZADO                              | CY_UCL 3_CY_14797<br>CY UCL3 CY 14798     | CYTTLT501 SeleçãoRearmada p/Sincronismo<br>CYTTLT501 Selecionado para Sincronismo  | [1]<br>$1$ URG                              |       |
| 15:17:30 ALARME                                                       | CY UCL 3 CY 16399                         | CYTTLT501 CYDJ508 FECHAR                                                           |                                             |       |
| 15:17:30 FECHADO                                                      | CY_UCL 4_CY_16224                         | CYTTLT501 CYDJ508 (NF)                                                             | $\begin{bmatrix} 1 \\ 1 \end{bmatrix}$ URG] |       |
| 15:17:31 NORMAL IZADO                                                 | CY_UCL3_CY_16391                          | CYTTLT501 Selecionar para Sincronismo                                              |                                             |       |
| 15:17:32 FECHADO<br>15:17:32 FECHADO                                  | CY_UCL3_CY_15169                          | CYTTLT501 CYDJ508 (NA)<br>CYTTLT501 CYDJ508 (NF)                                   | $\begin{bmatrix} 1 \\ 1 \end{bmatrix}$      |       |
| 15:17:33 ATUADO                                                       | CY UCL 3 CY 15172<br>CY UCL3 CY 16392     | CYTTLT501 Rearmar Seleção p/sincronismo                                            |                                             |       |
| 15:17:35 NORMAL                                                       | CY UCL 3 CY 16399                         | CYTILT501 CYDJ508 FECHAR                                                           |                                             |       |
| 15:17:44 ATUADO                                                       | CY_UCL4_CY_15841                          | CYTTLT501 SeleçãoRearmada p/sincronismo                                            | $\begin{bmatrix} 1 \\ 1 \end{bmatrix}$ URG] |       |
| 15:17:44 NORMAL IZADO<br>15:17:48 NORMAL TZADO                        | CY UCL 4 CY 15844                         | CYTILT501 Selecionado Para Sincronismo                                             | $1$ URG]                                    |       |
| $15:18:03$ Alarme                                                     | CY_UCL3_CY_16392<br>TTRET-02 FF           | CYTILT501 Rearmar Seleção p/sincronismo<br>RETIFICADOR - FUSÃO FUSÍVEL             | 121                                         |       |
| 15:18:19 FECHADO                                                      | TTDCA-04                                  | Disjuntor AUXILIAR CA                                                              |                                             |       |
| 15:18:20 FECHADO                                                      | TTDJ5-01                                  | Disjuntor                                                                          | $\begin{bmatrix} 1 \\ 1 \end{bmatrix}$      |       |
| 15:20:16 Ligado                                                       | TTAL2-01_27ABV_T                          | SUBTENSAO TEMPORIZADA                                                              |                                             |       |
| 15:20:17 FECHADO<br>15:20:19 Ultrapassou Advertencia Superior (14.41) | TTDJ2-22<br><b>TTAT5-01 13 VAB</b>        | Disjuntor<br><b>TENSAO AB</b>                                                      | 111<br>$1$ URG]                             |       |
| 15:20:19 Ultrapassou Advertencia Superior (14.47)                     | <b>TTAT5-01 13 VBV</b>                    | <b>TENSAO BV</b>                                                                   | <b>11 URG1</b>                              |       |
| 15:20:21 Ultrapassou Advertencia Superior (14.53)                     | <b>TTAT5-01 13 VVA</b>                    | <b>TENSAO VA</b>                                                                   | $[2$ URG]                                   |       |
| 15:20:24 Ligado                                                       | TTAL2-02 27ABV T                          | SUBTENSÃO TEMPORIZADA                                                              | 111                                         |       |
| $15:20:24$ Normal<br>15:20:25 FECHADO                                 | TTAT5-01_69_27ABV_T<br>TTDJ2-01           | SUBTENSAO TEMPORIZADA<br>Disjuntor                                                 | $[1$ URG]                                   |       |
| 15:20:25 FECHADO                                                      | TTDJ4-02                                  | Disjuntor                                                                          | $\begin{bmatrix} 1 \\ 1 \end{bmatrix}$      |       |
| 15:20:27 ALARME                                                       | TTSA_BR_VCA                               | BARRA 380 VCA                                                                      |                                             |       |
| 15:20:27 Retornou A Regiao Normal (13.90)                             | TTAT5-01_13_VBV                           | <b>TENSAO BV</b>                                                                   | $[2$ URG]                                   |       |
| 15:20:29 Ultrapassou Advertencia Superior (14.28)                     | TTAT5-01_13_VBV                           | TENSAO BV                                                                          | $3$ URG                                     |       |
|                                                                       |                                           |                                                                                    |                                             |       |
| Visor de Acesso I Visor de Telas -                                    | Shell - Konsole                           | Visor de Acesso X Visor de Logs -                                                  | 14:25:50 2006-11-30                         |       |

Figura 4.31- Às 15h17min o sistema começou a ser normalizado com o fechamento do

disjuntor CYDJ5-08

| V Visor de Logs - nov2906.alr - ELETRONORTE - SISTEMAS_ISOLADOS<br>$-0x$                               |                                                  |                                                            |                                                       |  |
|----------------------------------------------------------------------------------------------------|--------------------------------------------------|------------------------------------------------------------|-------------------------------------------------------|--|
| Visualização<br>Visor<br>Opcoes<br><b>Disquete</b><br>Arquivos                                         |                                                  | * COMPACTADO *                                             | 15:26:35                                              |  |
| lQ?                                                                                                    | 6                                                |                                                            |                                                       |  |
| $\overline{\mathcal{P}}$                                                                               |                                                  |                                                            |                                                       |  |
| $15:20:16$ Ligado                                                                                      | TTAL2-01 27ABV T                                 | SUBTENSÃO TEMPORIZADA                                      | $[1]$                                                 |  |
| 15:20:17 FECHADO                                                                                       | TTDJ2-22                                         | Disjuntor                                                  | i1i                                                   |  |
| 15:20:19 Ultrapassou Advertencia Superior (14.41)<br>15:20:19 Ultrapassou Advertencia Superior (14.47) | <b>TTAT5-01 13 VAB</b><br><b>TTAT5-01 13 VBV</b> | TENSAO AB<br><b>TENSAO BV</b>                              | $1$ URG<br>$1$ URG                                    |  |
| 15:20:21 Ultrapassou Advertencia Superior (14.53)                                                      | <b>TTAT5-01 13 VVA</b>                           | <b>TENSAO VA</b>                                           | $[2 \t{URG}]$                                         |  |
| $15:20:24$ Ligado                                                                                      | TTAL2-02_27ABV_T                                 | SUBTENSAO TEMPORIZADA                                      | $[1]$                                                 |  |
| $15:20:24$ Normal                                                                                      | TTAT5-01 69 27ABV T                              | SUBTENSAO TEMPORIZADA                                      | $[1$ URG]                                             |  |
| 15:20:25 FECHADO                                                                                       | TTDJ2-01                                         | Disjuntor                                                  | $[1]$                                                 |  |
| 15:20:25 FECHADO<br>15:20:27 ALARME                                                                    | $TTDJ4-02$                                       | Disjuntor                                                  | $\overline{11}$                                       |  |
| 15:20:27 Retornou A Regiao Normal (13.90)                                                              | <b>TTSA BR VCA</b><br><b>TTAT5-01 13 VBV</b>     | BARRA 380 VCA<br><b>TENSAO BV</b>                          | $[2 \text{ URG}]$                                     |  |
| 15:20:29 Ultrapassou Advertencia Superior (14.28)                                                      | TTAT5-01 13 VBV                                  | <b>TENSAO BV</b>                                           | <b>13 URG1</b>                                        |  |
| $15:20:33$ Desatuado                                                                                   | CL_UPCD1_01A66_7_10114                           | CL 69kV Desl subten temp UAB UBV UVA                       | $1$ ADV]                                              |  |
| $15:20:33$ Desativado                                                                                  | CL_UPCD1_01K_73_10159                            | CL 69kV DJ4-01 - Part. esq. de falha                       |                                                       |  |
| 15:20:35 FECHADO                                                                                       | TTDJ4-03                                         | Disjuntor                                                  | $\begin{bmatrix} 1 \\ 1 \\ 1 \end{bmatrix}$           |  |
| 15:20:37 Energizado<br>15:20:40 ALARME                                                                 | <b>TTTF2-01 E</b><br>TTCLLT4-01 VAY              | TRANSFOMADOR SERVICO AUXLIAR<br>TENSAO NA LINHA            |                                                       |  |
| 15:20:41 ALARME                                                                                        | <b>TTGDG_PRA</b>                                 | GDG - PARADA AUTOMATICA                                    |                                                       |  |
| 15:20:43 ABERTO                                                                                        | TTDCA-04                                         | Disjuntor AUXILIAR CA                                      |                                                       |  |
| 15:20:49 FECHADO                                                                                       | AY AX9DJ401 10 10                                | AY 69kV disi DJ4-01                                        |                                                       |  |
| 15:20:49 FECHADO                                                                                       | CL AX9DJ401 10 10                                | CL 69kV Disjuntor DJ4-01                                   |                                                       |  |
| 15:20:50 Fechou e Abriu                                                                                | AY AX9DJ401 10 10                                | AY 69kV disj DJ4-01                                        | $\begin{bmatrix} 1 \\ 1 \\ 1 \\ 2 \\ 2 \end{bmatrix}$ |  |
| $15:20:50$ Fechou e Abriu<br>15:20:52 NORMAL                                                           | CL AX9DJ401 10 10<br>TTSA FA E                   | CL 69kV Disjuntor DJ4-01<br><b>FONTE AUXILIAR</b>          |                                                       |  |
| 15:20:53 FECHADO                                                                                       | AY TR1DJ221 10 22                                | AY TR1-13kV disj DJ2-21                                    |                                                       |  |
| 15:20:53 FECHADO                                                                                       | CL TR1DJ221 10 22                                | CL TR1-13kV Disjuntor DJ2-21                               | $\begin{bmatrix} 1 \\ 1 \end{bmatrix}$                |  |
| 15:20:56 NORMAL                                                                                        | <b>TTGDG PTA</b>                                 | GDG - PARTIDA AUTOMATICA                                   |                                                       |  |
| $15:21:01$ Desatuado                                                                                   | TTGDG F                                          | GRUPO GERADOR DIESEL EM FUNCIONAMENTO                      | $1$ ADV]                                              |  |
| 15:21:02 FECHADO<br>15:21:02 FECHADO                                                                   | AY AL1DJ201 10 3<br>CL AL1DJ201 10 3             | $AY$ AL1 disj DJ2-01<br>CL AL1 Disjuntor DJ2-01            | [1]<br> 11                                            |  |
| $15:21:02$ Desatuado                                                                                   | AY UPCD 30A2 7 10239                             | AY AL1 Desl subten temp UAB UBV UVA                        | $[1$ ADV]                                             |  |
| 15:21:02 ALARME                                                                                        | CL UCD 50L 3 10092                               | CL SAUX Barra 380Vca Energizada                            |                                                       |  |
| $15:21:03$ Desatuado                                                                                   | CL_UPCD1_20A66_7_10180                           | CL TR1-13kV Desl subten temp UAB UBV UVA                   | $[1 \text{ ADV}]$                                     |  |
| $15:21:03$ Desatuado                                                                                   | CL UPCD 30A2 7 10241                             | CL AL1 Desl subten temp UAB UBV UVA                        | $1$ ADV                                               |  |
| $15:21:03$ Desatuado                                                                                   | CL UPCD 31A2 7 10292                             | CL AL2 Desl subten temp UAB UBV UVA                        | $1$ ADV]                                              |  |
| 15:21:03 Retornou A Regiae Normal (14.17)<br>$15:21:04$ Atuado                                         | TTAT5-01_13_VBV<br>TTGDG F                       | <b>TENSAO BV</b><br>GRUPO GERADOR DIESEL EM FUNCIONAMENTO  | $[4 \text{ URG}]$<br>[2]                              |  |
| $15:21:07$ Atuado                                                                                      | CL UCD 50L 6 10095                               | CL SAUX Fonte 1 CC Energizada                              | 11                                                    |  |
| 15:21:09 Ultrapassou Advertencia Superior (14.40)                                                      | <b>TTAT5-01 13 VBV</b>                           | <b>TENSAO BV</b>                                           | [5 URG]                                               |  |
| 15:21:12 ALARME                                                                                        | AY UCD 50K 129 10088                             | AY SAUX Transformador TSA1 Energizado                      |                                                       |  |
| 15:21:12 Atuado                                                                                        | CL UCD 50L 1 10090                               | CL SAUX Transformador TSA1 Energizado                      | $[1]$                                                 |  |
| $15:21:12$ Desatuado<br>15:21:13 ABERTO                                                                | CL UPCD1 20K 70 10231<br>AY SAXDCA03 10 14       | CL TR1-13kV Vent Falta CA do comando<br>AY SAUX disj DCA03 | $[1 \text{ ADV}]$<br>$\mathbf{1}$                     |  |
| $15:21:14$ Desativado                                                                                  | CL UPCD 30M 66 10284                             | CL AL1 Def. dos Retificadores 1 e 2                        | I1                                                    |  |
| $15:21:16$ Normal                                                                                      | <b>TTAT5-02 13 CC VCA</b>                        | CIRCUITO DE COMANDO - FALTA TENSÃO                         | $1$ URG                                               |  |
| $15:21:17$ Normal                                                                                      | <b>TTAT5-01 13 CC VCA</b>                        | CIRCUITO DE COMANDO - FALTA TENSAO                         | $\left[1 \right]$ URG                                 |  |
| $15:21:17$ Normal                                                                                      | TTAT5-01_13_CF_VCA                               | CIRCUITO DE FORÇA - FALTA TENSÃO                           | $1$ URG                                               |  |
| 15:21:17 Normal                                                                                        | <b>TTAT5-02 13 CF VCA</b>                        | CIRCUITO DE FORÇA - FALTA TENSÃO                           | $1$ URG                                               |  |
|                                                                                                    |                                                  |                                                            |                                                       |  |
| $-1$                                                                                                   |                                                  | A series of<br>$-1$                                        |                                                       |  |

. X Visor de Acesso I Visor de Telas - E Shell - Konsole I Visor de Acesso X Visor de Logs - 2 2 14:26:36 2006-11-30 Figura 4.32-Pode-se observar várias sinalizações de fechamento dos disjuntores e

normalização da atuação do sistema de proteção.

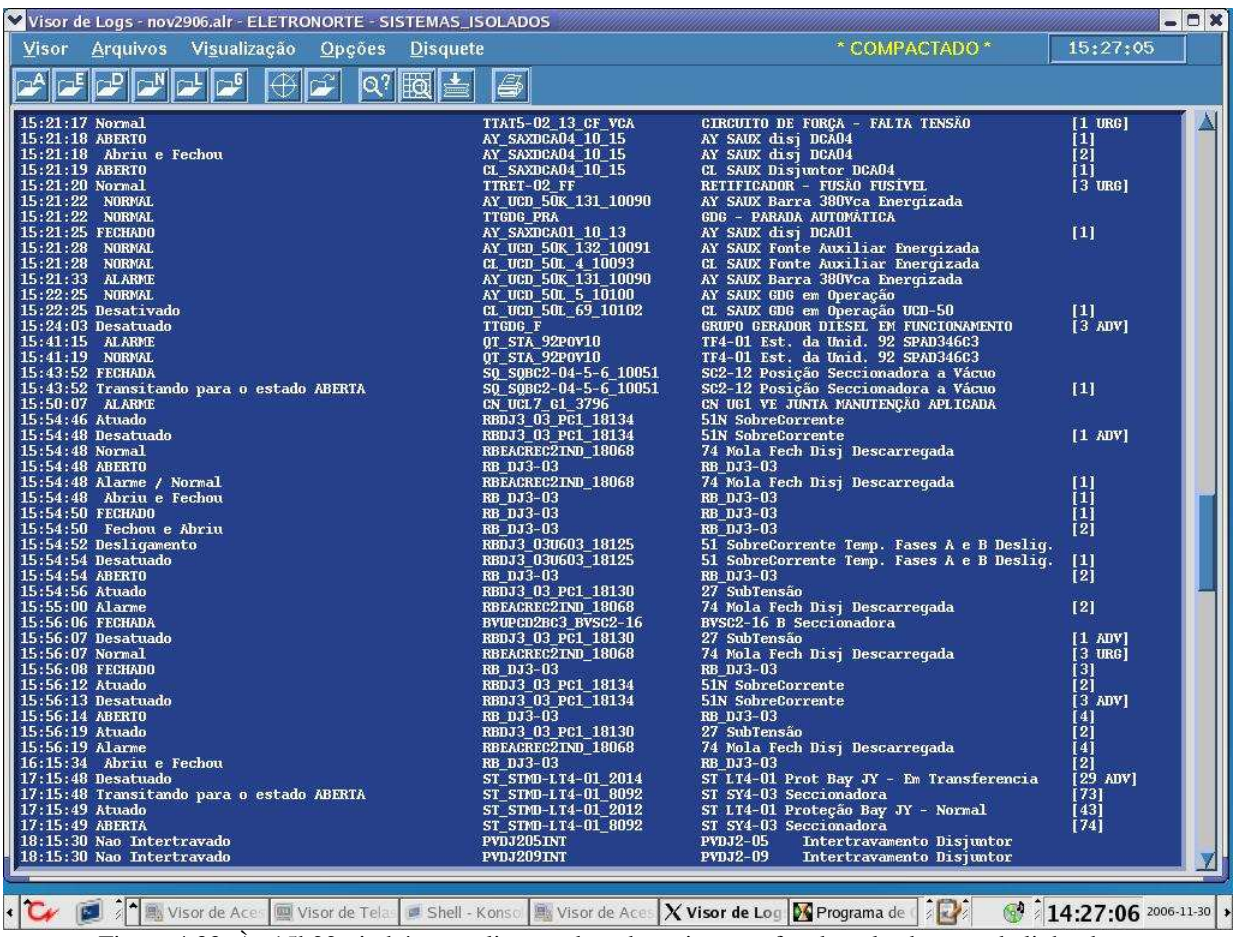

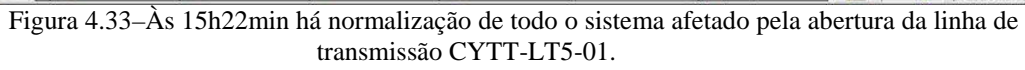

# **5 CONCLUSÕES**

O Configurador de Rede foi configurado com sucesso em uma máquina de desenvolvimento do Centro de Operação da Transmissão, na gerencia de supervisão de rede, COT-R. O sistema elétrico de Alta Tensão do estado do Amapá foi testado nos moldes dos procedimentos da seção 4.1, em que todos os conectores foram abertos e seu efeito foi visualizado pelo visor de alarme.

O próximo passo do trabalho é colocar a disposição para o ambiente Tempo-Real o Configurador de Rede para o Centro de Operação da Transmissão, sendo que os identificadores serão colocados no padrão descrito na seção 3.4.2. Depois, o programa também deve ser colocado a disposição para o Centro de Operação Regional do Amapá.

Na seção 4.3 foi mostrada uma ocorrência real que levou a abertura da linha de transmissão entre duas subestações. Como pode ser observado pelo visor de alarme, nessa ocorrência foram gerados mais de 200 alarmes em um intervalo de quatro minutos. Já o alarme do Configurador informa, de forma clara e precisa, quais equipamentos foram desligados e quando que o sistema foi restabelecido. O Configurador se mostra como uma ferramenta de auxílio na operação do Tempo-Real que identifica a topologia da rede elétrica e informa quais equipamentos foram desligados, além de ajudar a confeccionar os relatórios de ocorrências do sistema, tarefa pertinente aos operadores. Porém, para determinar a origem do problema é necessário analisar toda a seqüência dos eventos.

Está sendo implantado no COT a Base Histórica, que armazena todas as ocorrências do sistema. Assim, os alarmes gerados pelo Configurador de Rede serão armazenados e integrados a Base Histórica.

A qualidade da representação do sistema elétrico se torna cada vez maior nos Centros de Supervisão, pois situações de emergências, como a descrita anteriormente, poderiam ter sido mais rapidamente identificadas e, com a implementação das demais funções de análise de rede, a monitoração estática indicaria medidas elétricas mais precisas e/ou cenários para tratar as contingências.

O Configurador de Rede traz ganhos imediatos para a operação em Tempo-Real, pois possibilita identificação mais rápida e clara de distúrbios na rede elétrica, como abertura de cargas.

A consolidação do gerenciamento de energia utilizando as funções *EMS* do SAGE terá um forte impacto no sistema de supervisão da ELETRONORTE. Será possível operar o sistema mais próximo de seus limites, possibilitando maior comercialização de energia para a mesma estrutura de sistema de transmissão. Os operadores terão ferramentas que fornecerão um diagnóstico mais preciso da rede elétrica e ações de tomadas de decisão serão sugeridas pelo aplicativo de gerenciamento quando acontecer alguma anormalidade no sistema. Além do mais, será possível implantar programas de treinamento e simulações para capacitação dos operadores, como o OTS.

Além do mais, o Configurador de Rede fornece o modelo de barras que informa a conectividade do sistema elétrico, que é usado pelas demais funções do submódulo de Análise de Rede do *EMS*. Assim, a função Estimador de Estado ou um programa de simulação, como o OTS, podem ser acoplados ao SAGE e serem inseridos nos sistemas de supervisão da ELETRONORTE.

Foram submetidos dois resumos sobre o Configurador de Rede para a XIX SNPTEE. Em um se analisa a experiência do Configurador de Rede no sistema elétrico do Amapá e, no outro, são analisados os caso de ilhamento elétrico e situações críticas, onde essa situação possa levar a perda de carga.

# **6 REFERÊNCIAS BIBLIOGRÁFICAS**

**[1] Aguiar H., Silveira H.J.R., Azevedo G.P., Filho E.R.G.- Centros de Controle Abertos: A experiência do Sage na CHESF-** 

**[2] Rosado M.C., Pereira L.A.C., Alves J.M.T.- A Importância e a Evolução das Funções de Análise de Redes no Sistema de Supervisão e Controle- VIII EDAO- Março de 2005** 

**[3] Rosado M.C., Falcão D.M.- Identificação de Erros de Topologia da Rede Elétrica: Uma Nova Tendência das Funções de Análise de Redes** 

**[4] IEEE Power Engineering Society Substation Committee Data Acquisition, Processing and Control Systems Subcommittee- Substation Automation Tutorial- 2003** 

**[5] Pereira L.A.C., Lima L.C., Silva J.R.S., Machado P.A., Amorim M.F.P., Filho A.L.O., Azevedo G.P., Lambert N., Zarur P.D., Tavarez V.V., Huang J.L.C., Costa M.R., Vidal C.G., Iencarelli C.E.- SAGE: Um Sistema Aberto para a Evolução** 

**[6] CEPEL- Guia do Usuário- Maio de 2001** 

**[7] CEPEL - Manual do Configurador de Rede - Setembro de 2006** 

**[8] CORRENTE CONTÍNUA, A Revista da ELETRONORTE- Usina de Coaracy Nunes A Energia que Move o Amapá- Março de 2006** 

**[9] CEPEL- Guia de Configuração EMS- Abril de 2006** 

**[11] Costa M. R., Pereira L.A.- Papel do Ambiente de Análise de Redes no Sistema de Supervisão e Controle- II Seminário Nacional de Controle e Automação** 

**[12] Oliveira J.J.R., Leite C.R.R.- Treinamento e Certificação de Operadores no Sistema SAGE empregando o Simulador EPRI/OTS- disponível em www.cepel.com.br** 

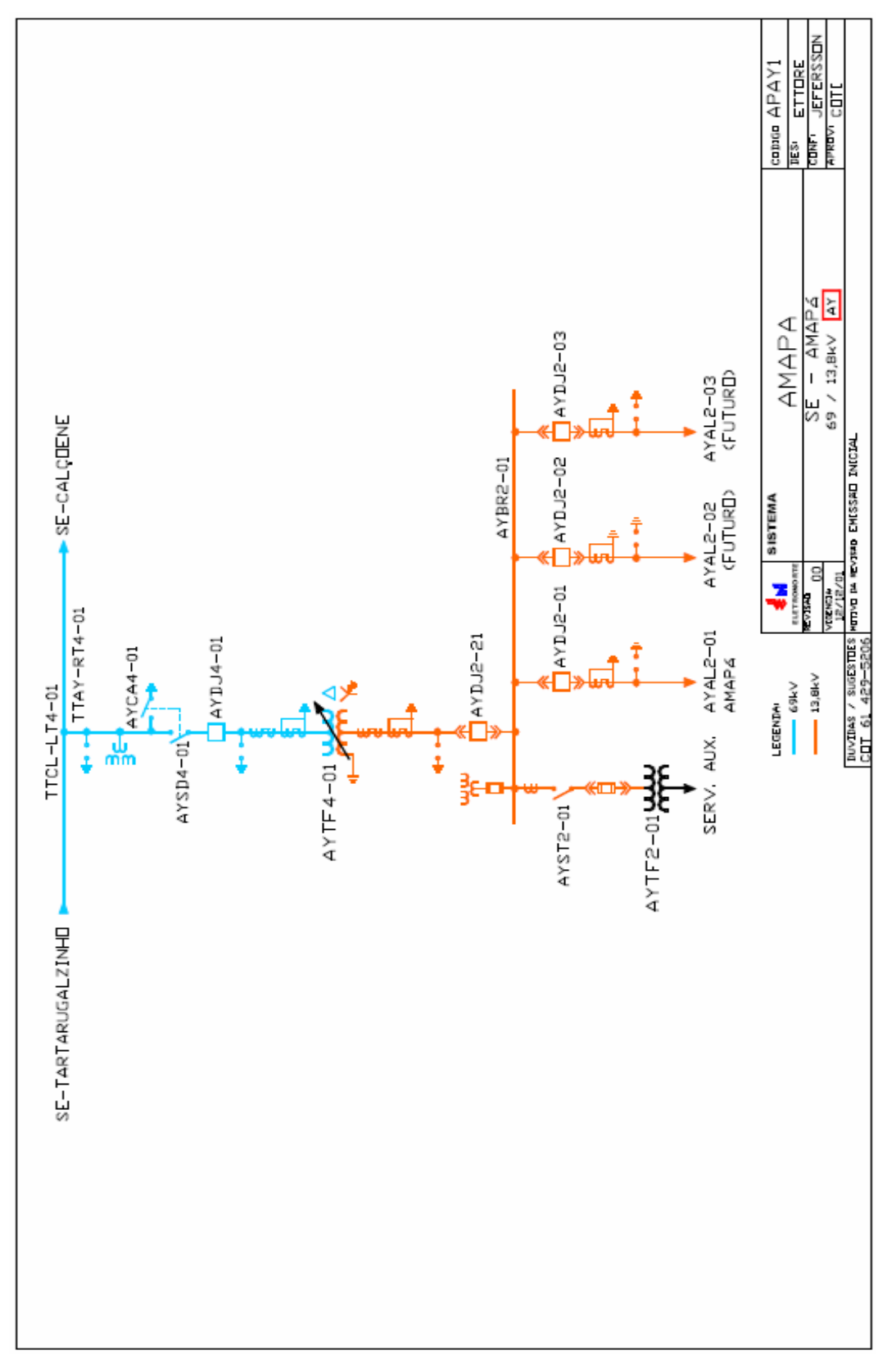

# SE AMAPÁ

# **7 ANEXOS**

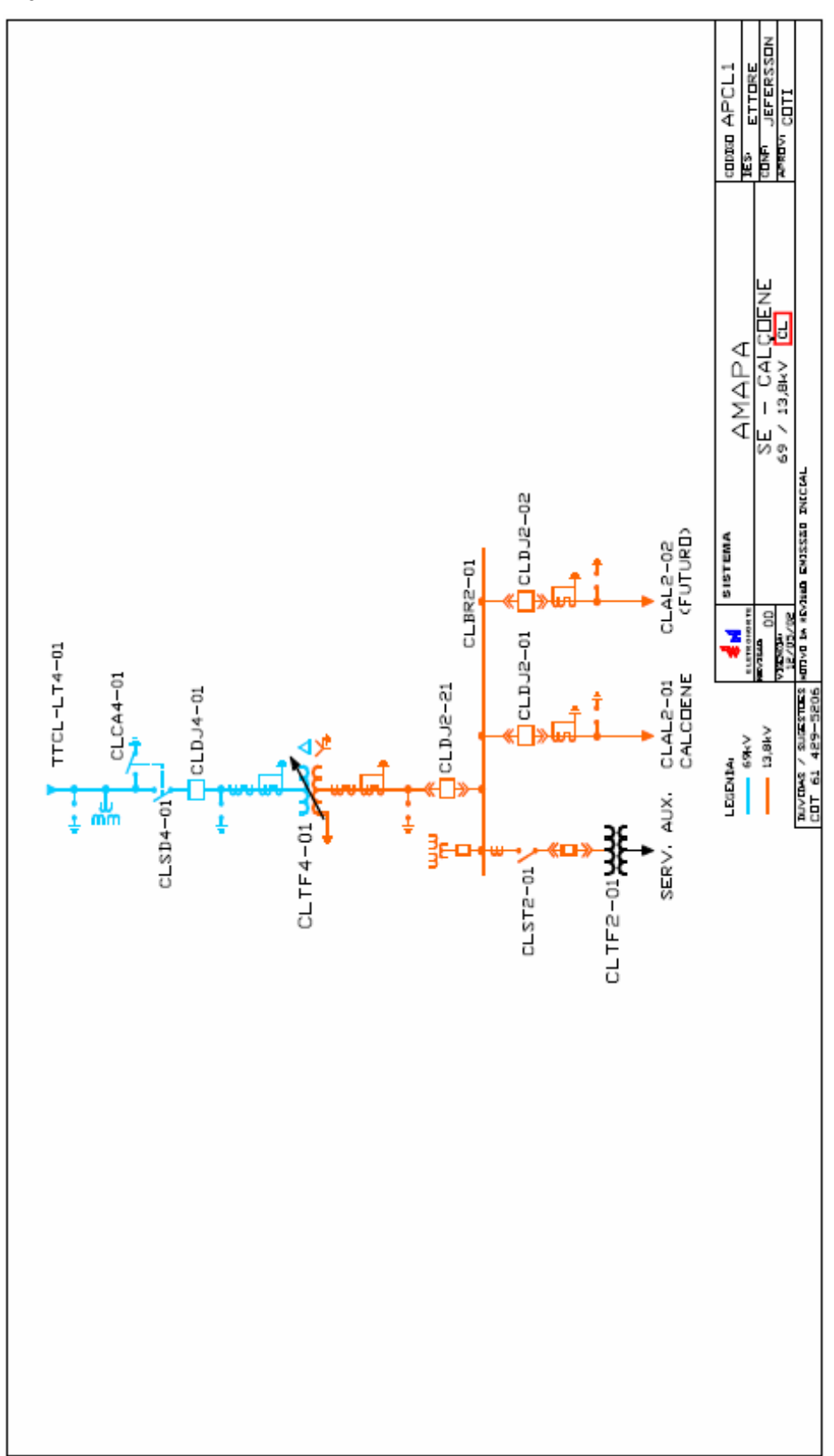

SE CALÇOENE

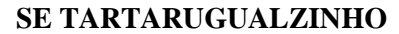

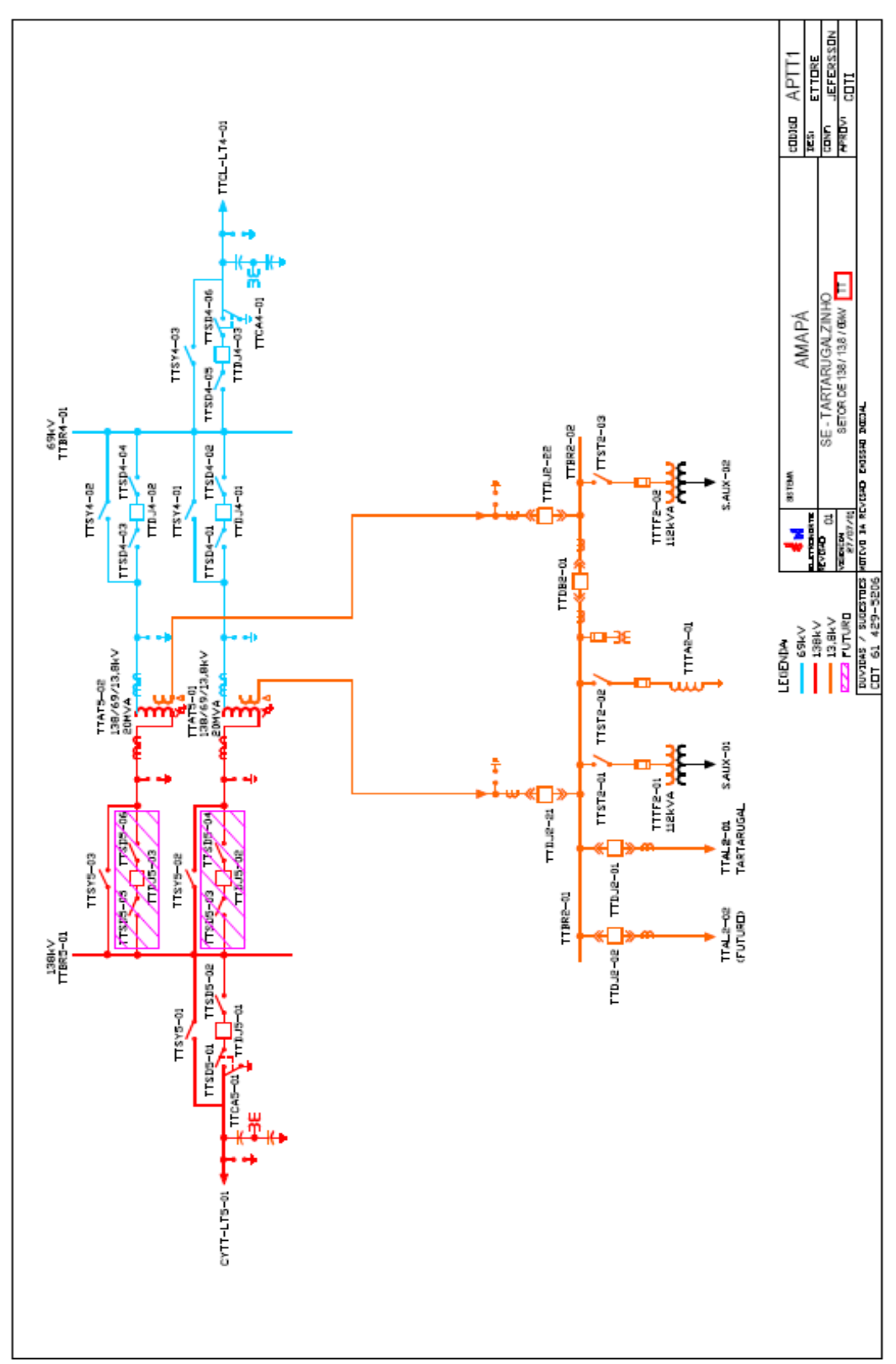

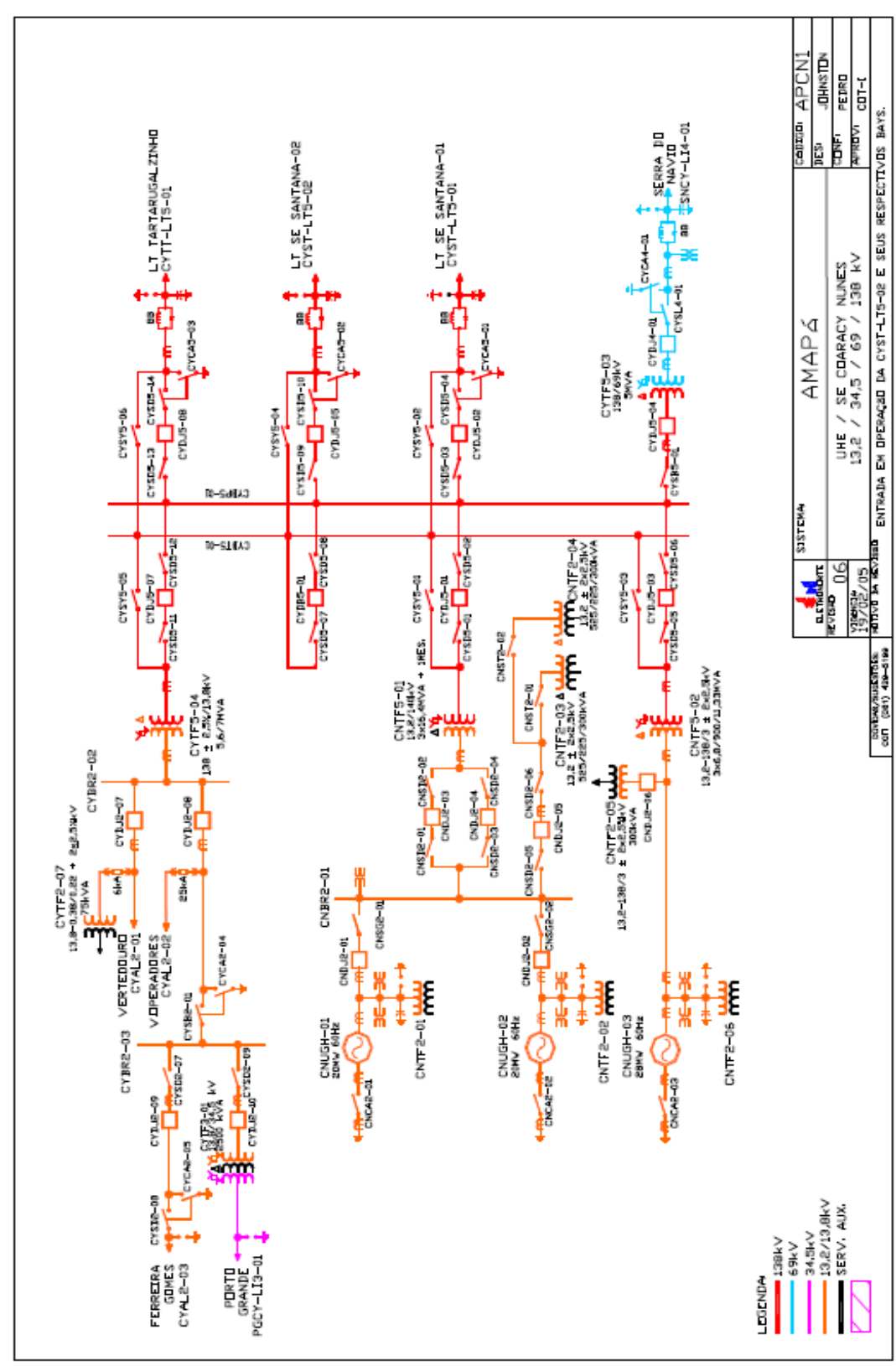

#### **USINA COARACY NUNES/SE CENTRAL**

# **SE EQUATORIAL**

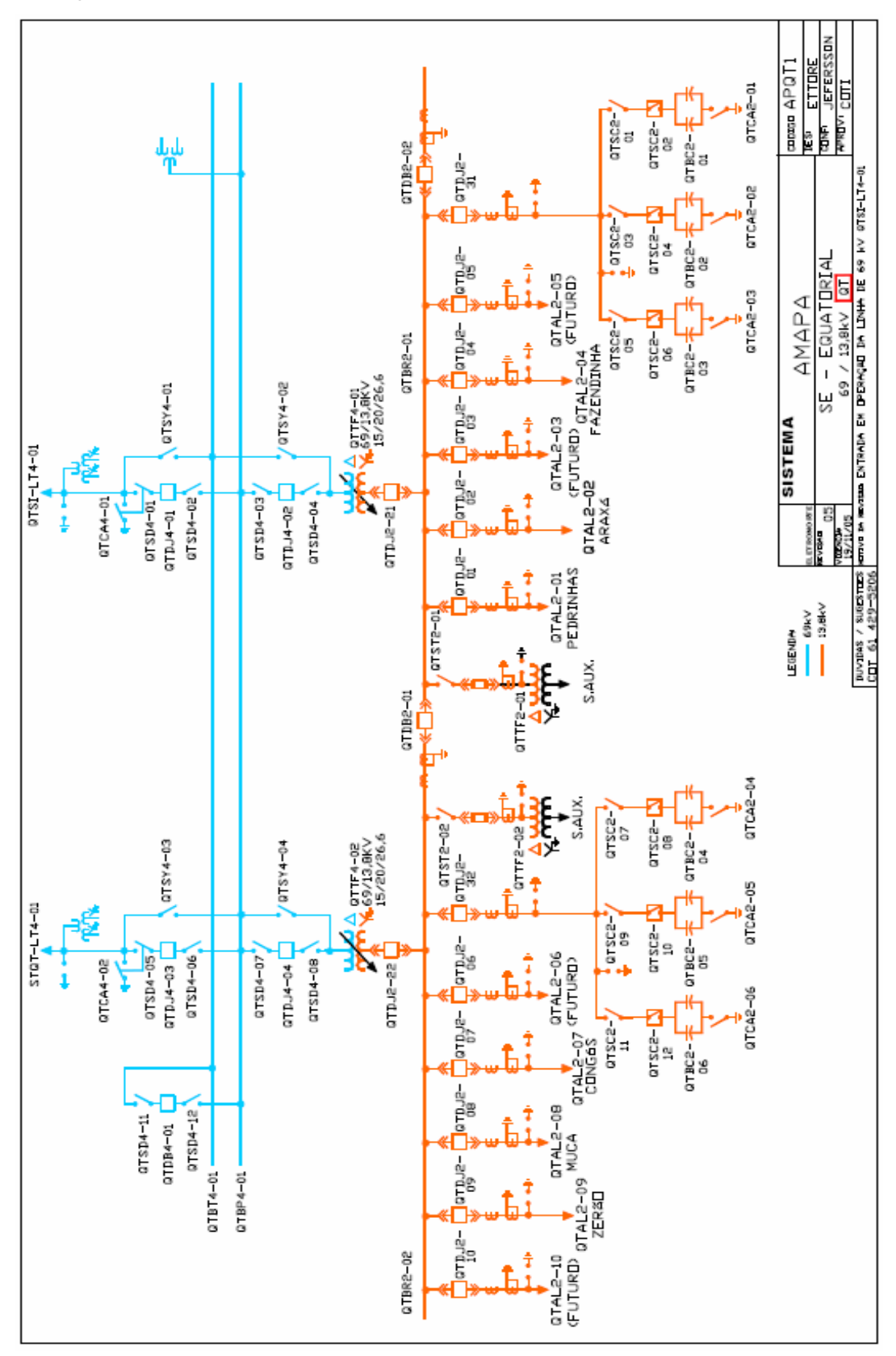

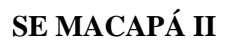

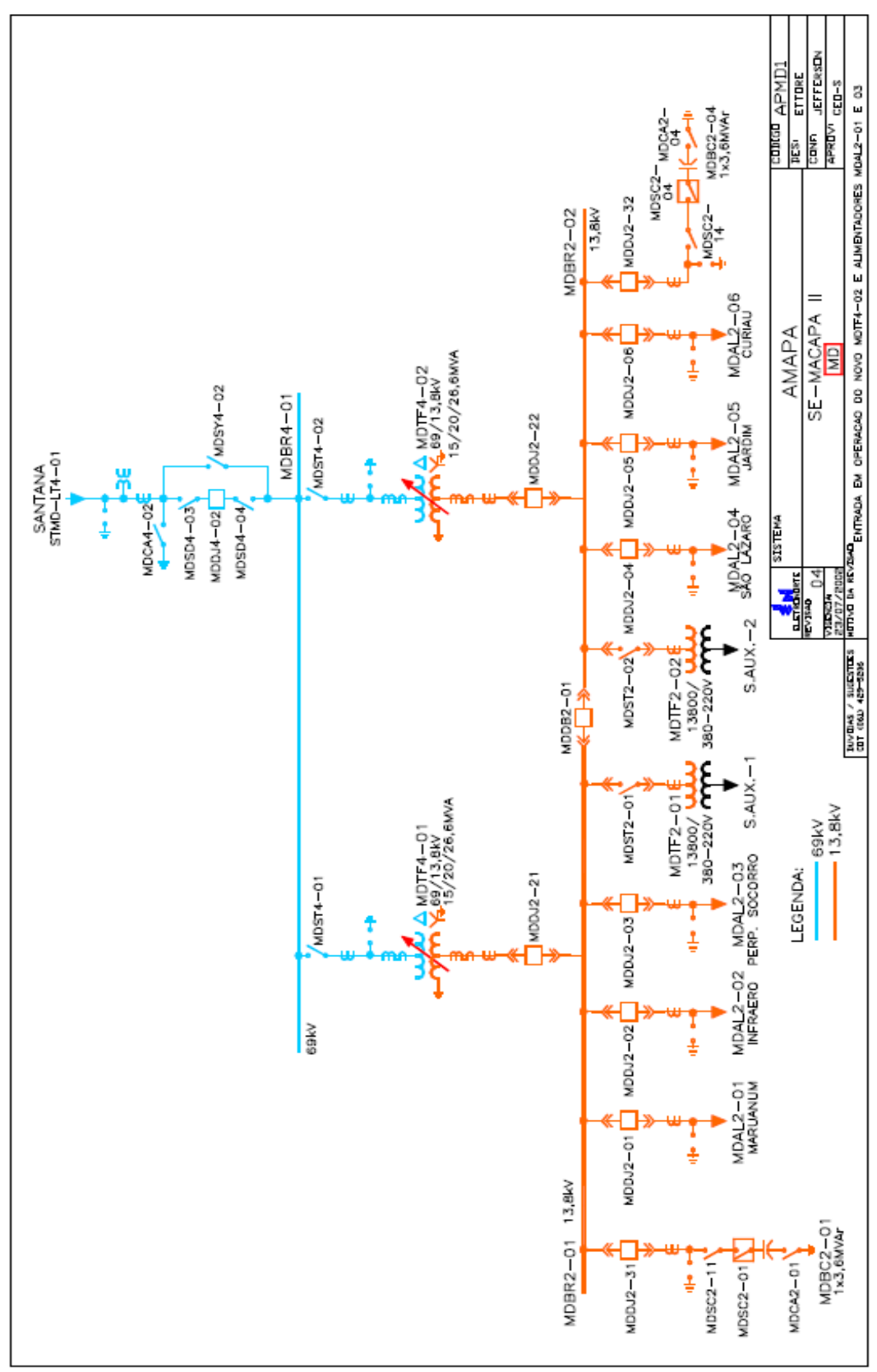

# SE MACAPÁ I

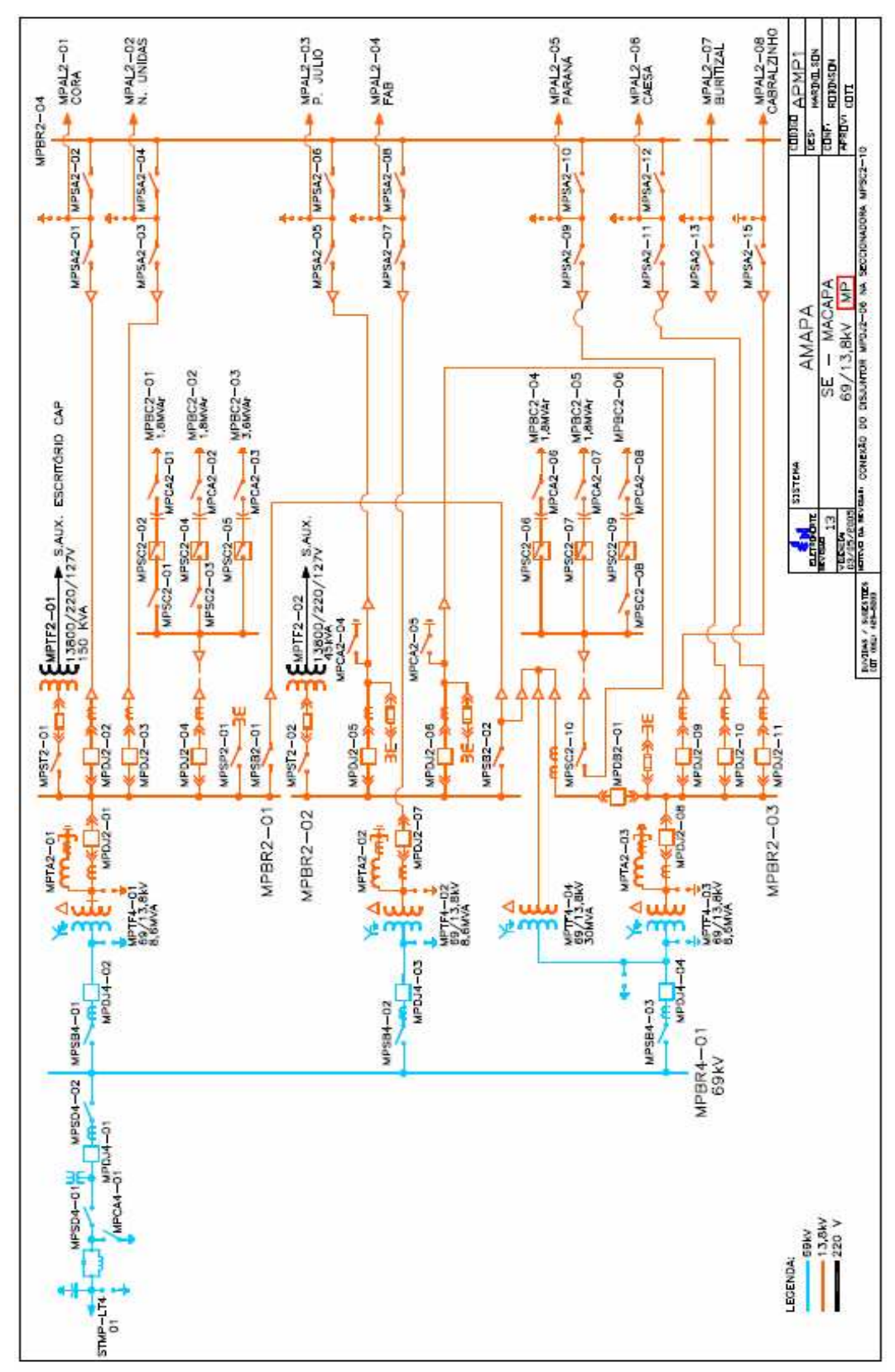

# SE PORTUÁRIA

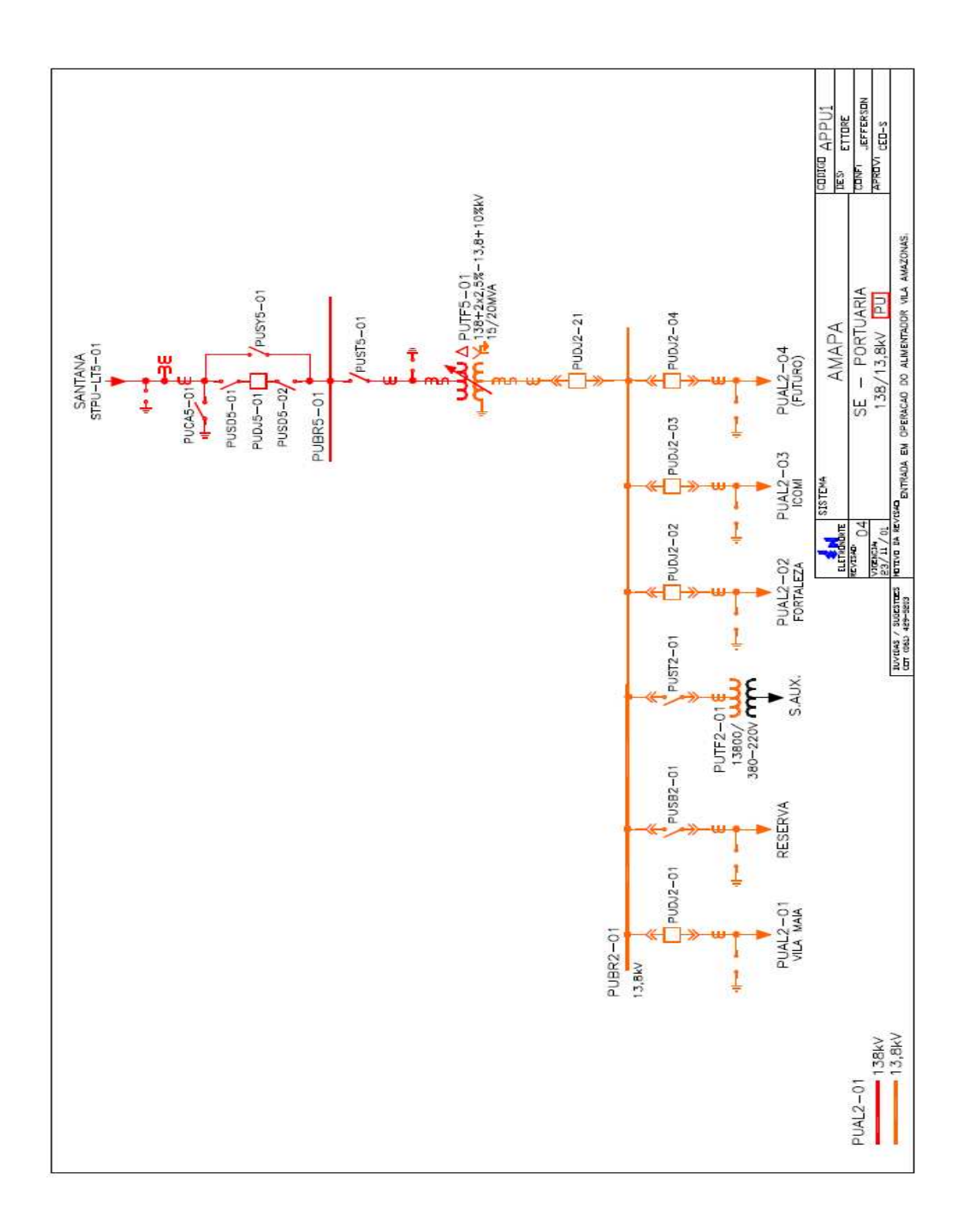

#### **SE SANTANA/GEBRA**

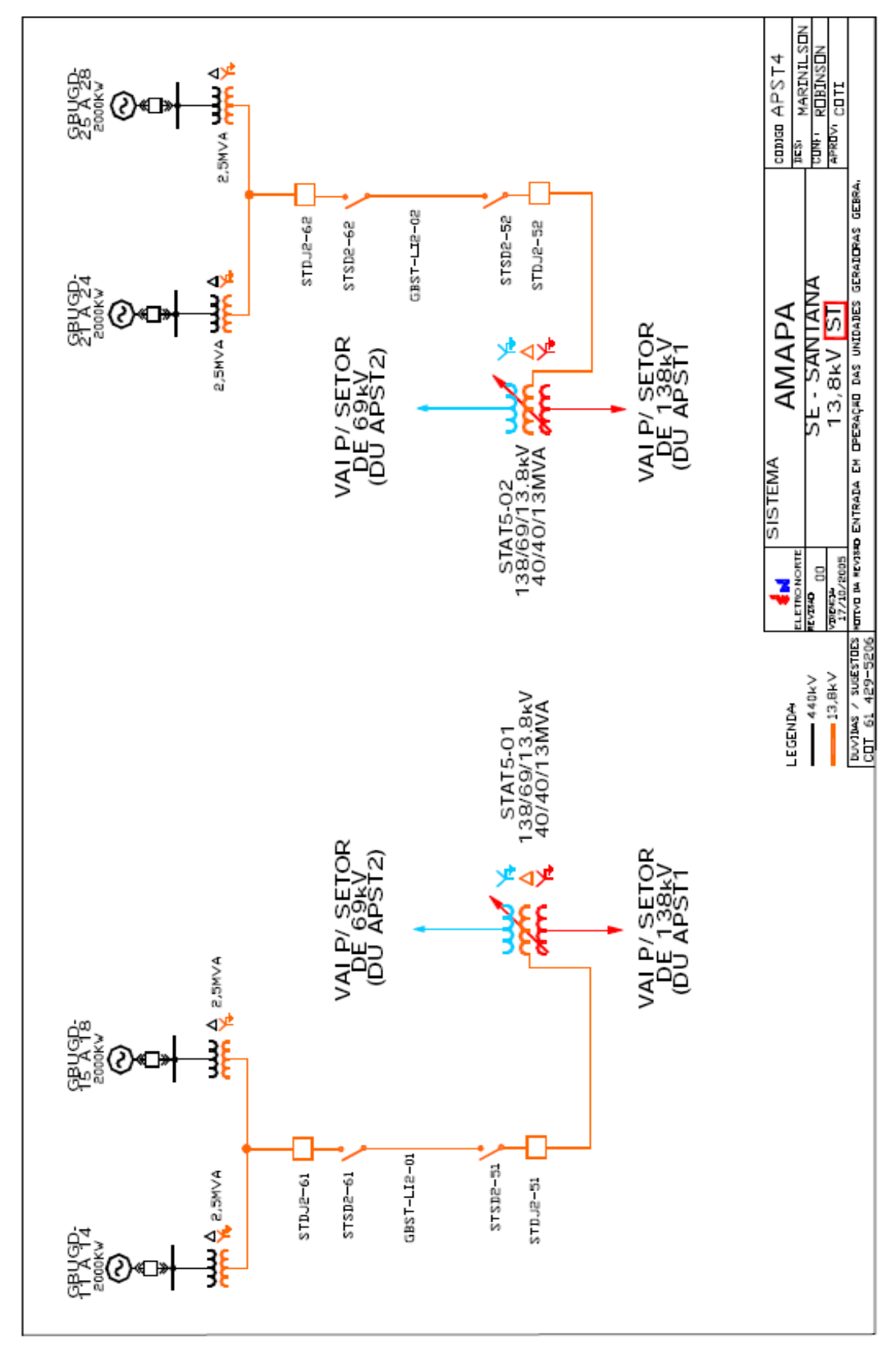

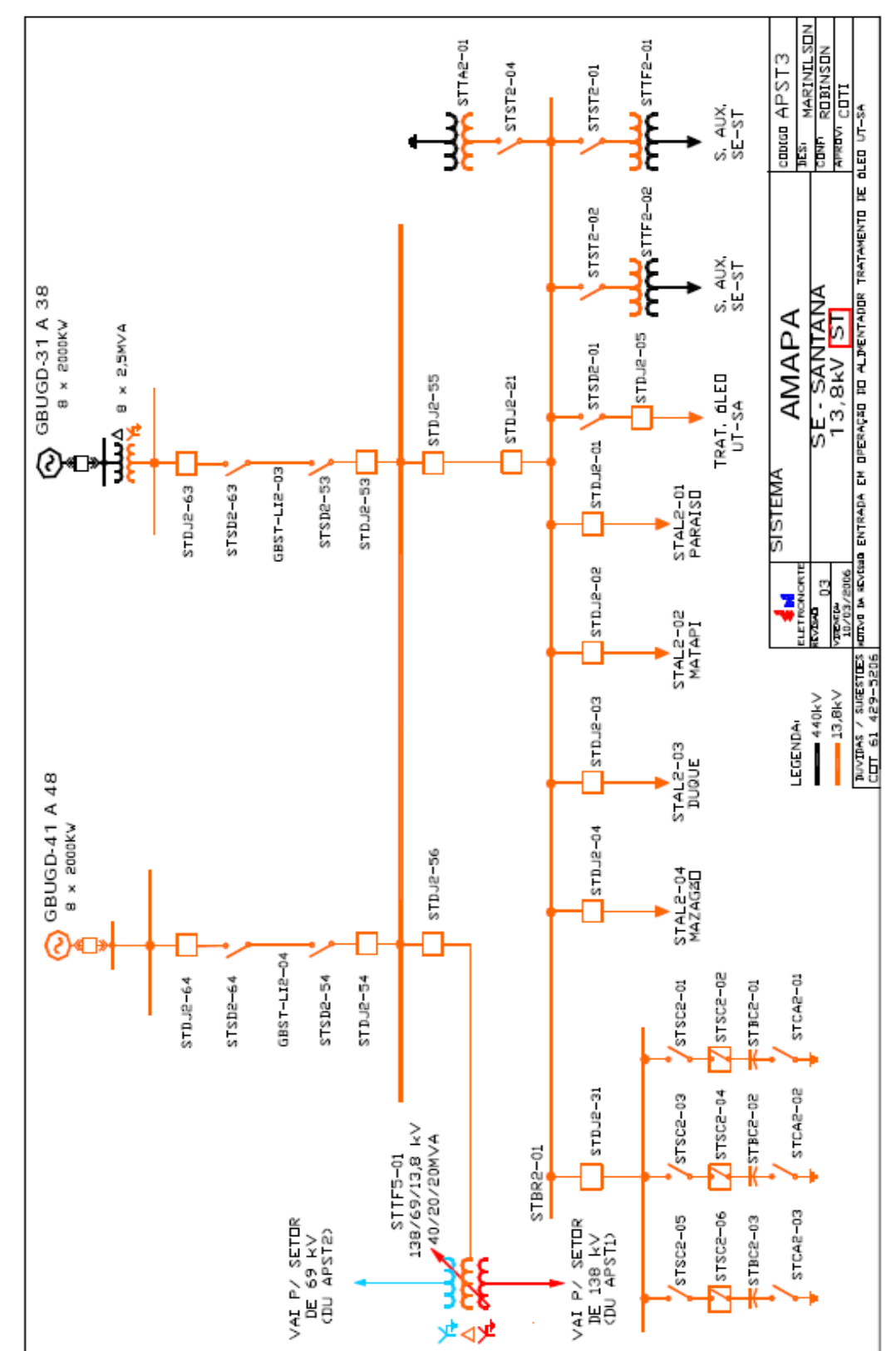

#### SE SANTANA/13,8 Kv

#### **SE SANTANA/69 Kv**

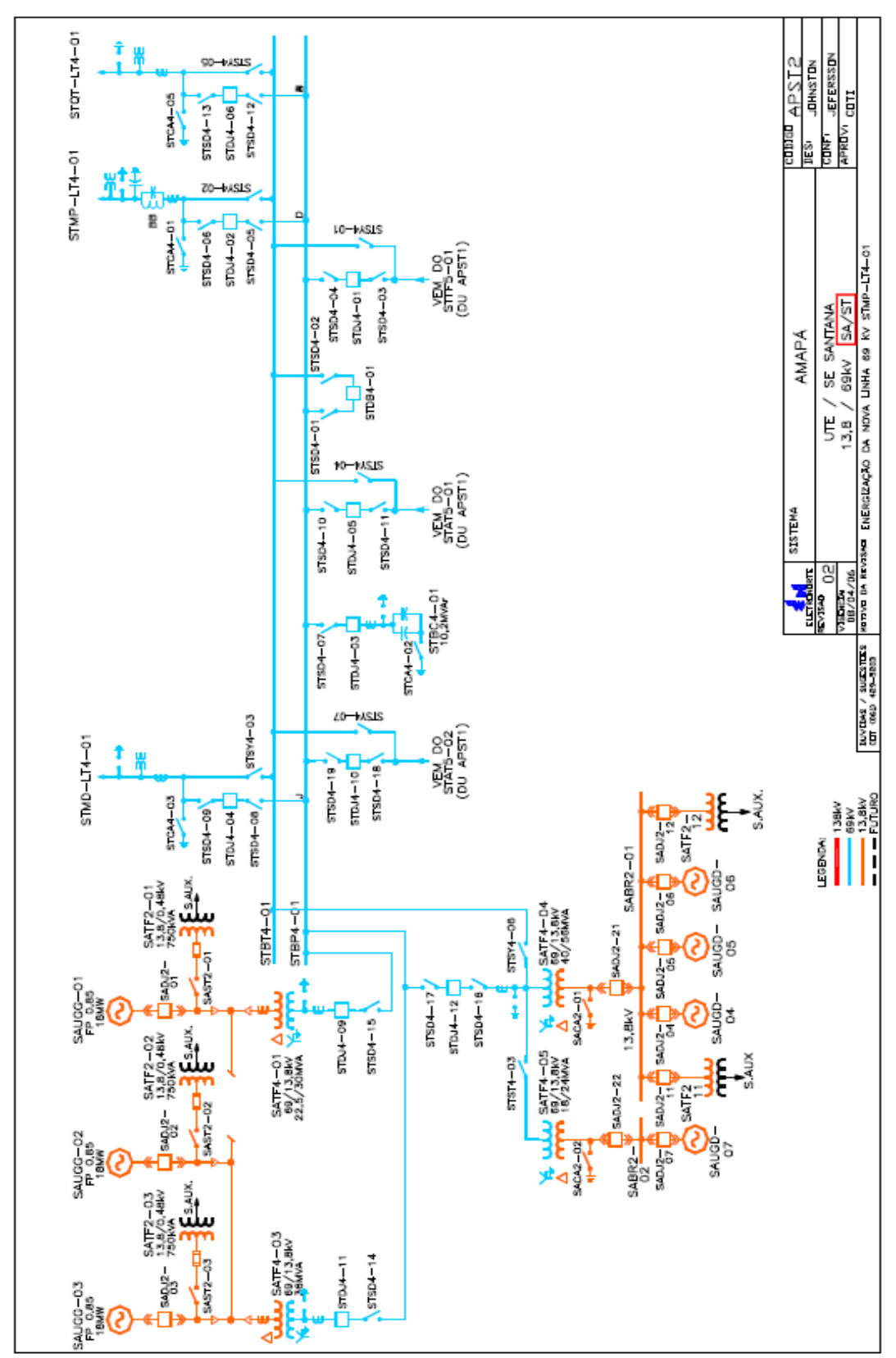

#### SE SANTANA/138 Kv

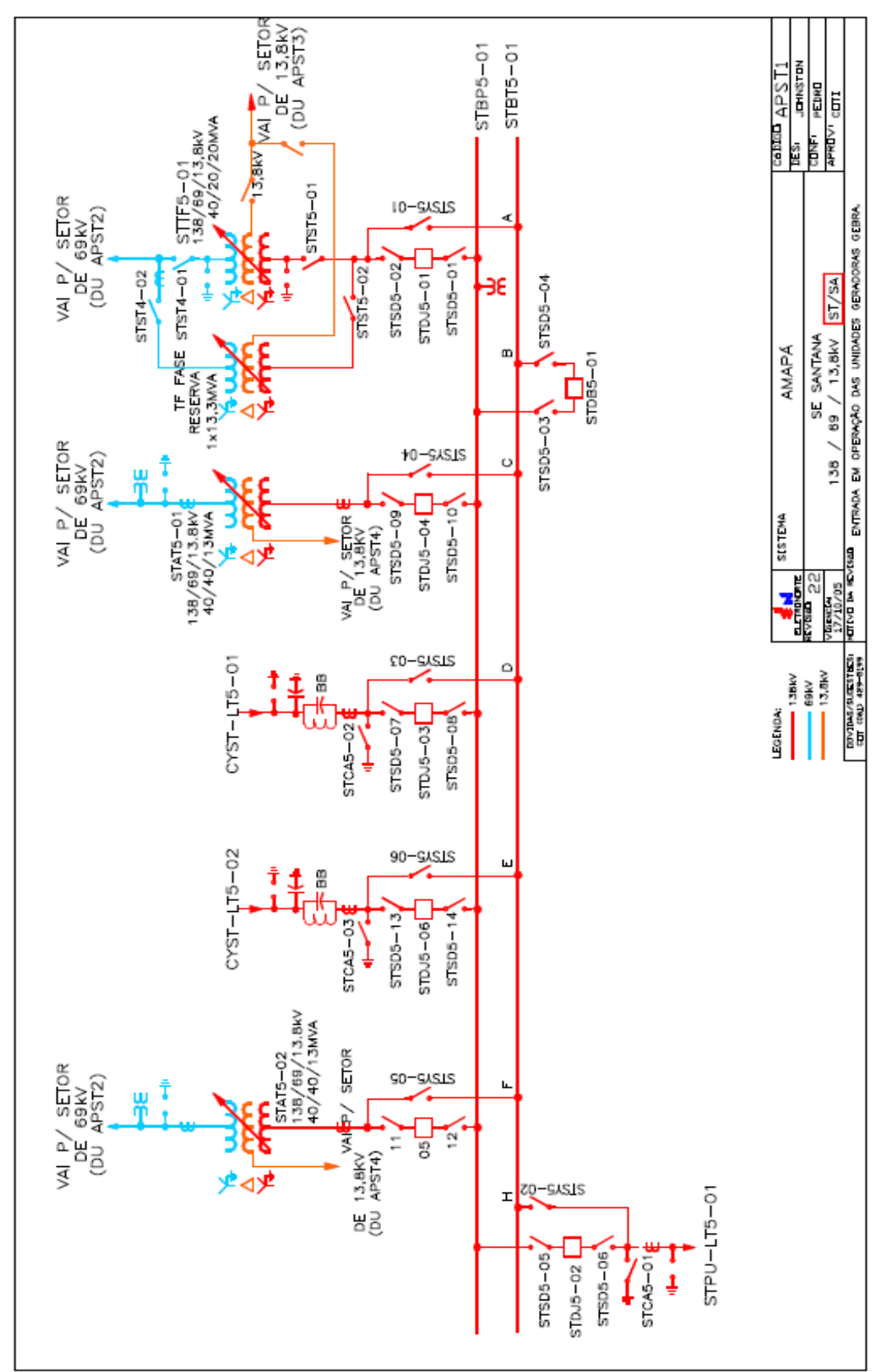

## **OCORRÊNCIA DO DIA 29/11**

## **DIA: 29/11/06 – QUARTA FEIRA**

#### **SISTEMA ISOLADO AMAPÁ - AP**

**Início:** 14h14min - Horário local

**Início:** 15h14min - Horário Brasileiro de Verão **Término:** 15h18min **Duração:** 00h04min

#### **Propriedade:** Eletronorte

#### **Descrição:**

Desligamento automático da linha de transmissão Coaracy Nunes/ Tartarugalzinho, circuito nº 01 de 138 kV (CYTT-LT5-01), por atuação das proteções de distância de fase A e neutro (21/21N) e sobrecorrente direcional de neutro (67N). Em conseqüência houve interrupção das cargas das SEs Amapá, Calçoene e Tartarugalzinho por falta de tensão.

#### **Normalização:**

 Às 15h18min, energizada a linha de transmissão Coaracy Nunes/ Tartarugalzinho, circuito nº 01 de 138 kV (CYTT-LT5-01) e normalizada as cargas do sistema.

#### **Causa:**

A identificar.

**Nota/Observação:** 

## **Empresa(s) Envolvida(s):**

ELETRONORTE/ CEA

**Carga Interrompida:** 2,11 MW **Energia Interrompida:** 0,14 MWh